# 2-11 CSVファイル作成

# 2-11-1 汎用·指定フォーマット CSV ファイル作成手順

『ろうむ inOne』で読み込む事が出来る「汎用データ(ろうむ inOne 指定フォーマット)」 の CSV ファイル作成方法についてご説明致します。

CSV 形式とは、下例のようなセル又はコンマ(,) 区切のデータを指します。 CSV 形式のファイルを作成するには、Microsoft Excel または、メモ帳等のソフトウェ アを利用します。

表 1-1 Excel でのデータ作成例(事業所データの場合)

| 事業所 No | 事業所名    | 郵便番号  住所1 |                                   | 電話番号                 | 代表者名 |
|--------|---------|-----------|-----------------------------------|----------------------|------|
|        | (株)道三乳牛 |           | 111-2345  北海道帯広市〇〇町               | 019-2222-3344  道三 太郎 |      |
|        |         |           | 2 システム創業 (株) 432-3333 東京都大田区大森北×× | 03-2222-3334 M.Smith |      |
|        | 3大森紋章工芸 |           | $615 - 3323$ 京都府京都市下京区 $\Delta$   |                      |      |

入力必須エリア

任意入力エリア

表 1-2 メモ帳でのデータ作成例(事業所データの場合)

事業所 No,事業所名,郵便番号,住所 1,電話番号,代表者名 1,(株)道三乳牛,111-2345,北海道帯広市○○町,019-2222-3344,道三 太郎 2,システム創業(株),432-3333,東京都大田区大森北××,03-2222-3334,M.Smith 3,大森紋章工芸,615‐3323,京都府京都市下京区△,,

# 2-11-2 事業所データの作成

事業所データでは、事業所 No、事業所名、住所や代表者名など事業所に関する基本情 報を入力します。

・1 行目

事業所 No、事業所名、等の項目(フィールド)名を指定します。 事業所 No は必須項目です。事業所 No 以外の項目は任意指定となります。 取込可能な項目名の詳細は、表 1-3 を参照してください。

#### ・2行目以降

各項目(フィールド)名に対応したデータ(数値)を入力します。「事業所 No」の データは必ず入力してください。

※必須項目以外で取込む必要のない場合は何も入力しないで空欄にしてください。

もし、同一事業所 No のレコードが既にデータベースに存在すれば、1行目で指定した フィールドのみ更新処理を行います。データが未入力(空文字)のフィールドは更新さ れません。

#### データの作成例

CSV ファイルの作成例は 255 ページの表 1-1,表 1-2 を参照してください。

表 1-1,表 1-2 は、同一データです。いずれの場合も、拡張子は「csv」で保存します。 表 1-1, 表 1-2の2行目の事業所データは、『事業所 No:1、事業所名: (株) 道三乳牛、 郵便番号:111-2345、住所 1:北海道帯広市○○町、電話番号:019-2222-3344、代表 者名:道三 太郎』を指定しています。

4 行目の事業所データは、『事業所 No:3、事業所名:大森紋章工芸、郵便番号:615-3323、 住所 1:京都府京都市下京区△、電話番号:未入力(空文字)、代表者名:未入力(空 文字)』を指定しています。

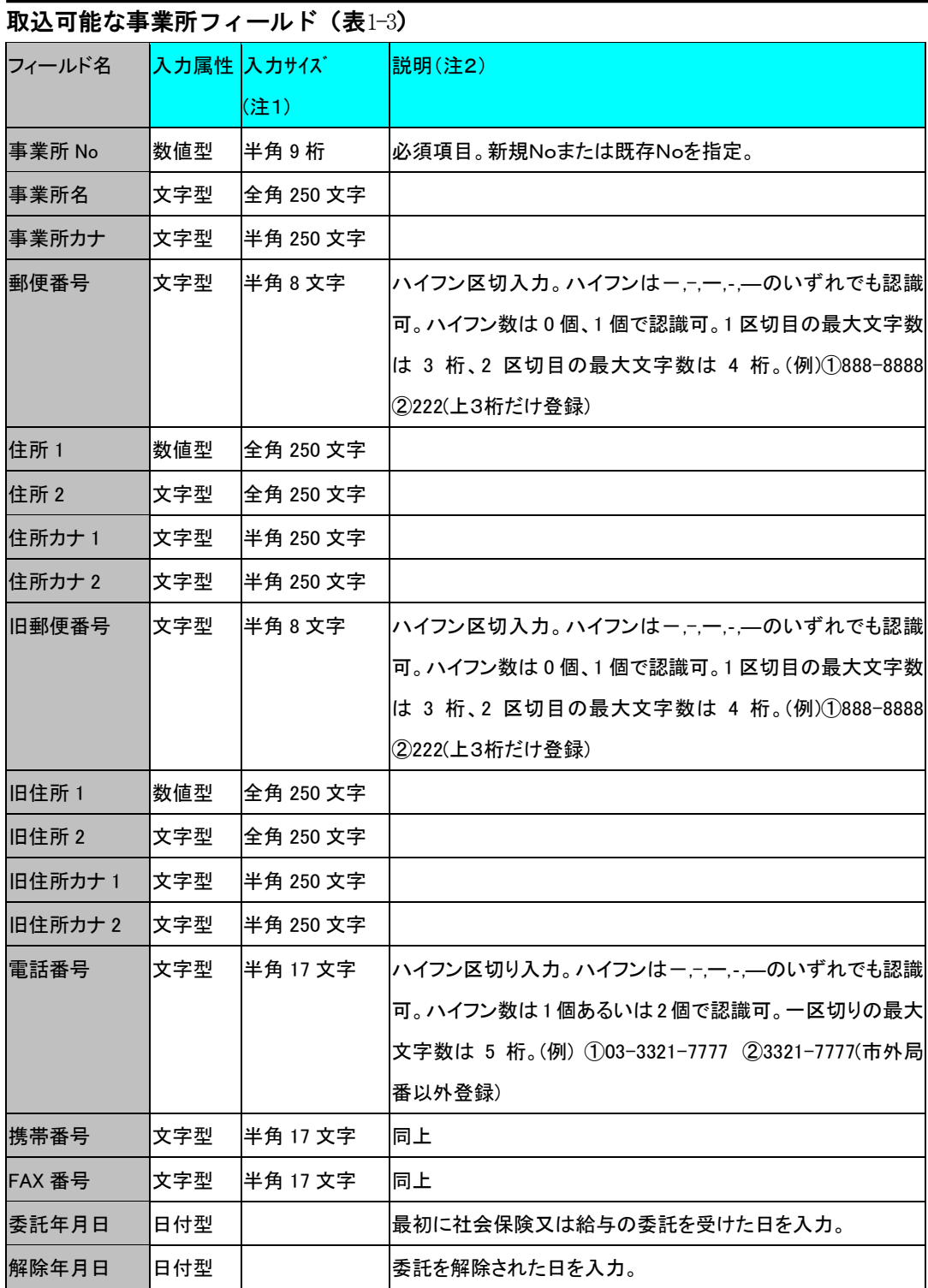

チュートリアル編

| 1 / / / ' ///114 |     |           |                                |
|------------------|-----|-----------|--------------------------------|
| 脱会理由             | 数値型 | 半角1桁      | 1:手数料などが高い 2:労保料支払不能 3:経営・業績不信 |
|                  |     |           | 4:当組織を不理解 5:保険制度を不理解 6:職員の説明不足 |
|                  |     |           | 7:事務処理上のミス 8:その他               |
| 給与委託年月日付型        |     |           | 給与の委託を受けた日を入力。                 |
| E                |     |           |                                |
| 社保委託年月日付型        |     |           | 社会保険の委託を受けた日を入力。               |
| E                |     |           |                                |
| 事業概要             | 文字型 | 全角 250 文字 |                                |
| 印刷グループ           | 数値型 | 半角8桁      | ※現在使用していない項目です。                |
|                  |     |           |                                |
| 健康保険 健保 数値型      |     | 半角8桁      |                                |
| 組合 No            |     |           |                                |
| 健康保険 管掌 数値型      |     | 半角1桁      | 0:未加入 1:政府管掌 2:健保組合管掌          |
|                  |     |           | 3: 国民健保組合 9: 加入済非委託            |
| 健康保険 有無 数値型      |     | 半角1桁      | 0:無 1:有                        |
| 健康保険 郡符 数値型      |     | 半角 8 桁    | 健康保険の郡市区符号を入力します。例:20          |
| 号                |     |           |                                |
| 健康保険 社会文字型       |     | 全角 100 文字 | 管轄の社会保険事務所の正式名称を入力します。         |
| 保険事務所名           |     |           | 例:大森社会保険事務所                    |
| 健康保険 事務文字型       |     | 全角 50 文字  | 例:大森                           |
| 所記号              |     |           |                                |
| 健康保険 事業文字型       |     | 全角 50 文字  | 例:まいう                          |
| 所記号              |     |           |                                |
| 健康保険 事業文字型       |     | 半角 50 文字  | 例:1234567890                   |
| 所番号              |     |           |                                |
| 健康保険 事業文字型       |     | 半角 20 文字  | 健保組合の事業所番号を入力。                 |
| 所番号(健保組          |     |           | ※FD 申請で使用します。                  |
| 合)               |     |           |                                |
| 健康保険厚生日付型        |     |           |                                |
| 年金 適用年月          |     |           |                                |
| 日                |     |           |                                |
| 健康保険 加入日付型       |     |           |                                |

チュートリアル編

| 年月日         |     |           |                        |
|-------------|-----|-----------|------------------------|
| 健康保険 保険 数値型 |     | 半角1桁      | 0:当月 1:翌月              |
| 料天引き        |     |           |                        |
| 健康保険 健康文字型  |     | 全角 50 文字  |                        |
| 保険組合名       |     |           |                        |
| 健康保険 担当文字型  |     | 全角 50 文字  |                        |
| 委員名         |     |           |                        |
| 協会健保 記号 文字型 |     | 全角 50 文字  | 例:12                   |
| 管轄          |     |           |                        |
| 協会健保 記号 文字型 |     | 全角 50 文字  | 例:123456               |
| 事業所         |     |           |                        |
| 厚生年金 有無 数値型 |     | 半角 1 桁    | 0:未加入 1:加入             |
| 厚生年金        | 数値型 | 半角 8 桁    | 厚生年金の郡市区符号を入力します。      |
| 郡符号         |     |           | 例:20                   |
| 厚生年金 社会文字型  |     | 全角 100 文字 | 管轄の社会保険事務所の正式名称を入力します。 |
| 保険事務所名      |     |           | 例:大森社会保険事務所            |
| 厚生年金 事務文字型  |     | 全角 50 文字  | 例:大森                   |
| 所記号         |     |           |                        |
| 厚生年金 事業文字型  |     | 全角 50 文字  | 例:まいう                  |
| 所記号         |     |           |                        |
| 厚生年金 事業 文字型 |     | 半角 50 文字  | 例:1234567890           |
| 所番号         |     |           |                        |
| 厚生年金基金数値型   |     | 半角1桁      | 0:未加入 1:加入             |
| 有無          |     |           |                        |
| 厚生年金基金数値型   |     | 半角8桁      | 厚生年金基金の郡市区符号を入力します。    |
| 郡符号         |     |           | 例:20                   |
| 厚生年金基金文字型   |     | 全角 100 文字 | 管轄の社会保険事務所の正式名称を入力します。 |
| 社会保険事務      |     |           | 例:大森社会保険事務所            |
| 所名          |     |           |                        |
| 厚生年金基金文字型   |     | 全角 50 文字  | 例:大森                   |
| 事務所記号       |     |           |                        |
| 厚生年金基金文字型   |     | 全角 50 文字  | 例:まいう                  |

チュートリアル編

| 事業所記号       |     |           |                                |
|-------------|-----|-----------|--------------------------------|
| 厚生年金基金文字型   |     | 半角 50 文字  | 例:1234567890                   |
| 事業所番号       |     |           |                                |
| 厚生年金基金日付型   |     |           |                                |
| 加入年月日       |     |           |                                |
| 厚生年金基金文字型   |     | 全角 50 文字  |                                |
| 基金名称        |     |           |                                |
| 厚生年金基金文字型   |     | 全角 50 文字  |                                |
| 手数料支払方      |     |           |                                |
| 法           |     |           |                                |
| 就業時間(時)     | 数値型 | 半角4桁      | 会社の週の就業時間を入力します。0~1000         |
| 就業時間(分)     | 数値型 | 半角2桁      | 会社の週の就業時間を入力します。0~60           |
| 備考          | メモ型 | 全角 250 文字 |                                |
| 選択グループ      | 数値型 | 半角 8 桁    | ※現在使用していません。                   |
| 給与締切日       | 数値型 | 半角2桁      | (※)給与締切日、給与支払日タイプ、 給与支払日は、セットで |
|             |     |           | 項目を設置する必要があります。                |
| 給与支払日タイ数値型  |     | 半角1桁      | 0:当月 1:翌月                      |
| プ           |     |           | (※)給与締切日、給与支払日タイプ、 給与支払日は、セットで |
|             |     |           | 項目を設置する必要があります。                |
| 給与支払日       | 数値型 | 半角2桁      | (※)給与締切日、給与支払日タイプ、給与支払日は、セットで  |
|             |     |           | 項目を設置する必要があります。                |
| 賞与締切日       | 数値型 | 半角2桁      | (※)賞与締切日、賞与支払日タイプ、賞与支払日は、セットで  |
|             |     |           | 項目を設置する必要があります。                |
| 賞与支払日タイ数値型  |     | 半角1桁      | 0:当月 1:翌月                      |
| プ           |     |           | (※)賞与締切日、賞与支払日タイプ、賞与支払日は、セットで  |
|             |     |           | 項目を設置する必要があります。                |
| 賞与支払日       | 数値型 | 半角2桁      | (※)賞与締切日、賞与支払日タイプ、賞与支払日は、セットで  |
|             |     |           | 項目を設置する必要があります。                |
| 36 協定届出日    | 日付型 |           |                                |
| 36 協定有効年日付型 |     |           |                                |
| 月           |     |           |                                |

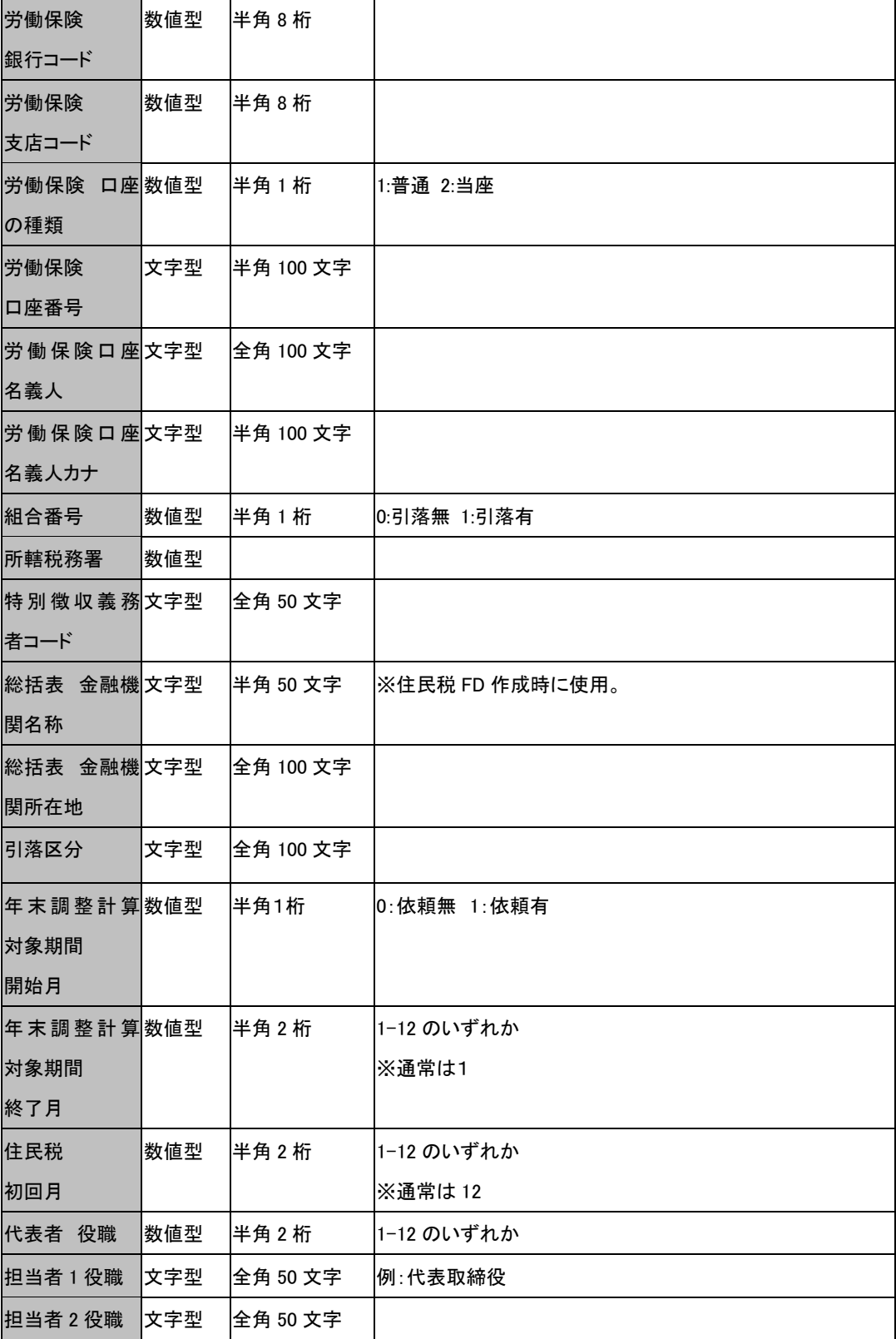

チュートリアル編

|          | 1.117 |          |                |
|----------|-------|----------|----------------|
| 担当者 3 役職 | 文字型   | 全角 50 文字 |                |
| 担当者 4 役職 | 文字型   | 全角 50 文字 |                |
| 代表者 カナ   | 文字型   | 全角 50 文字 |                |
| 代表者 名前   | 文字型   | 半角 50 文字 | 例: クリヤマ タロウ    |
| 担当者 1名前  | 文字型   | 全角 50 文字 | 例:栗山 太郎        |
| 担当者 2 名前 | 文字型   | 全角 50 文字 |                |
| 担当者3名前   | 文字型   | 全角 50 文字 |                |
| 担当者 4名前  | 文字型   | 全角 50 文字 |                |
| 代表者      | 文字型   | 半角 15 文字 | 例:03-1234-0661 |
| 電話番号     |       |          |                |
| 担当者 1    | 文字型   | 半角 15 文字 | 例:03-1234-0661 |
| 電話番号     |       |          |                |
| 担当者 2    | 文字型   | 半角 15 文字 | 例:03-1234-0661 |
| 電話番号     |       |          |                |
| 担当者3     | 文字型   | 半角 15 文字 | 例:03-1234-0661 |
| 電話番号     |       |          |                |
| 担当者 4    | 文字型   | 半角 15 文字 | 例:03-1234-0661 |
| 電話番号     |       |          |                |
| 代表者      | 文字型   | 半角 15 文字 | 例:03-1234-0661 |
| 携帯番号     |       |          |                |
| 担当者 1    | 文字型   | 半角 15 文字 | 例:03-1234-0661 |
| 携帯番号     |       |          |                |
| 担当者 2    | 文字型   | 半角 15 文字 | 例:03-1234-0661 |
| 携帯番号     |       |          |                |
| 担当者 3    | 文字型   | 半角 15 文字 | 例:03-1234-0661 |
| 携帯番号     |       |          |                |
| 担当者 4    | 文字型   | 半角 15 文字 | 例:03-1234-0661 |
| 携帯番号     |       |          |                |
| 法人番号     | 文字型   | 半角 13 文字 |                |

(注 1)

入力サイズ以上のデータ入力には、対応していません。もしも、入力サイズを超えた 数値型データを入力した場合、正常に取込む事ができません。もしも、入力サイズを 超えた文字型データを入力した場合、入力サイズ以上の文字は、切り取られます。

(注 2)

数値型は、取込可能な値に制限があるフィールドがあります。そのようなフィールド については、数値自体が具体的な内容を示しています。もしも、制限値以外を入力し ても取込みません。

(注 3)

入力属性が文字型の入力サイズについて。

半角 X 文字の場合、アクセステーブルのフィールドプロパティが、データ型:テキス ト型、入力サイズ:X。

全角 X 文字の場合、アクセステーブルのフィールドプロパティが、データ型:テキス ト型、入力サイズ:2X。

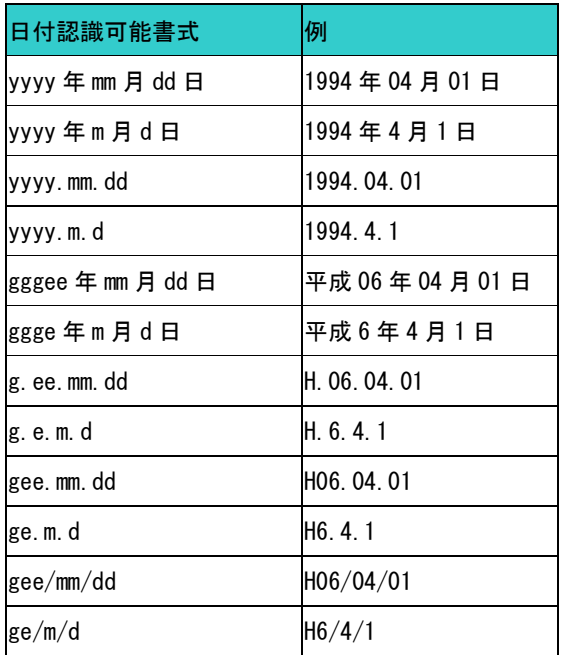

#### 表1-4 日付認識可能書式

# 2-11-3 事業所労働保険番号

事業所労働保険番号データでは、事業所に登録する労働保険番号の情報を入力します。

・1 行目

事業所 No、労働保険番号等の項目(フィールド)名を指定します。 事業所 No、労働保険番号、保険関係、特掲区分 1、業種1は必須項目です。 取込可能な項目名の詳細は、表 1-5を参照してください。

・2行目以降

各項目(フィールド)名に対応したデータ(数値)を入力します。必須項目のデー タは必ず入力してください。

※必須項目以外で取込む必要のない場合は何も入力しないで空欄にしてください。

## データの作成例

CSV ファイルの作成例は 255 ページの表 1-1,表 1-2 を参照してください。

表 1-1,表 1-2 は、同一データです。いずれの場合も、拡張子は「csv」で保存します。 表 1-1,表 1-2 の 2 行目の事業所データは、『事業所 No: 1、事業所名: (株) 道三乳牛、 郵便番号:111-2345、住所 1:北海道帯広市○○町、電話番号:019-2222-3344、代表 者名:道三 太郎』を指定しています。

4 行目の事業所データは、『事業所 No:3、事業所名:大森紋章工芸、郵便番号:615-3323、 住所 1:京都府京都市下京区△、電話番号:未入力(空文字)、代表者名:未入力(空 文字)』を指定しています。

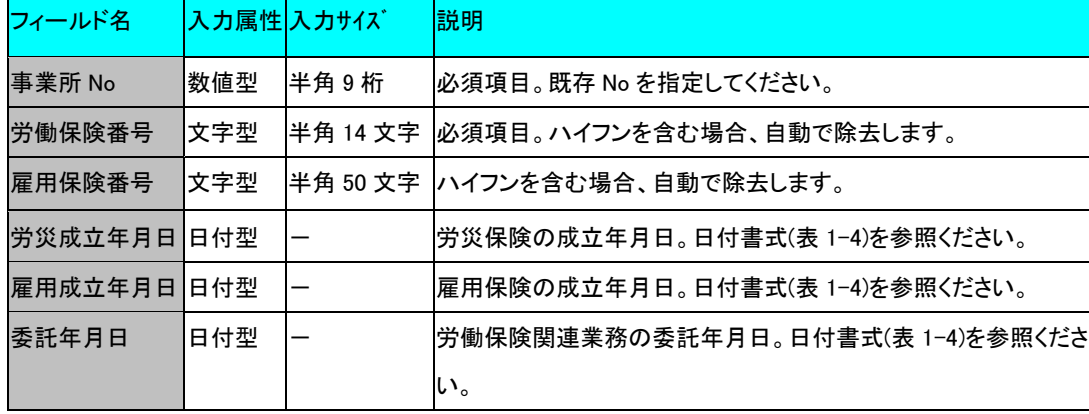

# 取込可能な事業所労働保険番号フィールド (表 1-5)

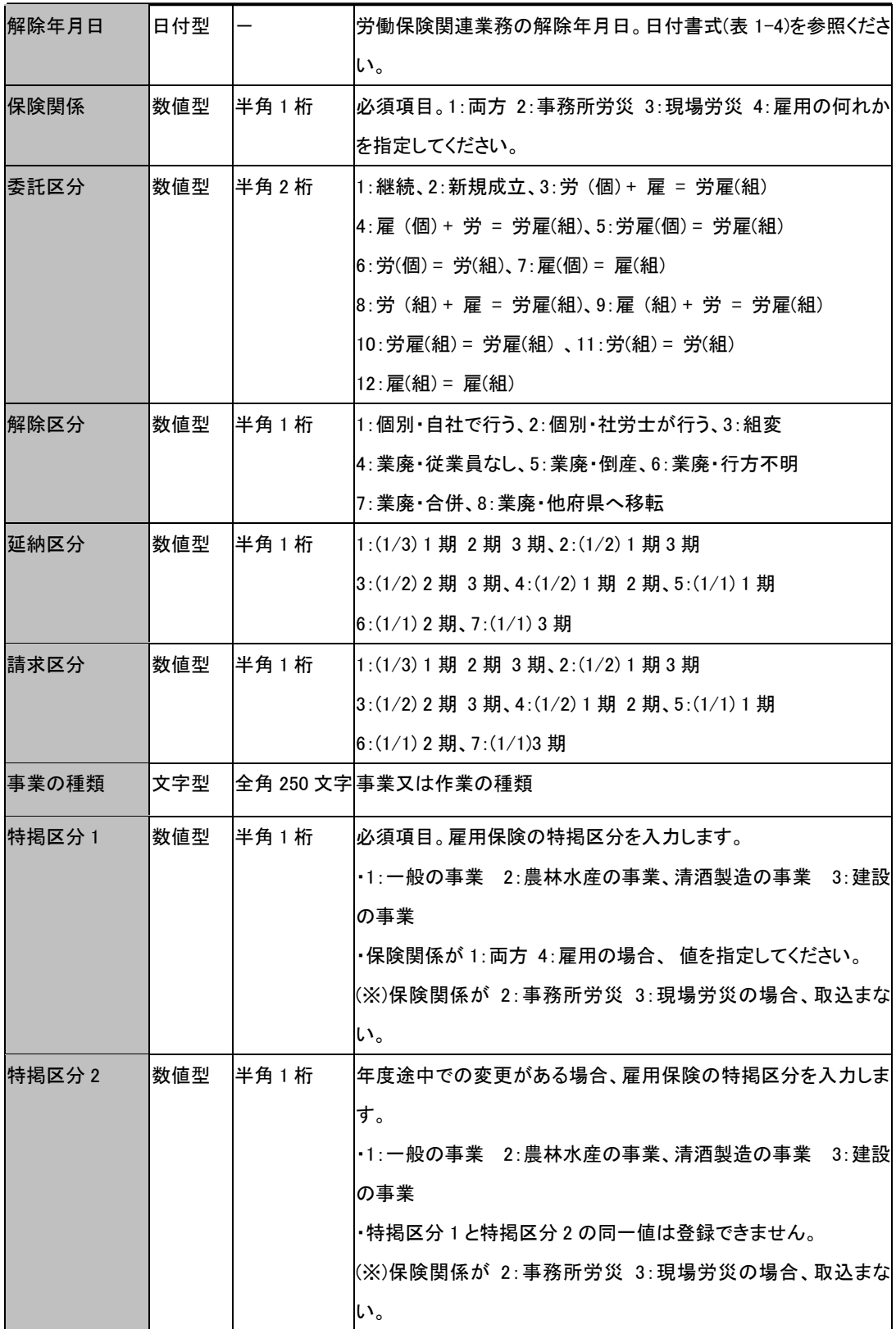

チュートリアル編

| 主たる業種1   | 数値型 | 半角1桁   | -1:主たる業種 0:その他                    |
|----------|-----|--------|-----------------------------------|
| 業種 1     | 数値型 | 半角 8 桁 | 必須項目。                             |
|          |     |        | 保険関係が1:両方 2:事務所労災 3:現場労災の場合、1以上   |
|          |     |        | を指定してください。                        |
|          |     |        | (※)保険関係が 4:雇用の場合、取込まない。           |
| 細目 1     | 数値型 | 半角8桁   | (※)保険関係が 4: 雇用の場合、取込まない。          |
| 業種区分1    | 数値型 | 半角1桁   | 通常は0。同業種で労務費率が異なる場合に、業種を区別するた     |
|          |     |        | めに0または1を指定                        |
| 変更区分1    | 数値型 | 半角1桁   | 通常は 0。年度の途中で業種の変更又は料率の変更があった場     |
|          |     |        | 合は、1(変更前)または2(変更後)を指定。            |
| 変更月1     | 数値型 | 半角2桁   | 変更区分が 0 でない(年度途中での変更がある)とき、変更開始   |
|          |     |        | 月を指定                              |
|          |     |        | 例)10月から業種変更がある場合は10を指定            |
| メリット料率 1 | 数値型 | 半角 8 桁 | 単位→1/1000%                        |
|          |     |        | (※)保険関係が 4:雇用の場合、取込まない。           |
| 主たる業種 2  | 数値型 | 半角1桁   | -1:主たる業種 0:その他                    |
|          |     |        |                                   |
|          |     |        |                                   |
| 業種 2     | 数値型 | 半角8桁   | 保険関係が1:両方 2:事務所労災 3:現場労災の場合 、1 以上 |
|          |     |        | を指定してください。                        |
|          |     |        | (※)保険関係が 4:雇用の場合、取込まない。           |
| 細目 2     | 数値型 | 半角 8 桁 | (※)保険関係が4:雇用の場合、取込まない。            |
| 業種区分2    | 数値型 | 半角1桁   | 通常は0。同業種で労務費率が異なる場合に、業種を区別するた     |
|          |     |        | めに0または1を指定                        |
| 変更区分 2   | 数値型 | 半角1桁   | 通常は 0。年度の途中で業種の変更又は料率の変更があった場     |
|          |     |        | 合は、1(変更前)または2(変更後)を指定。            |
| 変更月2     | 数値型 | 半角2桁   | 変更区分が 0 でない(年度途中での変更がある)とき、変更開始   |
|          |     |        | 月を指定                              |
|          |     |        | 例)10 月から業種変更がある場合は 10 を指定         |
| メリット料率 2 | 数値型 | 半角 8 桁 | 単位→1/1000%                        |
|          |     |        | (※)保険関係が 4:雇用の場合、取込まない。           |
|          |     |        |                                   |

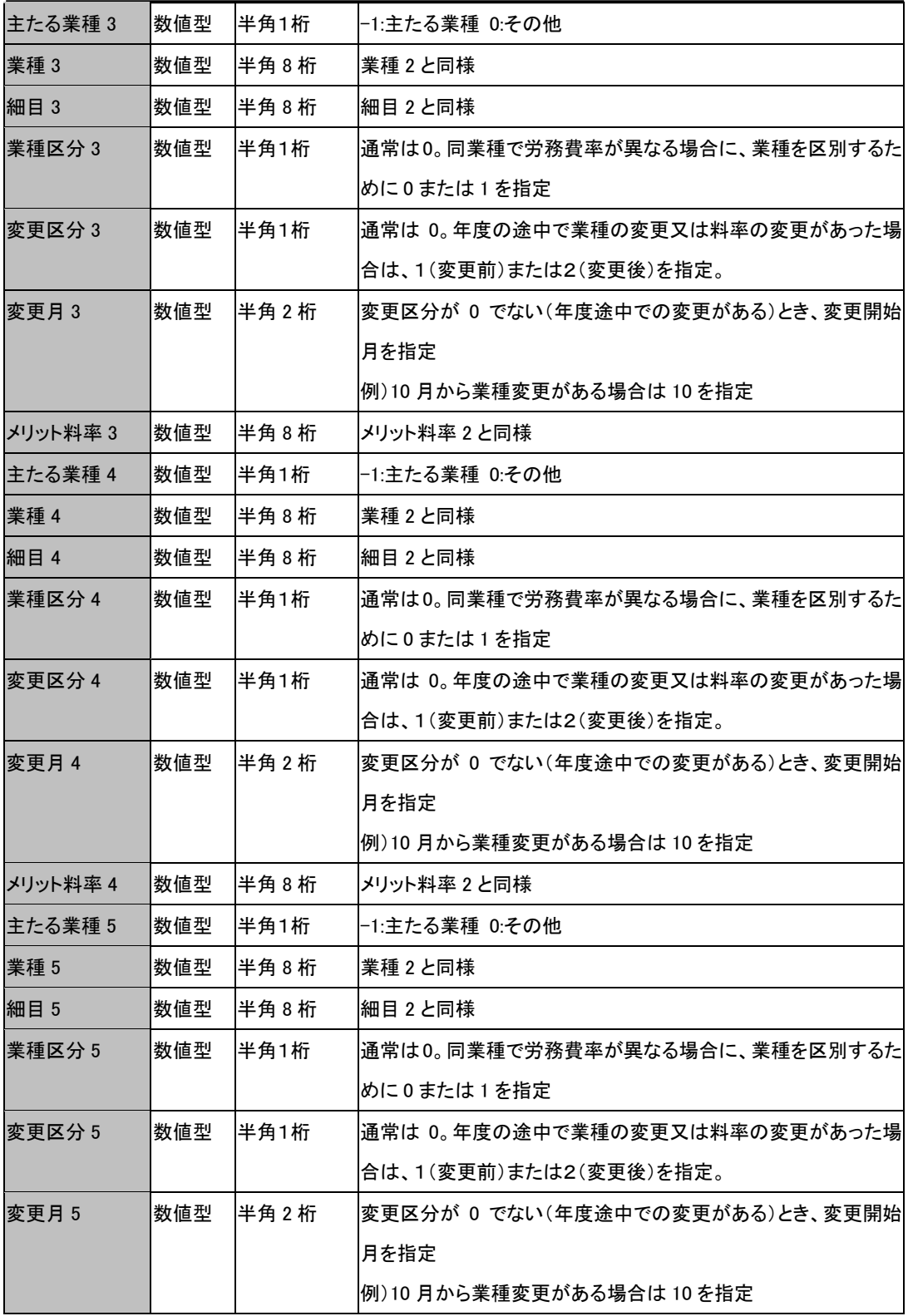

チュートリアル編

| メリット料率 5 | 数値型 | 半角8桁   | メリット料率2と同様                      |
|----------|-----|--------|---------------------------------|
| 主たる業種 6  | 数値型 | 半角1桁   | -1:主たる業種 0:その他                  |
| 業種 6     | 数値型 | 半角 8 桁 | 業種 2 と同様                        |
| 細目 6     | 数値型 | 半角 8 桁 | 細目 2 と同様                        |
| 業種区分6    | 数値型 | 半角1桁   | 通常は0。同業種で労務費率が異なる場合に、業種を区別するた   |
|          |     |        | めに0または1を指定                      |
| 変更区分6    | 数値型 | 半角1桁   | 通常は 0。年度の途中で業種の変更又は料率の変更があった場   |
|          |     |        | 合は、1(変更前)または2(変更後)を指定。          |
| 変更月6     | 数値型 | 半角2桁   | 変更区分が 0 でない(年度途中での変更がある)とき、変更開始 |
|          |     |        | 月を指定                            |
|          |     |        | 例) 10 月から業種変更がある場合は 10 を指定      |
| メリット料率 6 | 数値型 | 半角 8 桁 | メリット料率2と同様                      |
|          |     |        |                                 |

# 2-11-4 事業所部課

ここでは、事業所の部課番号、部課名を取り込みます。CSV ファイルの作成例は 255 ページの表 1-1,表 1-2 を参照してください。

・1 行目

事業所 No、上位番号(部番号)、上位名称の3つの項目(フィールド)名を指 定します。事業所 No、上位番号は必須項目です。

・2行目

各項目(フィールド)名に対応したデータ(数値など)を入力します。

| フィールド名 | 入力属性 | 入力サイズ       | 説明                   |
|--------|------|-------------|----------------------|
| 事業所 No | 数値型  | 半角 9 桁      | 必須項目。既存Noを指定。        |
| 上位番号   | 数値型  | 半角5桁        | 必須項目。新規Noまたは既存Noを指定。 |
| 上位名称   | 文字型  | 半角 64 文字    |                      |
| 中位番号   | 数値型  | 半角 5 桁      | 必須項目。新規Noまたは既存Noを指定。 |
| 中位名称   | 文字型  | 半角 64 文字    |                      |
| 下位番号   | 数値型  | 半角5桁        | 必須項目。新規Noまたは既存Noを指定。 |
| 下位名称   | 文字型  | 半角 64 文字  。 |                      |

取込可能な事業所部課フィールド (表 1-6)

# 2-11-5 事業所自治体

ここでは、事業所の自治体コード、特別徴収義務者番号を取り込みます。CSV ファイ ルの作成例は 255 ページの表 1-1,表 1-2 を参照してください。

#### ・1 行目

事業所 No、自治体コード、特別徴収義務者番号の3つの項目(フィールド)名を指 定します。すべて必須項目です。

・2行目

各項目(フィールド)名に対応したデータ(数値など)を入力します。

### 取込可能な事業所自治体フィールド (表 1-7)

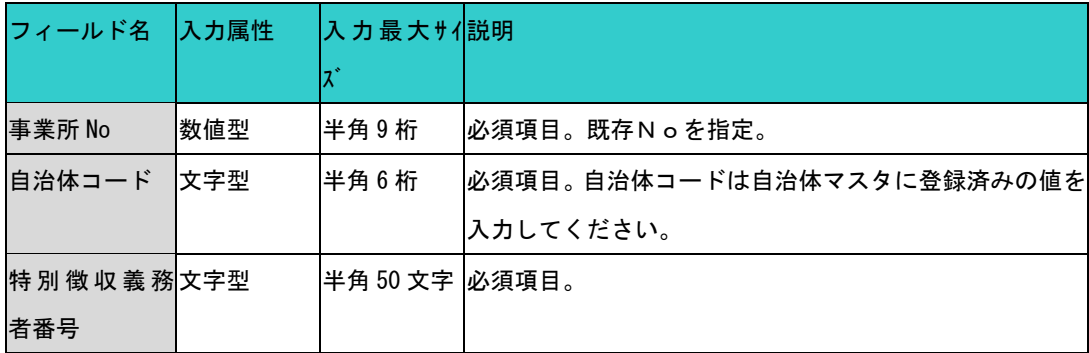

## 2-11-6 個人データの作成

個人データは、個人 No、氏名、性別、住所といった個人関連のデータです。データ管 理上、個人 No データの設定が必須です。

・1 行目

事業所 No、個人 No 等のフィールド名を指定します。事業所 No、個人 No フィー ルドの設置は必須です。事業所 No、個人 No 以外のフィールドの指定は任意です。 取込可能なフィールド名の詳細は、表 2-3 を参照してください。

・2 行目以降

各項目(フィールド)名に対応したデータ(数値など)を入力します。 事業所 No、個人 No データは必ず入力してください。事業所 No、個人 No 以外の フィールドで取込む必要のない場合、何も入力しないでください。

39

もし、同一事業所 No かつ同一個人 No のレコードが既にデータベースに存在すれば、 1行目でした指定フィールドのみ更新処理を行います。データが未入力(空文字)のフィ ールドは更新されません

## データの作成例

CSV ファイルの作成例は表 2-1、表 2-2 を参照してください。表 2-1、表 2-2 は、同一 の個人データです。いずれの場合も、拡張子は、「csv」で保存してください。 表 2-1,表 2-2 の 2 行目の個人データは、『事業所 No:1、個人 No:1、氏名:佐藤 太 郎、フリガナ:サトウ タロウ、旧氏名:未入力(空文字)、性別:男、生年月日:平成 6 年 4 月 1 日』を指定しています。

| 事業所 No 個人 No | 氏名     |    | フリガナ     | 旧氏名      | 性別 | 生年月日           |
|--------------|--------|----|----------|----------|----|----------------|
|              | 1佐藤 太郎 |    | サトウ タロウ  |          |    | H6.4.1         |
|              | 2鈴木    | 一郎 | スズキ イチロウ |          |    | 平成6年4月1日       |
|              | 3大田 花子 |    | オオタ ハナコ  | 花子<br>伊藤 |    | 2H, 06, 04, 01 |
|              | 1 山田   | 裕子 | ヤマダ゛ ュウコ |          |    |                |

表 2-1 エクセルでの個人データ作成例

## 入力必須エリア

任意入力エリア

※生年月日欄の入力例のように、入力位置は「左寄せ/中央寄せ/右寄せ」どの位置で も構いません。

### 表 2-2 メモ帳での個人データ作成例

事業所 No,個人 No,氏名,フリガナ,旧氏名,性別,生年月日 1,1,佐藤 太郎,サトウ タロウ,,1,H6.4.1 1,2,鈴木 一郎,スズキ イチロウ,,1,平成 6 年 4 月 1 日 1,3,大田 花子,オオタ ハナコ,伊藤 花子,2,H.06.04.01 2,1,山田 裕子,ヤマダ ユウコ,,2,

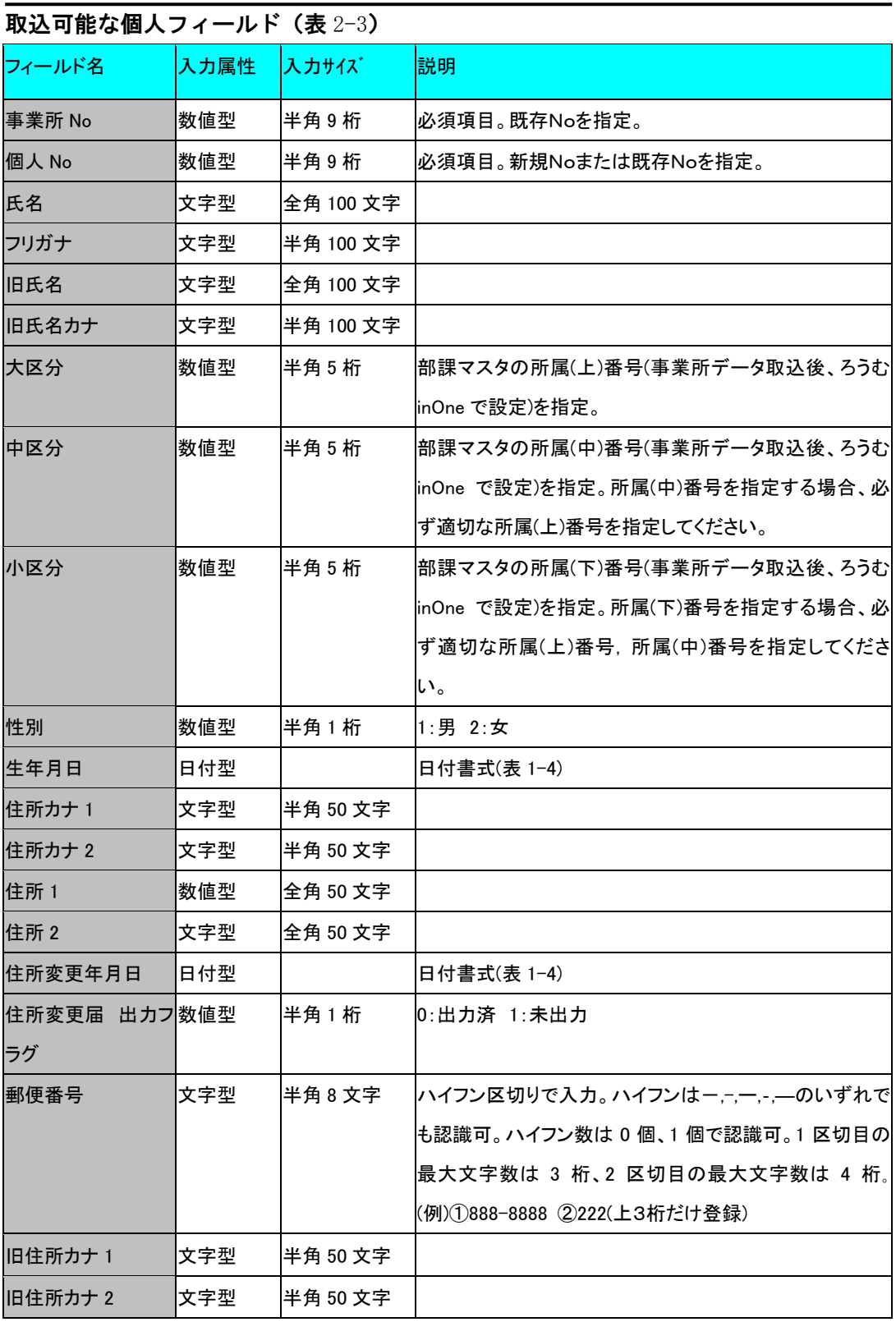

チュートリアル編

| 旧住所 1          | 数値型 | 全角 50 文字 |                                 |
|----------------|-----|----------|---------------------------------|
| 旧住所 2          | 文字型 | 全角 50 文字 |                                 |
| 旧郵便番号          | 文字型 | 半角8文字    | ハイフン区切りで入力。 ハイフンはー,-,ー,-,—のいずれで |
|                |     |          | も認識可。ハイフン数は 0個、1個で認識可。1区切目の     |
|                |     |          | 最大文字数は 3 桁、2 区切目の最大文字数は4桁。      |
|                |     |          | (例)①888-8888②222(上3桁だけ登録)       |
| 電話番号           | 文字型 | 半角 17 文字 | ハイフン区切り入力。 ハイフンはー,-,ー,-,―のいずれでも |
|                |     |          | 認識可。 ハイフン数は 1 個あるいは 2 個で認識可。一区切 |
|                |     |          | りの最大文字数は 5 桁。(例)①03-3321-7777   |
|                |     |          | ②3321-7777(市外局番以外登録)            |
| 携帯番号           | 文字型 | 半角 17 文字 | 同上                              |
| FAX 番号         | 文字型 | 半角 17 文字 | 同上                              |
| 入社年月日          | 日付型 |          | 日付書式(表 1-4)                     |
| 退社年月日          | 日付型 |          | 日付書式(表 1-4)                     |
| 在籍区分           | 数値型 | 半角1桁     | 0:在籍してない 1:在籍                   |
| 社員区分           | 数値型 | 半角2桁     | 1:一般社員 2:アルバイト 3:パート            |
|                |     |          | 4:家族従業者 5:嘱託 6:出向者(行)           |
|                |     |          | 7:出向者(来) 8:派遣社員 9 下請労働者         |
|                |     |          | 10:代表取締役 20:取締役 21:兼業役員         |
|                |     |          | 24:取締役家族従業者 30:監査役              |
| 給与計算対象         | 数値型 | 半角1桁     | 0:非対象 1:対象                      |
| 態様             | 数値型 | 半角1桁     | 1:月給 2:週給 3:日給 4:時間給 5:その他      |
| 金銭             | 数値型 | 半角 8 桁   | 賃金月額金銭です。単位は円で入力してください。         |
| 現物             | 数値型 | 半角8桁     | 賃金月額現物です。単位は円で入力してください。         |
| 労災保険 賃等報数値型    |     | 半角1桁     | 0:未指定 1:常用労働者 2:役員で労働者扱いの者 3:   |
| 告区分            |     |          | 臨時労働者                           |
| 賃等報告区分(高年 数値型  |     | 半角1桁     | 0:未指定 1:通常 2:短期雇用特例・日雇          |
| 齢)             |     |          |                                 |
| 労災保険 取得年日付型    |     |          | 日付書式(表 1-4)                     |
| 月日             |     |          |                                 |
| 喪失年日付型<br>労災保険 |     |          | 日付書式(表 1-4)                     |
| 月日             |     |          |                                 |

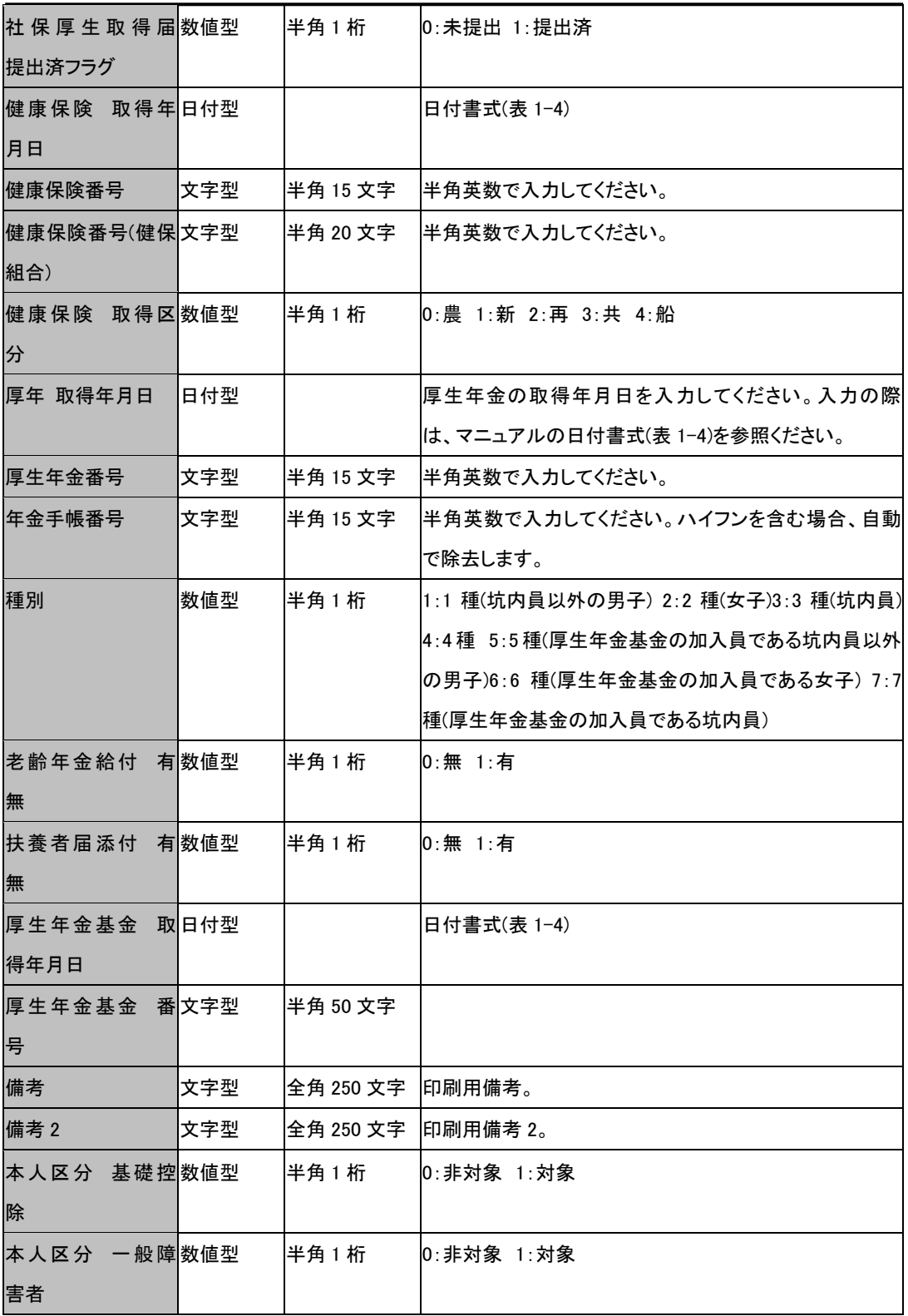

チュートリアル編

| 本人区分 特別障数値型 |     | 半角1桁   | 0:非対象 1:対象                     |
|-------------|-----|--------|--------------------------------|
| 害者          |     |        |                                |
| 本人区分 老年者    | 数値型 | 半角1桁   | 0:非対象 1:対象                     |
| 本人区分 寡夫     | 数値型 | 半角1桁   | 0: 非対象 1: 対象                   |
| 本人区分        | 数値型 | 半角1桁   | 0:非対象 1:対象                     |
| 一般の寡婦       |     |        |                                |
| 本人区分        | 数値型 | 半角1桁   | $0:$ 非対象 1:対象                  |
| 特別の寡婦       |     |        |                                |
| 本人区分        | 数値型 | 半角1桁   | 0: 非対象 1: 対象                   |
| 勤労学生        |     |        |                                |
| 配偶者区分       | 数値型 | 半角1桁   | 0:非対象 1:対象(配偶者控除内)2:対象(配偶者控除外) |
| 一般の配偶者      |     |        |                                |
| 配偶者区分 老人    | 数値型 | 半角1桁   | 0: 非対象 1: 対象                   |
| 配偶者区分       | 数値型 | 半角1桁   | 0:非対象 1:対象                     |
| 同居特別障害      |     |        |                                |
| 配偶者区分       | 数値型 | 半角 1 桁 | 0: 非対象 1: 対象                   |
| 同居特障老人      |     |        |                                |
| 扶養人数        | 数値型 | 半角2桁   |                                |
| 扶養人数        | 数値型 | 半角2桁   |                                |
| 一般扶養親族      |     |        |                                |
| 扶養人数        | 数値型 | 半角2桁   |                                |
| 特定扶養親族      |     |        |                                |
| 扶養人数        | 数値型 | 半角2桁   |                                |
| 老人扶養親族      |     |        |                                |
| 扶養人数        | 数値型 | 半角2桁   |                                |
| 同居老親等       |     |        |                                |
| 扶養人数        | 数値型 | 半角2桁   |                                |
| 同居特障一般      |     |        |                                |
| 扶養人数        | 数値型 | 半角2桁   |                                |
| 同居特障特定      |     |        |                                |
| 扶養人数        | 数値型 | 半角2桁   |                                |
| 同居特障老人      |     |        |                                |

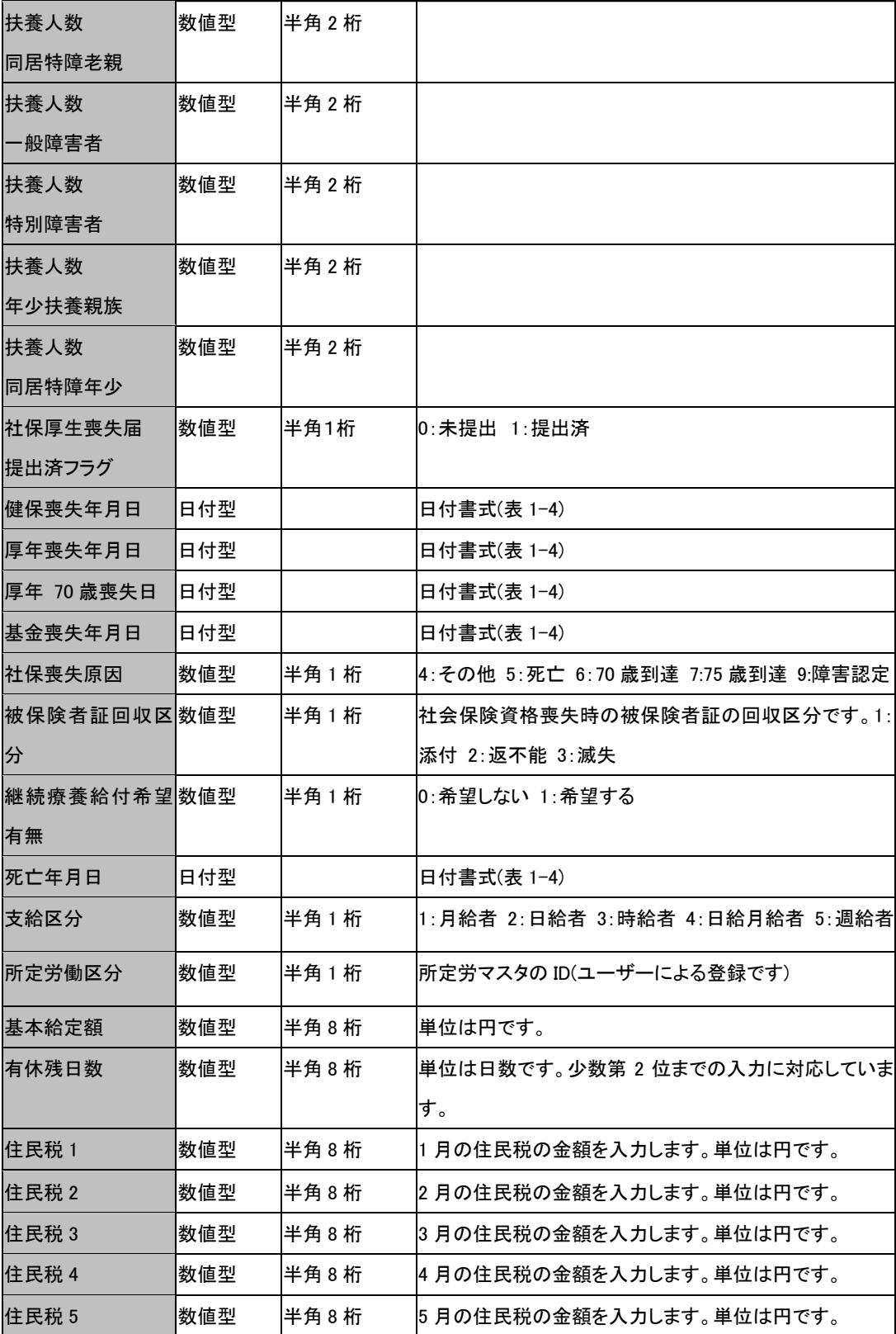

チュートリアル編

| 住民税 6           | 数値型 | 半角 8 桁    | 6 月の住民税の金額を入力します。単位は円です。                |
|-----------------|-----|-----------|-----------------------------------------|
| 住民税 7           | 数値型 | 半角 8 桁    | 7 月の住民税の金額を入力します。単位は円です。                |
| 住民税 8           | 数値型 | 半角 8 桁    | 8月の住民税の金額を入力します。単位は円です。                 |
| 住民税9            | 数値型 | 半角 8 桁    | 9 月の住民税の金額を入力します。単位は円です。                |
| 住民税 10          | 数値型 | 半角 8 桁    | 10月の住民税の金額を入力します。単位は円です。                |
| 住民税 11          | 数値型 | 半角 8 桁    | 11 月の住民税の金額を入力します。単位は円です。               |
| 住民税 12          | 数値型 | 半角8桁      | 12月の住民税の金額を入力します。単位は円です。                |
| 自治体番号           | 文字型 | 半角 50 文字  | 個人の該当する全国地方公共団体コードを入力します。               |
| 自治体番号 FD 用  文字型 |     | 半角 50 文字  | 個人の該当する全国地方公共団体コードを入力します。<br>(FD H)     |
| 給与支払日           | 文字型 | 半角 250 文字 | ・給与支払日と給与社保引落日は、セットでフィールドを<br>設置してください。 |
|                 |     |           | ・給与支払日は、個人が属する事業所の給与支払日の中               |
|                 |     |           | から、指定します。                               |
|                 |     |           | 給与支払日を複数指定する場合、半角スペースを数値                |
|                 |     |           | と数値の間に挟んでください。                          |
|                 |     |           | (例) 給与支払日が 25 日と30 日の場合: 25 30          |
| 給与社保引落日         | 数値型 | 半角2桁      | ・給与支払日と給与社保引落日は、セットでフィールドを              |
|                 |     |           | 設置してください。                               |
|                 |     |           | ・給与社保引落日は、指定した給与支払日の中から一つ               |
|                 |     |           | の日を指定してください。                            |
| 賞与支払日           | 文字型 | 半角 250 文字 | ・賞与支払日と賞与社保引落日は、セットでフィールドを              |
|                 |     |           | 設置してください。                               |
|                 |     |           | ・賞与支払日は、個人が属する事業所の賞与支払日の中               |
|                 |     |           | から、指定します。                               |
|                 |     |           | 賞与支払日を複数指定する場合、半角スペースを数値                |
|                 |     |           | と数値の間に挟んでください。                          |
|                 |     |           | (例) 賞与支払日が 25 日と30 日の場合: 25 30          |
| 賞与社保引落日         | 数値型 | 半角2桁      | ・賞与支払日と賞与社保引落日は、セットでフィールドを              |
|                 |     |           | 設置してください。                               |
|                 |     |           | ・賞与社保引落日は、指定した賞与支払日の中から一つ               |
|                 |     |           | の日を指定してください。                            |

チュートリアル編

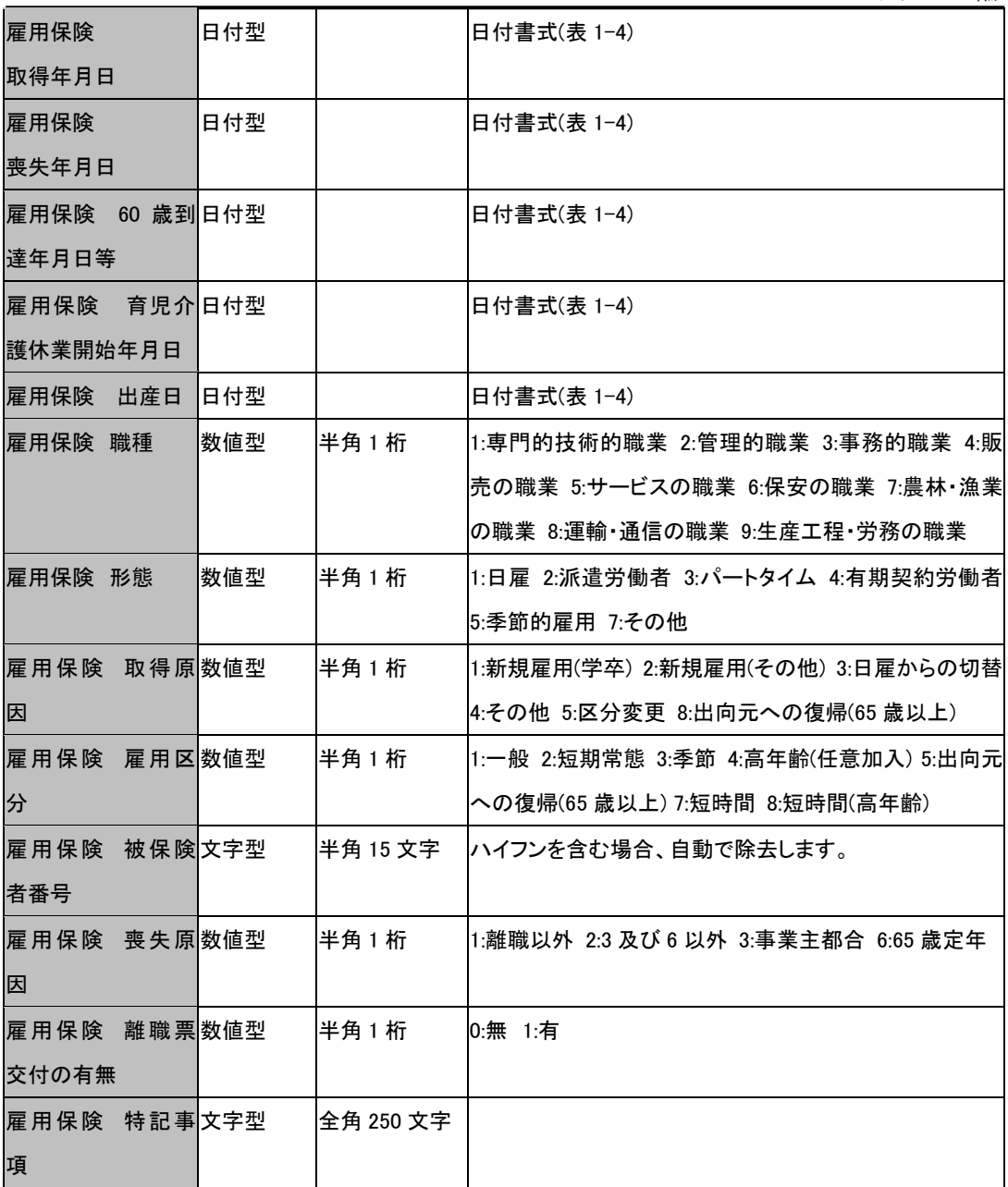

チュートリアル編

| 雇用保険 離職理数値型 |  | 半角3桁 |           |                  | 100: 事業所の倒産等によるもの       |                              |  |
|-------------|--|------|-----------|------------------|-------------------------|------------------------------|--|
| 由タイプ        |  |      |           |                  | 110. 倒産手続開始、手形取引停止による離職 |                              |  |
|             |  |      |           |                  |                         | 120: 事業所の廃止又は事業活動停止後事業再開の見   |  |
|             |  |      |           | 込みがないため離職        |                         |                              |  |
|             |  |      |           |                  | 200: 定年、労働契約期間満了等によるもの  |                              |  |
|             |  |      |           | 210: 定年による離職     |                         |                              |  |
|             |  |      |           |                  |                         | 220: 採用又は定年後の再雇用時等にあらかじめ定めら  |  |
|             |  |      |           |                  | れた雇用期限到来による離職           |                              |  |
|             |  |      |           |                  | 230: 労働契約期間満了による離職      |                              |  |
|             |  |      |           |                  |                         | 240: 早期退職優遇制度、選択定年制度等により離職   |  |
|             |  |      | 250: 移籍出向 |                  |                         |                              |  |
|             |  |      |           |                  | 300: 事業主からの働きかけによるもの    |                              |  |
|             |  |      |           | 310: 解雇(重責解雇を除く) |                         |                              |  |
|             |  |      |           |                  |                         | 320: 重責解雇 (労働者の責めに帰すべき重大な理由に |  |
|             |  |      | よる解雇)     |                  |                         |                              |  |
|             |  |      |           |                  | 330: 希望退職の募集又は退職勧奨      |                              |  |
|             |  |      |           |                  |                         | 331: 事業の縮小又は一部休廃止に伴う人員整理を行う  |  |
|             |  |      | ためのもの     |                  |                         |                              |  |
|             |  |      |           |                  | 332: 事業主からの働きかけによるものその他 |                              |  |
|             |  |      |           | 400: 労働者の判断によるもの |                         |                              |  |
|             |  |      |           |                  | 410: 職場における事情による解雇      |                              |  |
|             |  |      |           |                  |                         | 411: 労働条件に係る重大な問題(賃金低下、賃金遅配、 |  |
|             |  |      |           |                  |                         | 過度な時間外労働、採用条件との相違等があったと      |  |
|             |  |      |           | 労働者が判断したため)      |                         |                              |  |
|             |  |      |           |                  |                         | 412: 就業条件に係る重大な問題(故意の排斥、嫌がらせ |  |
|             |  |      |           |                  | 等があったと労働者が判断したため)       |                              |  |
|             |  |      |           |                  |                         | 413: 事業所での大規模な人員整理があったことを考慮し |  |
|             |  |      | た離職       |                  |                         |                              |  |
|             |  |      |           |                  |                         | 414: 職種転換等に適応することが困難であったため   |  |
|             |  |      |           |                  | 415: 事業所移転により通勤困難となったため |                              |  |
|             |  |      |           |                  | 416: 労働者の判断によるものその他     |                              |  |
|             |  |      |           |                  | 420: 労働者の個人的な事情による離職    |                              |  |
|             |  |      | 500: その他  |                  |                         |                              |  |

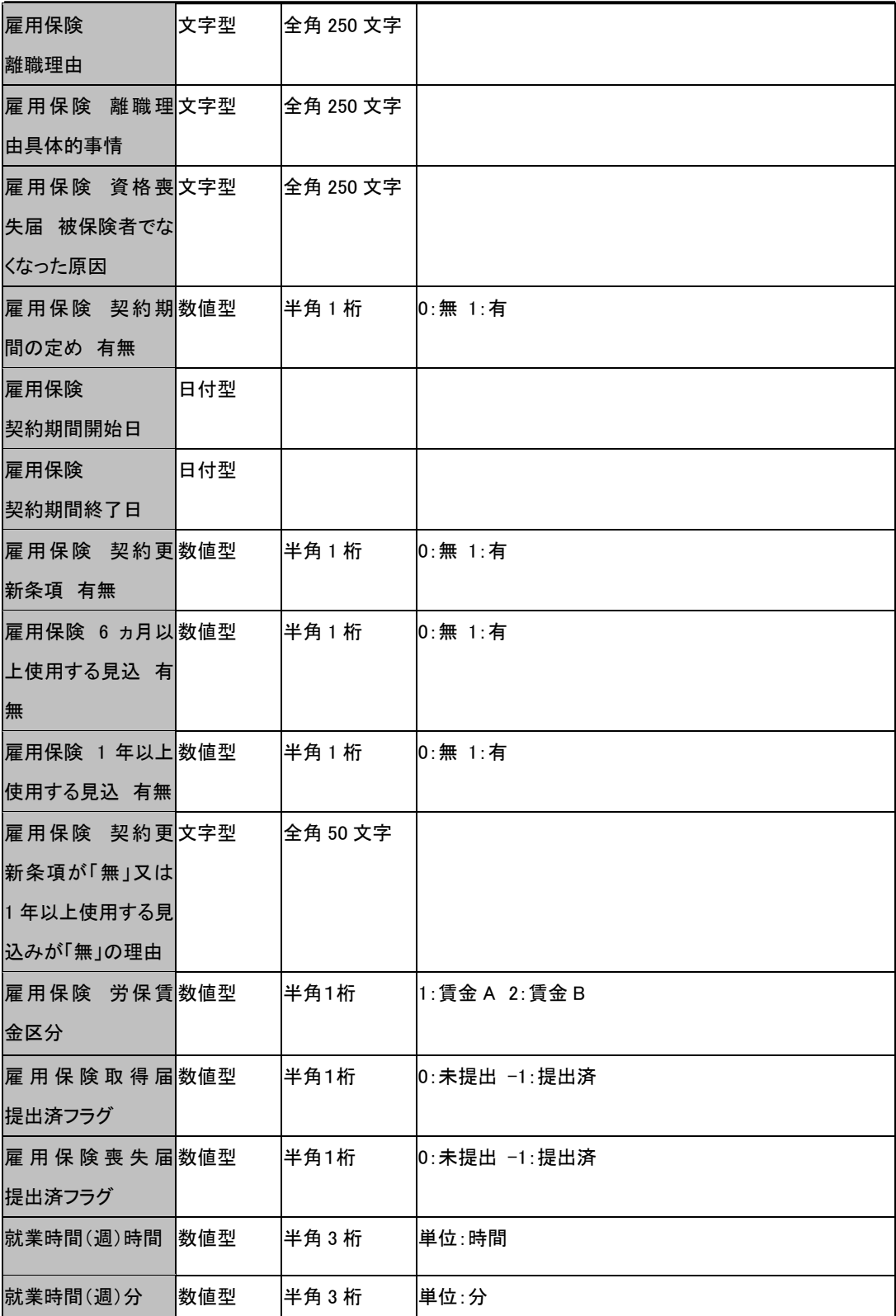

チュートリアル編

| 個人区分            | 文字型 | 全角 250 文字 |                                     |
|-----------------|-----|-----------|-------------------------------------|
| 【他社ソフト個人 No 文字型 |     | 半角 250 文字 | 他社ソフト上の個人番号を設定します。                  |
| 標準報酬月額 年  文字型   |     | 半角 6 文字   | YYYYMM 形式で指定してください。(例)2005 年 4 月を指定 |
| 月               |     |           | するならば 200504 と入力。                   |
|                 |     |           | (※)「標準報酬月額 年月」を指定した場合、指定年月の         |
|                 |     |           | 「標準報酬月額 月変算定区分」~「標準報酬月額 日           |
|                 |     |           | 数 3」の値は、いったん【初期化】されます。              |
|                 |     |           | (※)「標準報酬月額 年月」を指定しない場合、「標準報         |
|                 |     |           | 酬月額 月変算定区分」~「標準報酬月額 日数 3」の取         |
|                 |     |           | 込はできません。                            |
| 標準報酬月額          | 数値型 | 半角1桁      | 0:初回 1:月変 2:算定                      |
| 月変算定区分          |     |           | (注3)                                |
| 標準報酬月額          | 数値型 | 半角8桁      | 単位:円(注3)                            |
| 健保月額            |     |           |                                     |
| 標準報酬月額          | 数値型 | 半角2桁      | (注3)                                |
| 健保等級            |     |           |                                     |
| 標準報酬月額          | 数値型 | 半角8桁      | 単位:円 (注3)                           |
| 厚年月額            |     |           |                                     |
| 標準報酬月額          | 数値型 | 半角2桁      | (注3)                                |
| 厚年等級            |     |           |                                     |
| 標準報酬月額          | 数値型 | 半角8桁      | 単位:円(注3)                            |
| 3ヶ月総計           |     |           |                                     |
| 標準報酬月額          | 数値型 | 半角 8 桁    | 単位:円 (注3)                           |
| 単純平均額           |     |           |                                     |
| 標準報酬月額          | 数値型 | 半角8桁      | 単位:円 (注3)                           |
| 修正平均額           |     |           |                                     |
| 標準報酬月額          | 文字型 | 全角 250 文字 | (注3)                                |
| 備考              |     |           |                                     |
| 標準報酬月額          | 数値型 | 半角 8 桁    | 単位:円(注3)                            |
| 健保月額 従前         |     |           |                                     |
| 標準報酬月額          | 数値型 | 半角2桁      | (注3)                                |
| 健保等級 従前         |     |           |                                     |

チュートリアル編

| 標準報酬月額  | 数値型 | 半角8桁    | 単位:円 (注3)     |
|---------|-----|---------|---------------|
| 厚年月額 従前 |     |         |               |
| 標準報酬月額  | 数値型 | 半角2桁    | (注3)          |
| 厚年等級 従前 |     |         |               |
| 標準報酬月額  | 数値型 | 半角8桁    | 単位:円 (注3)     |
| 遡及支払額   |     |         |               |
| 標準報酬月額  | 数値型 | 半角8桁    | 単位:円 (注3)     |
| 昇降給額    |     |         |               |
| 標準報酬月額  | 文字型 | 半角 6 文字 | YYYYMM 形式(注3) |
| 昇降給月    |     |         |               |
| 標準報酬月額  | 数値型 | 半角8桁    | 単位: 円(注3)     |
| 報酬 1    |     |         |               |
| 標準報酬月額  | 数値型 | 半角8桁    | 単位: 円(注3)     |
| 報酬 2    |     |         |               |
| 標準報酬月額  | 数値型 | 半角8桁    | 単位:円 (注3)     |
| 報酬 3    |     |         |               |
| 標準報酬月額  | 数値型 | 半角8桁    | 単位:円 (注3)     |
| 交通費 1   |     |         |               |
| 標準報酬月額  | 数値型 | 半角8桁    | 単位:円 (注3)     |
| 交通費 2   |     |         |               |
| 標準報酬月額  | 数値型 | 半角8桁    | 単位:円 (注3)     |
| 交通費 3   |     |         |               |
| 標準報酬月額  | 数値型 | 半角 8 桁  | 単位:円(注3)      |
| 現金 1    |     |         |               |
| 標準報酬月額  | 数値型 | 半角8桁    | 単位:円 (注3)     |
| 現金 2    |     |         |               |
| 標準報酬月額  | 数値型 | 半角8桁    | 単位:円 (注3)     |
| 現金3     |     |         |               |
| 標準報酬月額  | 数値型 | 半角8桁    | 単位:日 (注3)     |
| 日数1     |     |         |               |
| 標準報酬月額  | 数値型 | 半角8桁    | 単位:日 (注3)     |
| 日数 2    |     |         |               |

チュートリアル編

| 標準報酬月額          | 数値型   | 半角 8 桁   | 単位: 日(注3)                     |
|-----------------|-------|----------|-------------------------------|
| 日数 3            |       |          |                               |
| 標準報酬月額 遡  数値型   |       | 半角8桁     | 単位:円                          |
| 及額1             |       |          |                               |
| 標準報酬月額          | 遡 数値型 | 半角8桁     | 単位:円                          |
| 及額2             |       |          |                               |
| 標準報酬月額          | 遡 数値型 | 半角8桁     | 単位 : 円                        |
| 及額3             |       |          |                               |
| 標準報酬月額 昇  数値型   |       | 半角8桁     | 単位 : 円                        |
| 降給額1            |       |          |                               |
| 標準報酬月額 昇数値型     |       | 半角8桁     | 単位 : 円                        |
| 降給額 2           |       |          |                               |
| 標準報酬月額 昇数値型     |       | 半角8桁     | 単位:円                          |
| 降給額 3           |       |          |                               |
| 標準報酬月額 除 1 数値型  |       | 半角8桁     | 0:計算対象外 −1:計算対象               |
| 標準報酬月額 除 2 数値型  |       | 半角8桁     | 0:計算対象外 −1:計算対象               |
| 標準報酬月額 除 3  数値型 |       | 半角 8 桁   | 0:計算対象外 -1:計算対象               |
| 労働保険番号 1        | 文字型   | 半角 14 文字 | ハイフンを含む場合、自動で除去します。           |
| 労働保険番号1 主  数値型  |       | 半角1桁     | 0:現在該当しない個人の労働保険番号 1:現在該当す    |
|                 |       |          | る個人の労働保険番号                    |
|                 |       |          | (※)1 を指定すると、給与計算時、賃金データに自動で反  |
|                 |       |          | 映されます。                        |
|                 |       |          | (※)労働保険番号 1 と、セットで項目を設置する必要があ |
|                 |       |          | ります。                          |
| 労働保険番号 1 労 数値型  |       | 半角1桁     | 労働保険番号1の労災区分 0:無 1:有          |
|                 |       |          | (※)労働保険番号1と、セットで項目を設置する必要があ   |
|                 |       |          | ります。                          |
|                 |       |          | (※)労働保険番号1の保険関係が、「雇用」の場合、1:有  |
|                 |       |          | としては取込めません。                   |
| 労働保険番号 1 雇 数値型  |       | 半角1桁     | 労働保険番号1の雇用区分 0:無 1:有          |
|                 |       |          | (※)労働保険番号 1 と、セットで項目を設置する必要があ |
|                 |       |          | ります。                          |
|                 |       |          | (※)労働保険番号 1 の保険関係が、「現場労災」「事務労 |

チュートリアル編

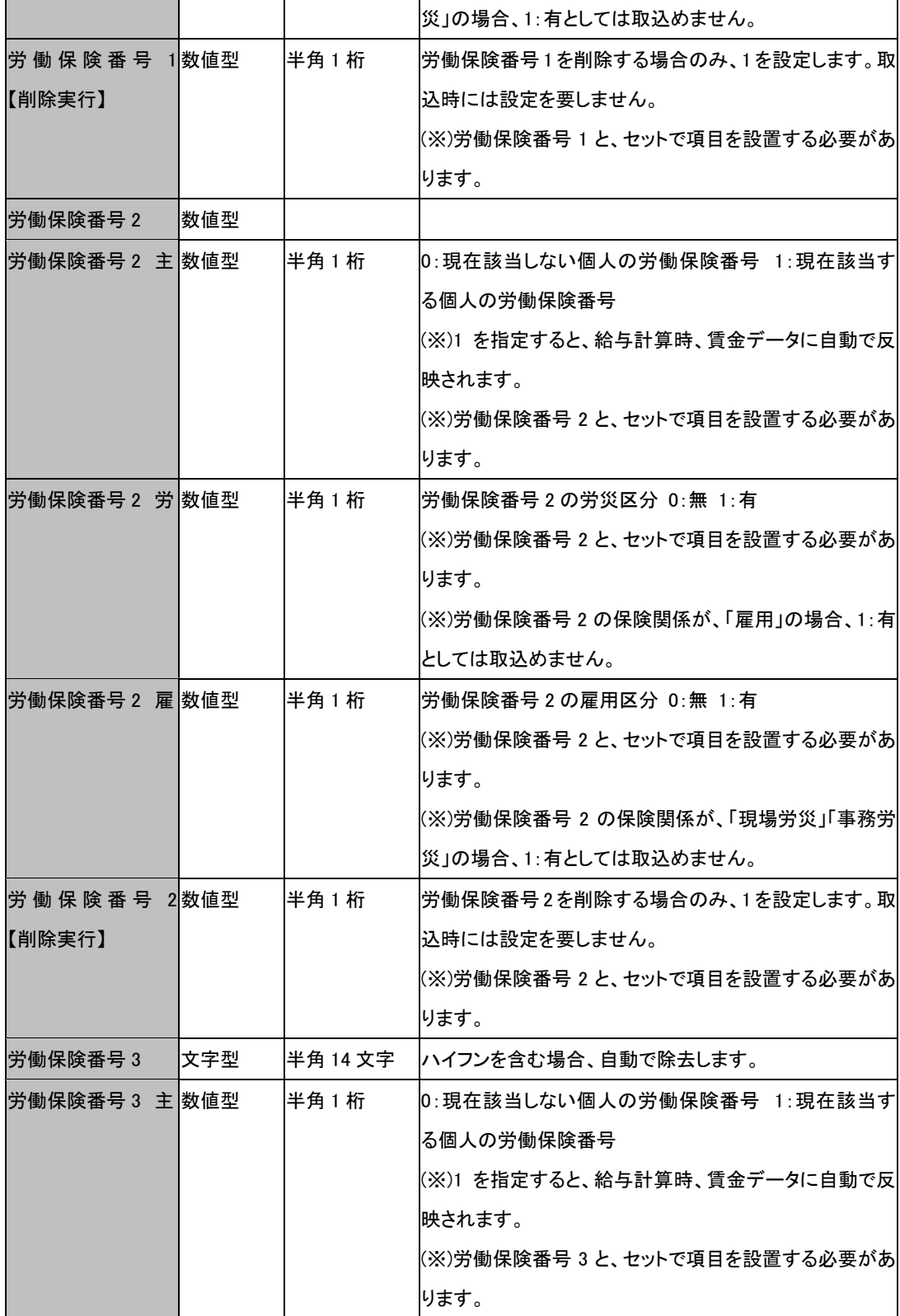

チュートリアル編

| 【労働保険番号 3 数値型  |     | 半角1桁     | 労働保険番号3の労災区分 0:無 1:有                 |
|----------------|-----|----------|--------------------------------------|
| 労              |     |          | (※)労働保険番号 3 と、セットで項目を設置する必要があ        |
|                |     |          | ります。                                 |
|                |     |          | (※)労働保険番号 3 の保険関係が、「雇用」の場合、1:有       |
|                |     |          | としては取込めません。                          |
| 労働保険番号 3 雇 数値型 |     | 半角1桁     | 労働保険番号3の雇用区分 0:無 1:有                 |
|                |     |          | (※)労働保険番号 3 と、セットで項目を設置する必要があ        |
|                |     |          | ります。                                 |
|                |     |          | (※)労働保険番号 3 の保険関係が、「現場労災」「事務労        |
|                |     |          | 災」の場合、1:有としては取込めません。                 |
| 労働保険番号 3数値型    |     | 半角1桁     | 労働保険番号3を削除する場合のみ、1を設定します。通           |
| 【削除実行】         |     |          | 常取込時には設定を要しません。                      |
|                |     |          | (※)労働保険番号 3 と、セットで項目を設置する必要があ        |
|                |     |          | ります。                                 |
| 役職 No          | 数値型 | 半角5桁     | 役職マスタの役職 No                          |
| 役職名            | 文字型 | 半角 14 文字 | 役職マスタの役職名                            |
| 健保報酬月額         | 数値型 | 半角9桁     | 指定した月の健保標準報酬月額                       |
| 厚年報酬月額         | 数値型 | 半角9桁     | 指定した月の厚年標準報酬月額                       |
| 健保等級           | 数値型 | 半角9桁     | 指定した月の健保等級                           |
| 厚年等級           | 数値型 | 半角9桁     | 指定した月の厚年等級                           |
| 取得時被保険者種数値型    |     | 半角1桁     | 1: 一般 2: 短期 3: 短期 4: 高年齢 5: 高年齢 9: 一 |
| 類              |     |          | 般                                    |
| 外国人」氏名ローマ文字型   |     | 半角 40 文字 | 氏名を半角のローマ字で入力                        |
| 字              |     |          |                                      |
| 外国人_国籍 ID      | 数値型 | 半角8桁     | 国籍マスタの ID                            |
|                |     |          |                                      |
|                |     |          | 【国籍マスタ】                              |
|                |     |          | ID/国籍                                |
|                |     |          | 1                                    |

チュートリアル編

|  | 2  | アイスランド       |
|--|----|--------------|
|  | 3  | アイルランド       |
|  | 4  | アゼルバイジャン     |
|  | 5  | アフガニスタン      |
|  | 6  | アメリカ合衆国      |
|  | 7  | アラブ首長国連邦     |
|  | 8  | アルジェリア       |
|  | 9  | アルゼンチン       |
|  | 10 | アルバ          |
|  | 11 | アルバニア        |
|  | 12 | アルメニア        |
|  | 13 | アンギラ         |
|  | 14 | アンゴラ         |
|  | 15 | アンティグア・バーブーダ |
|  | 16 | アンドラ         |
|  | 17 | イエメン         |
|  | 18 | イギリス         |
|  | 19 | イスラエル        |
|  | 20 | イタリア         |
|  | 21 | イラク          |
|  | 22 | イラン・イスラム共和国  |
|  | 23 | インド          |
|  | 24 | インドネシア       |
|  | 25 | ウガンダ         |
|  | 26 | ウクライナ        |
|  | 27 | ウズベキスタン      |
|  | 28 | ウルグアイ        |
|  | 29 | エクアドル        |
|  | 30 | エジプト         |
|  | 31 | エストニア        |
|  | 32 | エチオピア        |
|  | 33 | エリトリア        |
|  | 34 | エルサルバドル      |
|  |    |              |

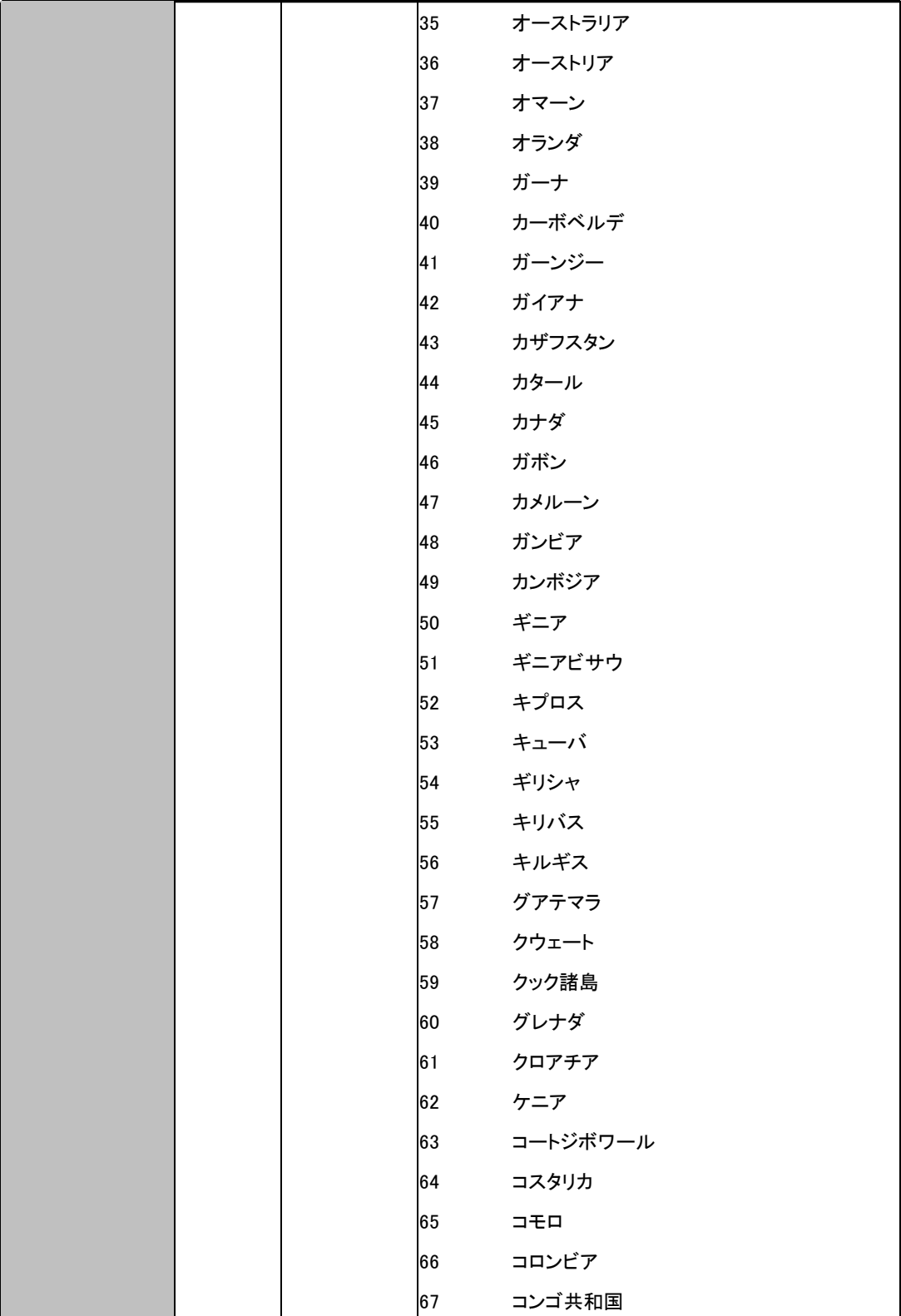

チュートリアル編

|  |     | $\overline{\phantom{a}}$<br>1.1114 |
|--|-----|------------------------------------|
|  | 68  | コンゴ民主共和国                           |
|  | 69  | サウジアラビア                            |
|  | 70  | サモア                                |
|  | 71  | サントメ・プリンシペ                         |
|  | 72  | ザンビア                               |
|  | 73  | サンマリノ                              |
|  | 74  | シエラレオネ                             |
|  | 75  | ジブチ                                |
|  | 76  | ジャージー                              |
|  | 77  | ジャマイカ                              |
|  | 78  | ジョージア                              |
|  | 79  | シリア・アラブ共和国                         |
|  | 80  | シンガポール                             |
|  | 81  | ジンバブエ                              |
|  | 82  | スイス                                |
|  | 83  | スウェーデン                             |
|  | 84  | スーダン                               |
|  | 85  | スペイン                               |
|  | 86  | スリナム                               |
|  | 87  | スリランカ                              |
|  | 88  | スロバキア                              |
|  | 89  | スロベニア                              |
|  | 90  | スワジランド                             |
|  | 91  | セーシェル                              |
|  | 92  | 赤道ギニア                              |
|  | 93  | セネガル                               |
|  | 94  | セルビア                               |
|  | 95  | セントクリストファー・ネイビス                    |
|  | 96  | セントビンセントおよびグレナディーン諸島               |
|  | 97  | セントルシア                             |
|  | 98  | ソマリア                               |
|  | 99  | ソロモン諸島                             |
|  | 100 | タイ                                 |
|  |     |                                    |

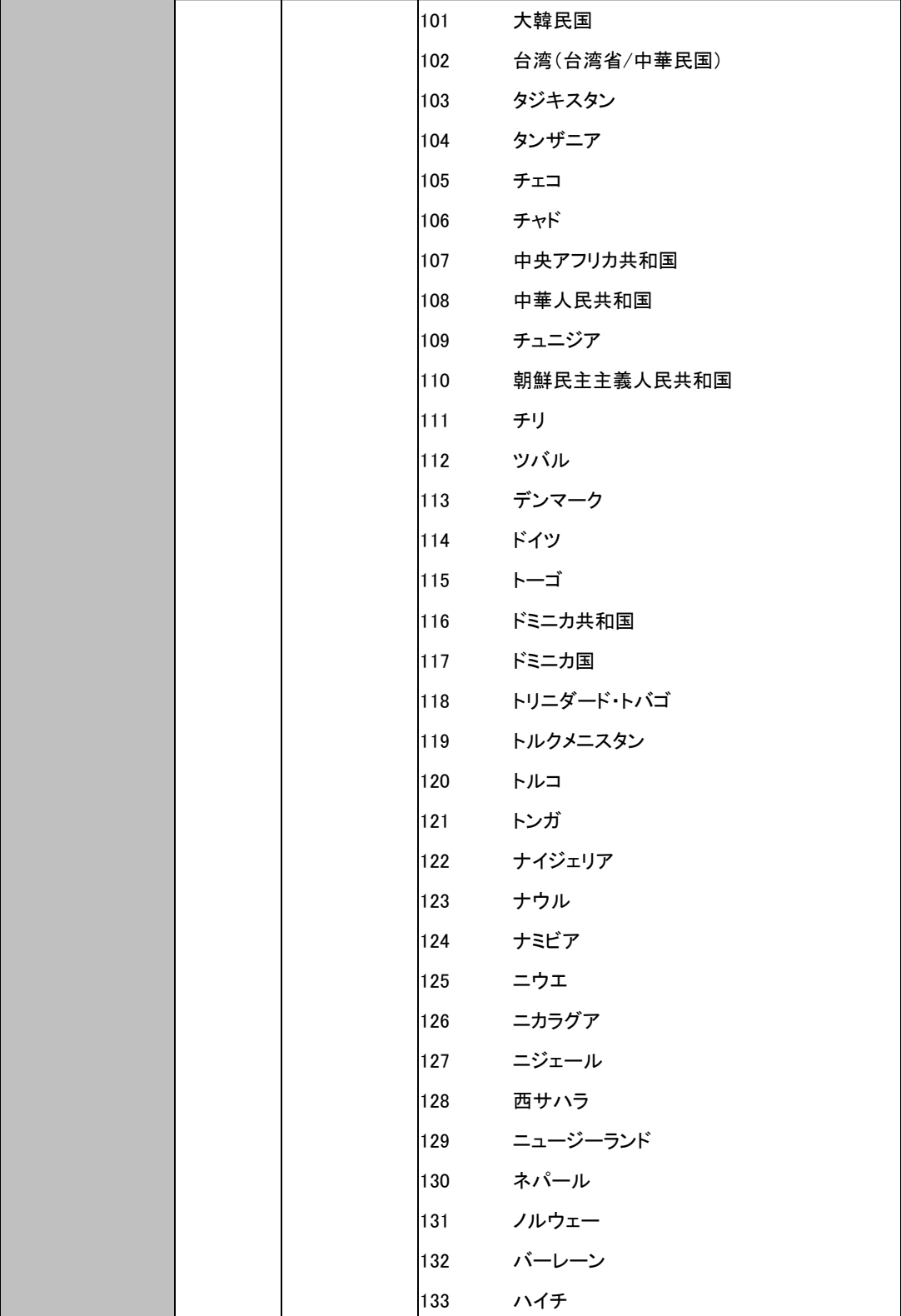

チュートリアル編

|  | 134 | パキスタン         |
|--|-----|---------------|
|  | 135 | バチカン市国        |
|  | 136 | パナマ           |
|  | 137 | バヌアツ          |
|  | 138 | バハマ           |
|  | 139 | パプアニューギニア     |
|  | 140 | パラオ           |
|  | 141 | パラグアイ         |
|  | 142 | バルバドス         |
|  | 143 | パレスチナ         |
|  | 144 | ハンガリー         |
|  | 145 | バングラデシュ       |
|  | 146 | 東ティモール        |
|  | 147 | フィジー          |
|  | 148 | フィリピン         |
|  | 149 | フィンランド        |
|  | 150 | ブータン          |
|  | 151 | ブラジル          |
|  | 152 | フランス          |
|  | 153 | ブルガリア         |
|  | 154 | ブルキナファソ       |
|  | 155 | ブルネイ・ダルサラーム   |
|  | 156 | ブルンジ          |
|  | 157 | ベトナム          |
|  | 158 | ベナン           |
|  | 159 | ベネズエラ・ボリバル共和国 |
|  | 160 | ベラルーシ         |
|  | 161 | ベリーズ          |
|  | 162 | ペルー           |
|  | 163 | ベルギー          |
|  | 164 | ポーランド         |
|  | 165 | ボスニア・ヘルツェゴビナ  |
|  | 166 | ボツワナ          |

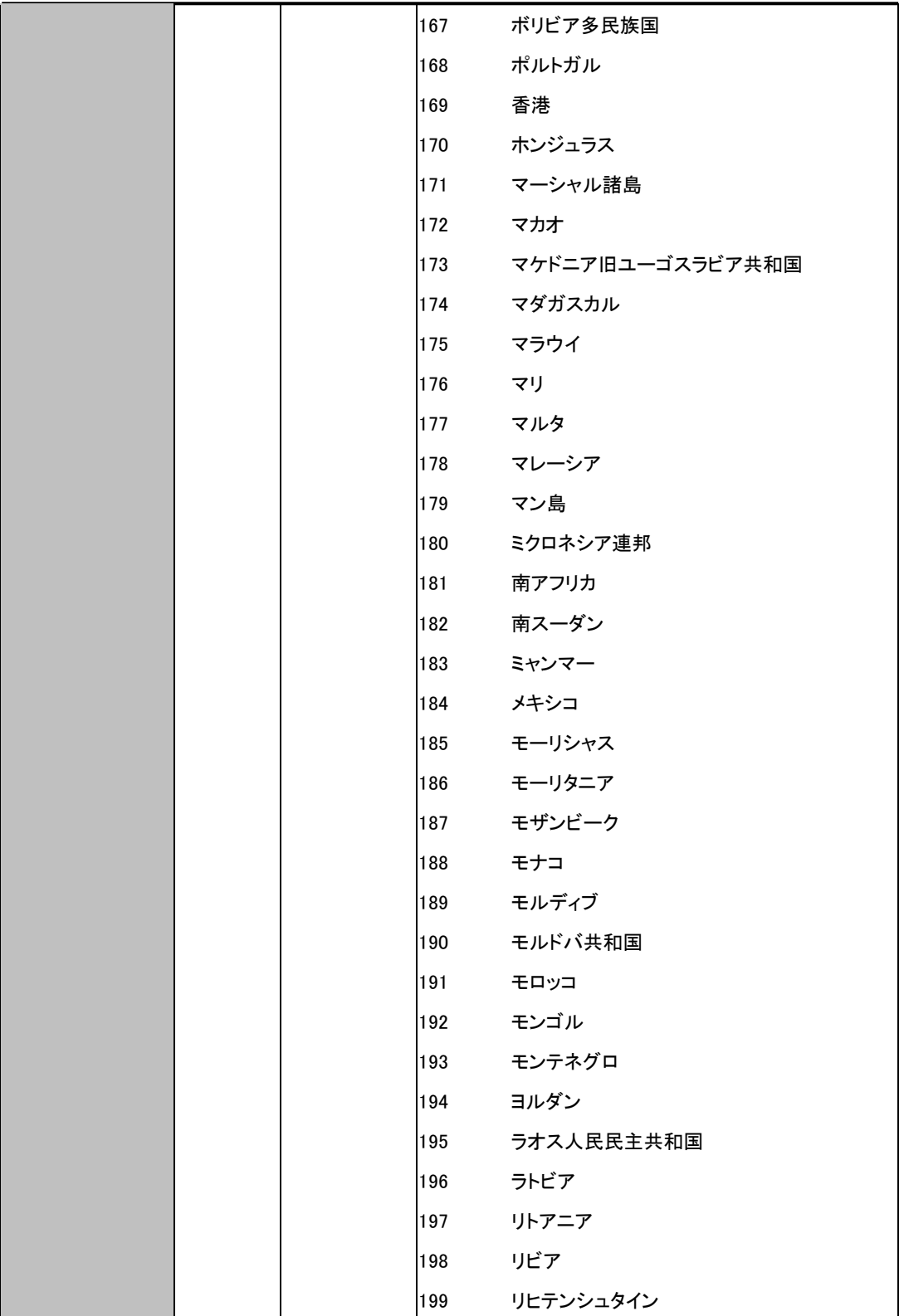
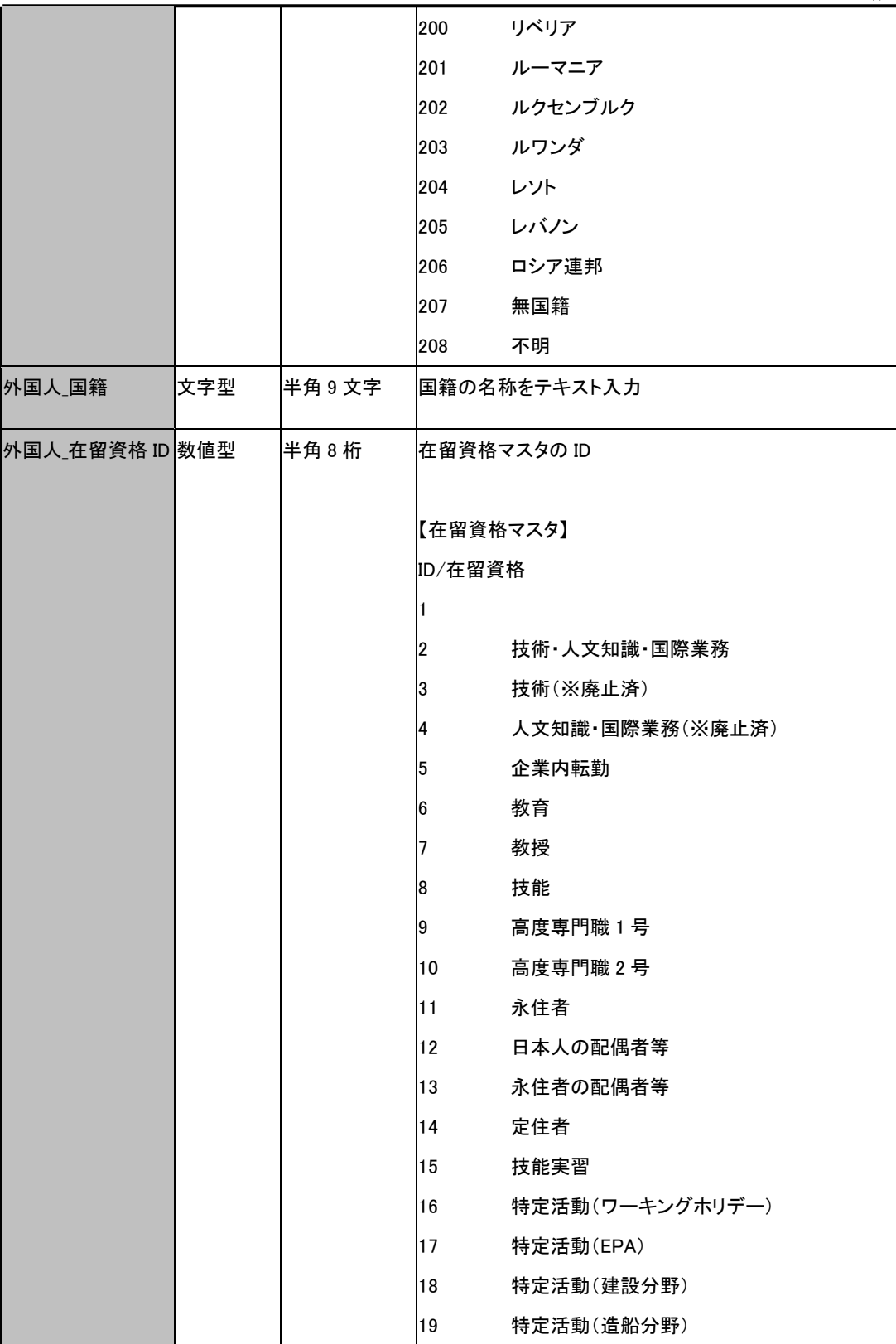

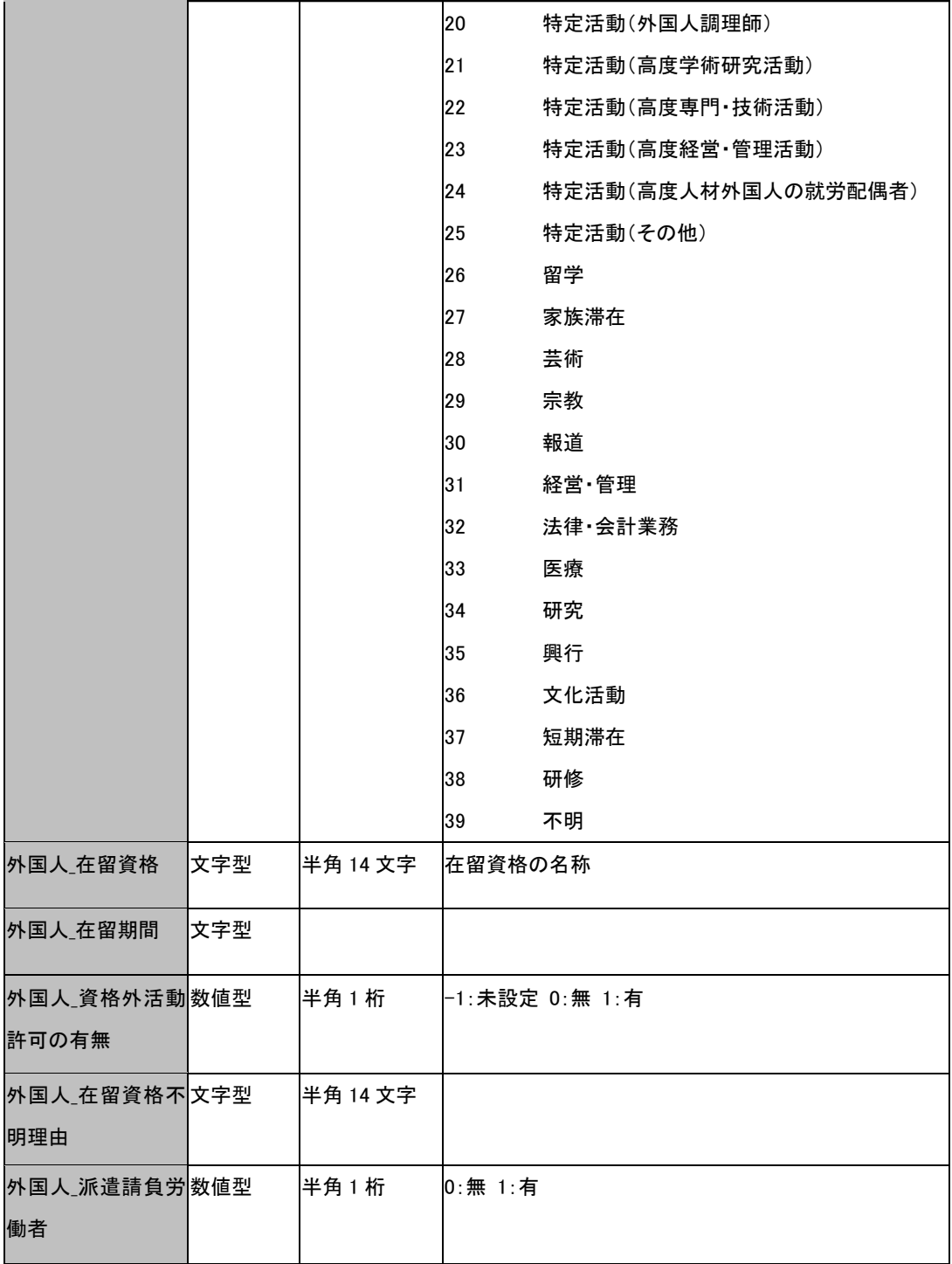

(注 1)

入力サイズ以上のデータ入力には、対応していません。もしも、入力サイズを超えた 数値型データを入力した場合、正常に取込む事ができません。もしも、入力サイズを 超えた文字型データを入力した場合、入力サイズ以上の文字は切り取られます。

#### (注 2)

数値型は、取込可能な値に制限があるフィールドがあります。そのようなフィールド については、数値自体が具体的な内容を示しています。もしも、制限値以外を入力し ても取込みません。

#### $(3 3)$

【標準報酬月額 年月】の説明文を参照ください。

### 2-11-7 扶養者

ここでは扶養者に関するデータを取り込みます。

・1 行目

事業所 No、個人 No 等のフィールド名を指定します。事業所 No、個人 No フィー ルドの設置は必須です。事業所 No、個人 No 以外のフィールドの指定は任意です。 取込可能なフィールド名の詳細は、表 2-3 を参照してください。

・2 行目以降

各項目(フィールド)名に対応したデータ(数値など)を入力します。

事業所 No、個人 No データは必ず入力してください。事業所 No、個人 No 以外の フィールドで取込む必要のない場合、何も入力しないでください。

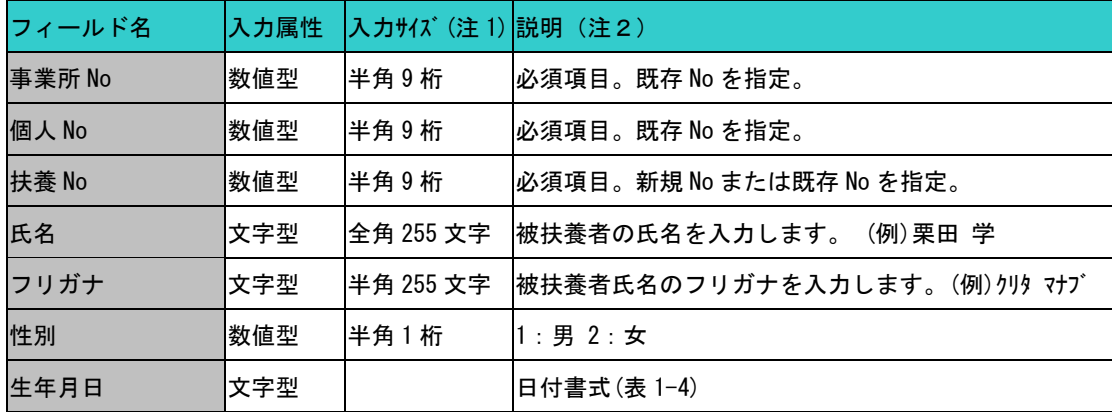

### 取込可能な個人フィールド (表 2-4)

チュートリアル編

| 続柄      | 数値型 | 半角2桁      | 1:夫、2:妻、3:実子、4:養子、5:長男、6:二男        |
|---------|-----|-----------|------------------------------------|
|         |     |           | 7: 三男、8 : 長女、9 : 二女、10 : 三女、11 : 父 |
|         |     |           | 12:母、13:養父、14:養母、15:孫、16:祖父        |
|         |     |           | 17:祖母、18:弟、19:妹、20:曽祖父、21:曽祖母      |
|         |     |           | 22:その他、23:内縁関係の夫、24:内縁関係の妻         |
|         |     |           | 25: 夫の子、26: 妻の子、27: 義父、28: 義母      |
|         |     |           | 29:兄、30:姉                          |
| 同居の別    | 数値型 | 半角1桁      | $0:$ 同居 $1:$ 別居                    |
| 住所 1    | 数値型 | 全角 255 文字 | (例) 東京都大田区大森北 1-6-8                |
| 住所 2    | 文字型 | 全角 255 文字 | (例) 東伸 24 大森ビル 4F                  |
| 住所カナ1   | 文字型 | 半角 50 文字  | (例)トウキョウトオオタクオオモリキタイチノロクノハチ        |
| 住所カナ2   | 文字型 | 半角 50 文字  | (例)トウシンニジュウヨンオオモリビルヨンカイ            |
| 郵便番号    | 文字型 | 半角 8 文字   | ハイフン区切入力。ハイフンはー、−、一、−、—のい          |
|         |     |           | ずれでも認識可。ハイフン数は 0 個、1 個で認識可。1       |
|         |     |           | 区切目の最大文字数は 3 桁、2 区切目の最大文字数は 4      |
|         |     |           | 桁。(例)①888-8888 ②222(上3桁だけ登録)       |
| 電話番号    | 文字型 | 半角 17 文字  | ハイフン区切り入力。ハイフンはー, -, ー, -, —のいず    |
|         |     |           | れでも認識可。ハイフン数は1個あるいは2個で認識可。         |
|         |     |           | 一区切りの最大文字数は5桁。(例)①03-3321-7777 ②   |
|         |     |           | 3321-7777(市外局番以外登録)                |
| 扶養加入承認日 | 文字型 |           | 日付書式 (表 1-4)                       |
| 扶養加入理由  | 文字型 | 全角 100 文字 |                                    |
| 扶養脱退年月日 | 文字型 |           | 日付書式 (表 1-4)                       |
| 扶養脱退理由  | 文字型 | 全角 100 文字 |                                    |
| 職種      | 文字型 | 全角 100 文字 | 被扶養者の職種 (例)教師                      |
| 年収      | 数値型 | 半角8桁      | 被扶養者の年収<br>単位→円 (例)450000          |
| 備考      | 文字型 | 全角 255 文字 |                                    |
| 年金手帳番号  | 文字型 | 半角 15 文字  |                                    |
| 一般扶養親族  | 数値型 | 半角1桁      | 0:非対象 1:対象                         |
| 特定扶養親族  | 数値型 | 半角1桁      | 0: 非対象 1: 対象                       |
| 老人扶養親族  | 数値型 | 半角1桁      | 0:非対象  1:対象                        |
| 同居老親等   | 数値型 | 半角1桁      | 0: 非対象 1: 対象                       |

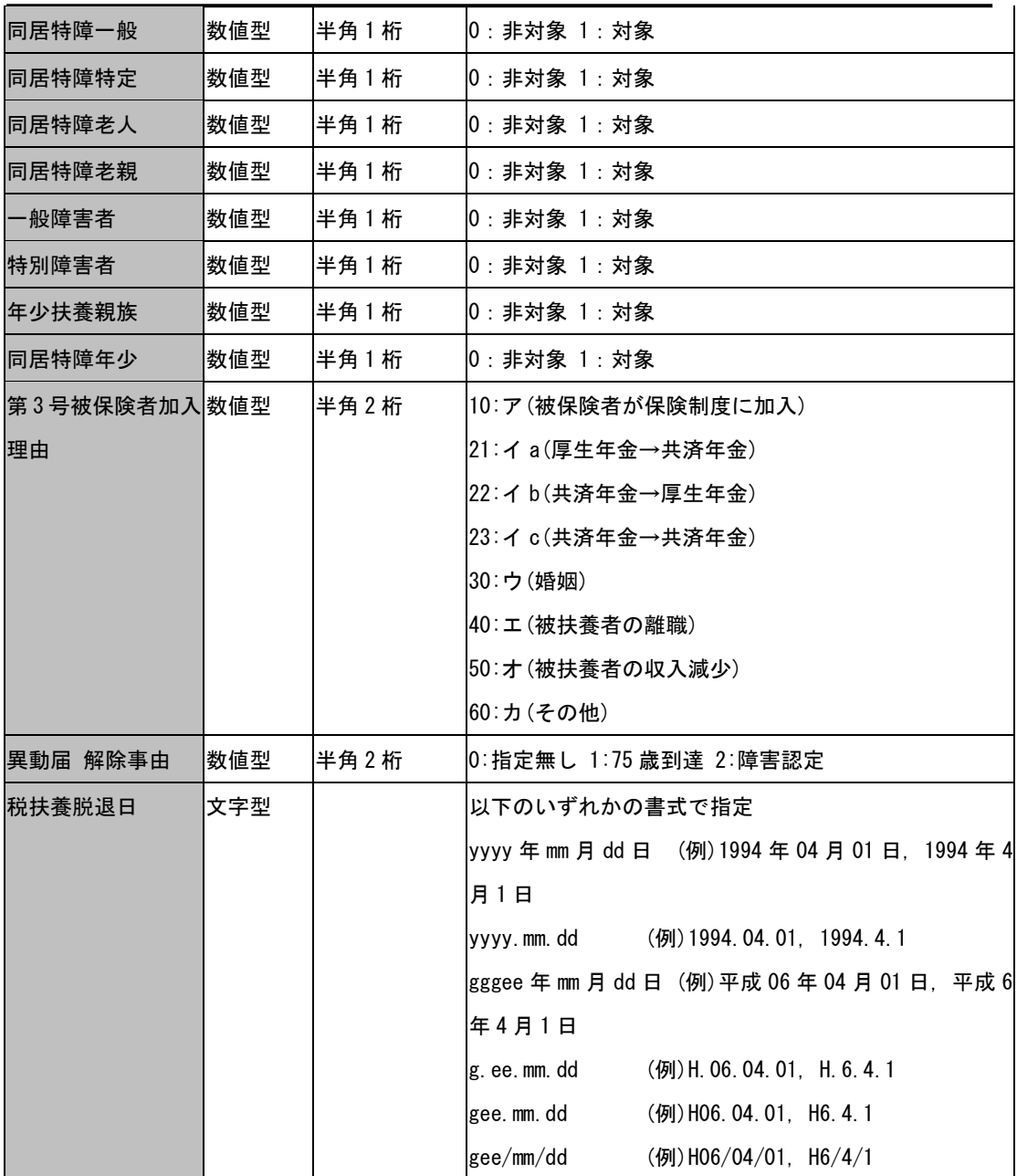

## 2-11-8 個人口座

個人口座データは、銀行コードや支店コード、振分方法など口座設定に関する情報を 入力します。

・1 行目

事業所 No、事業所名、等の項目(フィールド)名を指定します。 事業所 No、個人 No、給与賞与タイプ、口座登録順、口座銀行コード、口座支店コ ード、口座種類、口座番号は必須項目です。上記以外の項目は任意指定となります。 取込可能な項目名の詳細は、表 2-5 を参照してください。

・2行目以降

各項目(フィールド)名に対応したデータ(数値)を入力します。 ※必須項目以外で取込む必要のない場合は何も入力しないで空欄にしてください。

もし、同一事業所 No のレコードが既にデータベースに存在すれば、1行目で指定した フィールドのみ更新処理を行います。データが未入力(空文字)のフィールドは更新され ません。

### データの作成例

CSV ファイルの作成例は 255 ページの表 1-1,表 1-2 を参照してください。

表 1-1,表 1-2 は、同一データです。いずれの場合も、拡張子は「csv」で保存します。 表 1-1,表 1-2 の 2 行目の事業所データは、『事業所 No: 1、事業所名: (株) 道三乳牛、 郵便番号:111-2345、住所 1:北海道帯広市○○町、電話番号:019-2222-3344、代表 者名:道三 太郎』を指定しています。

4 行目の事業所データは、『事業所 No:3、事業所名:大森紋章工芸、郵便番号:615-3323、 住所 1:京都府京都市下京区△、電話番号:未入力(空文字)、代表者名:未入力(空 文字)』を指定しています。

## -<br>取込可能な個人フィールド (表 2-5)

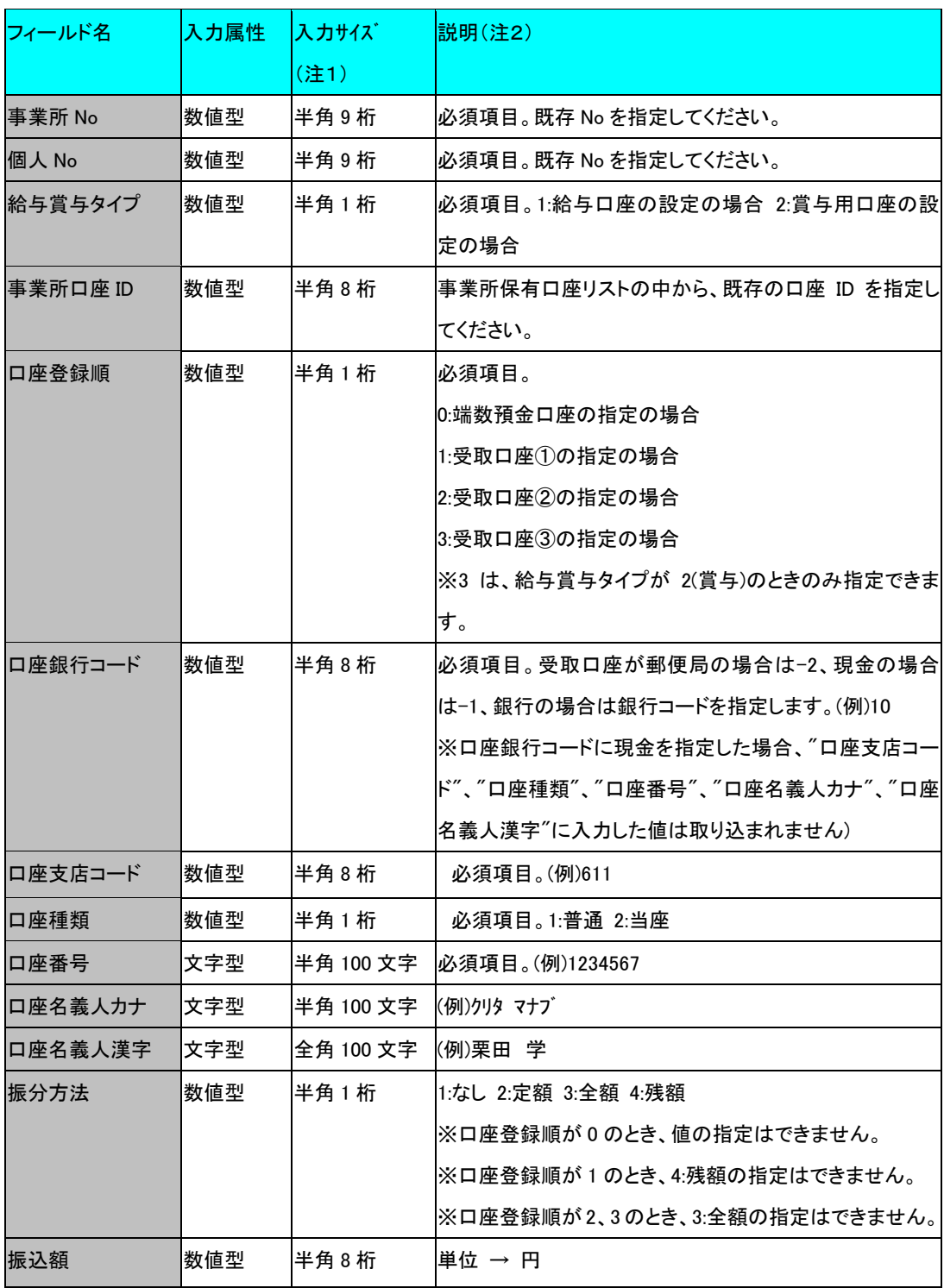

## 2-11-9 給与 (賞与) 項目名データの作成

給与(賞与)項目名データとは、項目名、項目番号、項目種別、表示順、といった給 与(賞与)項目名に付随するデータを指します。

#### ・・1 行目

1 列目は、事業所 No データを設定します(必須)。

### ・・2 行目

 列目に項目種別フィールドを設定します(必須)。 列目に項目番号フィールドを設定します(必須)。 列目以降は、任意のフィールドを指定します。 取込可能なフィールド名の詳細は、表 3-3 を参照してください。

### ・・3 行目以降

各フィールド名に対応したデータを入力します。項目種別データ、項目番号データ は必ず入力してください。それ以外のフィールドで取込む必要のない場合、何も入 力しないでください。

もしも、同一事業所 No かつ同一項目種別かつ同一項目番号レコードが既にデータベー スに存在すれば、指定フィールドのうちデータが入力されているフィールドのみ、更 新処理を行います。データが未入力(空文字)のフィールドは更新されません。

### データの作成例

CSV ファイルの作成例は表 3-1、表 3-2 を参照してください。いずれの場合も、拡張 子は、「csv」で保存してください。表 3-1、表 3-2 は、同一データを指定しています。 表 3-1、表 3-2 の 3 行目の給与(賞与)項目名データは、『項目種別:1、項目番号:1、 項目名:見回手当、表示順:1、支給者区分:0、固定入力計算:未入力(空文字)』を 指定しています。

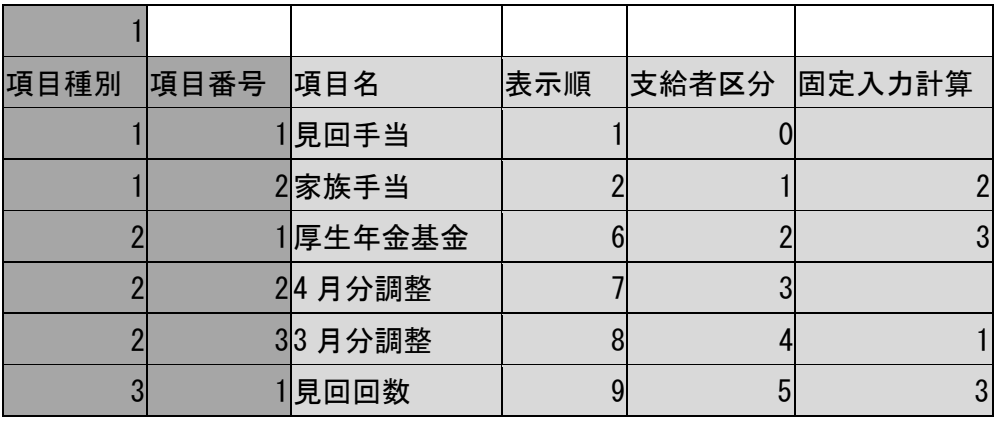

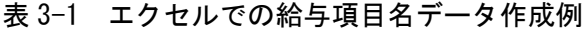

### 入力必須エリア

任意入力エリア

表 3-2 メモ帳での給与項目名データ作成例

1,,,,,,,, 項目種別,項目番号,項目名,表示順,支給者区分,固定入力計算 1,1,見回手当,1,0, 1,2,家族手当,2,1,2 2,1,厚生年金基金,6,2,3 2,2,4 月分調整,7,3, 2,3,3 月分調整,8,4,1 3,1,見回回数,9,5,3

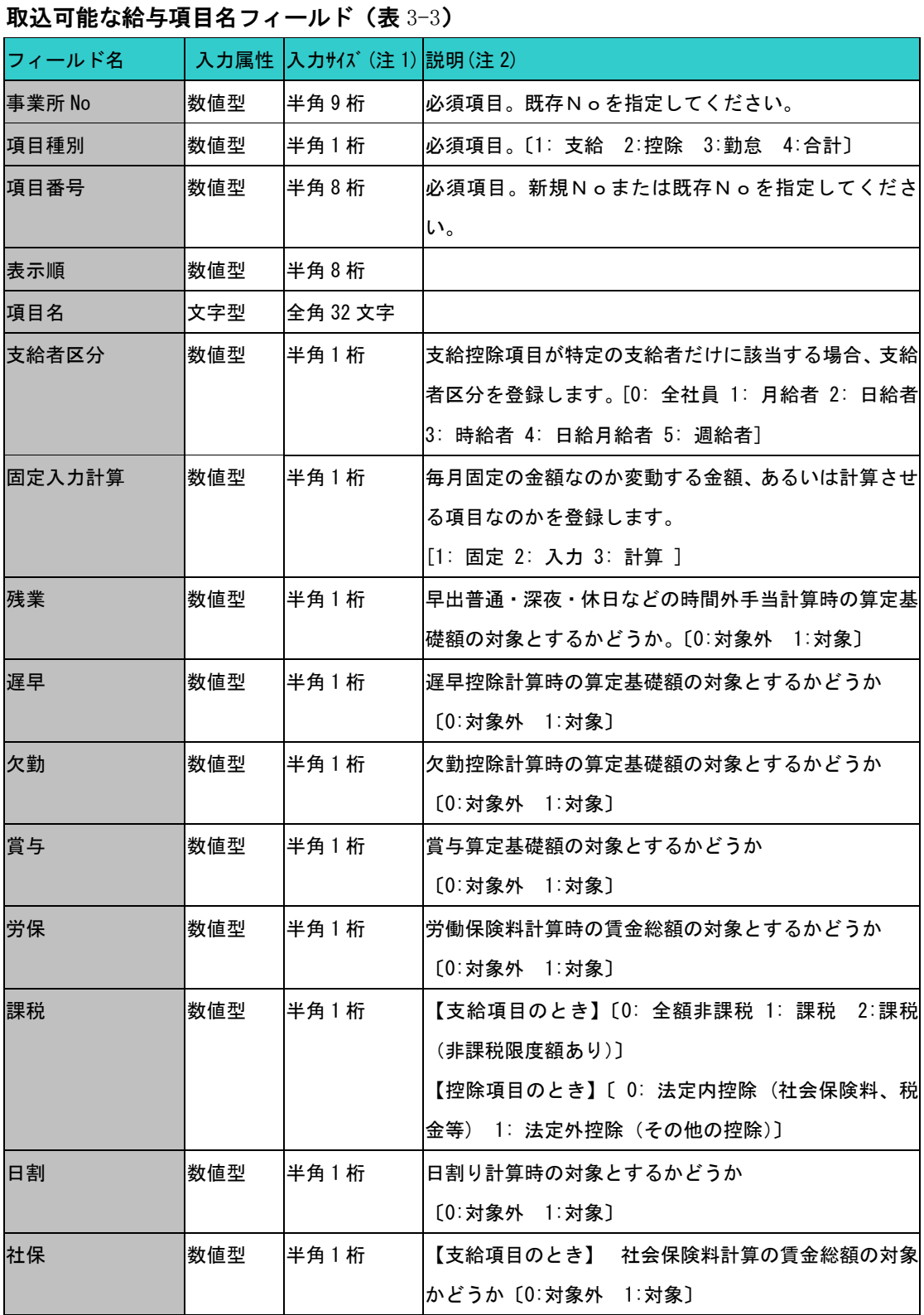

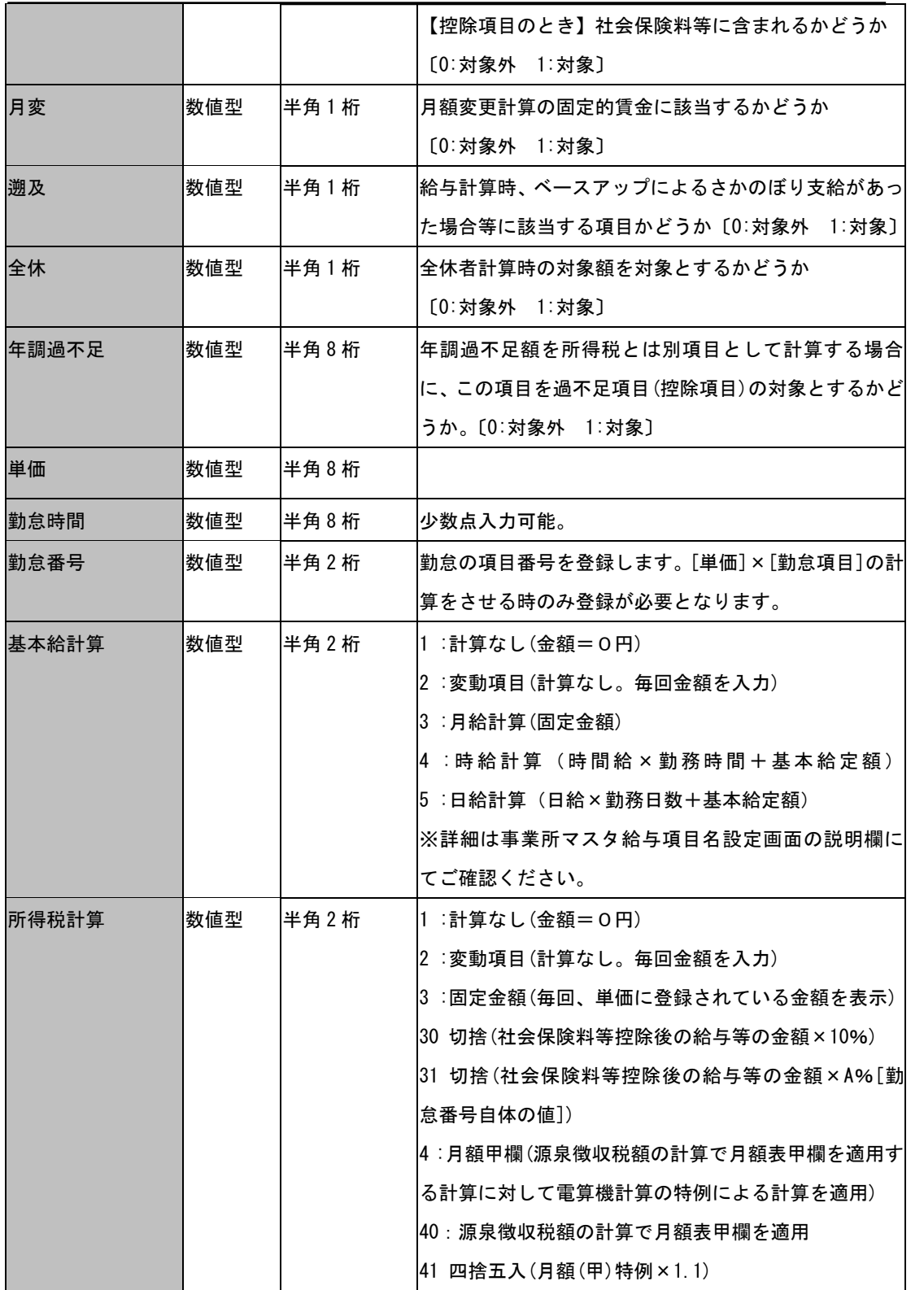

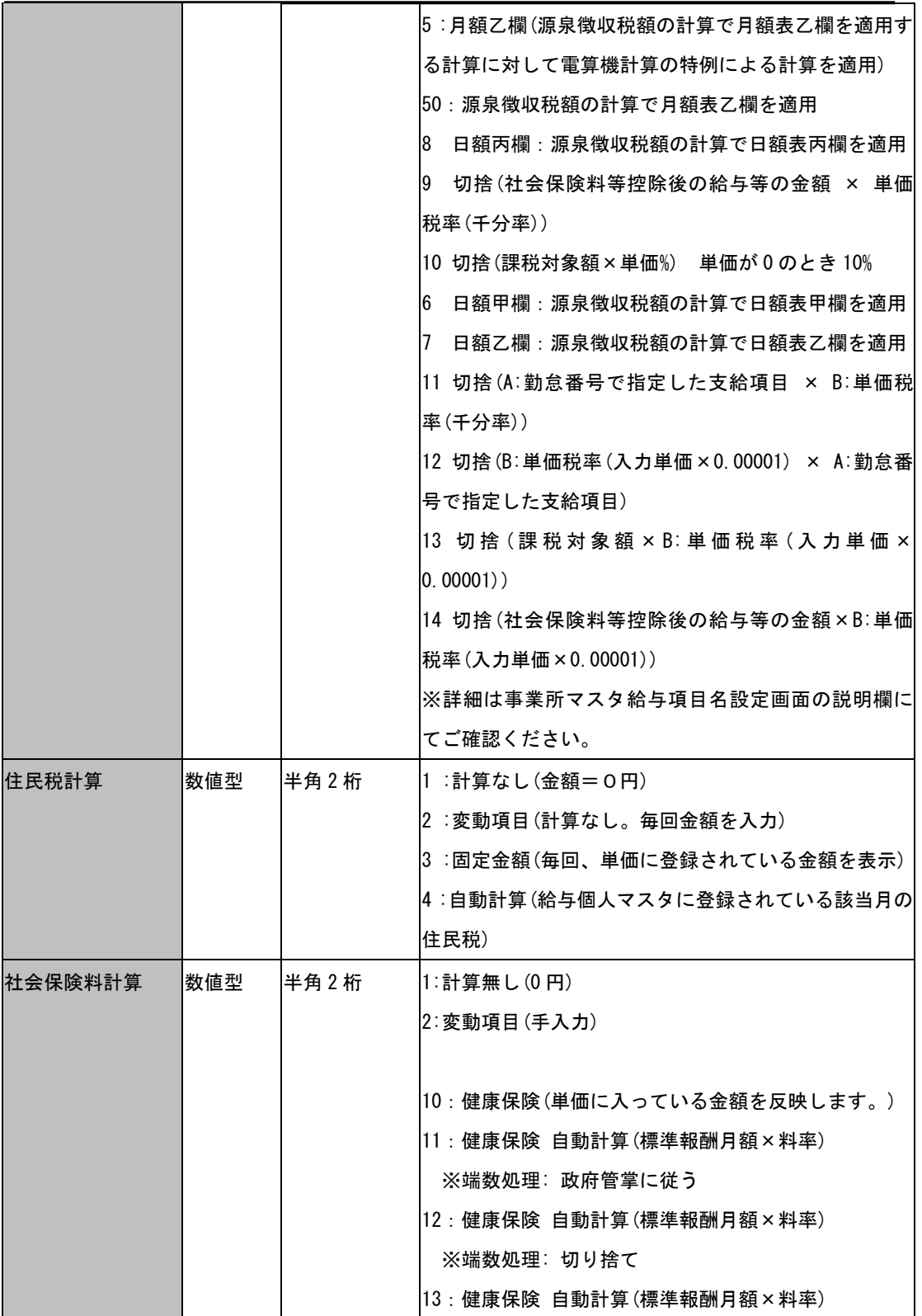

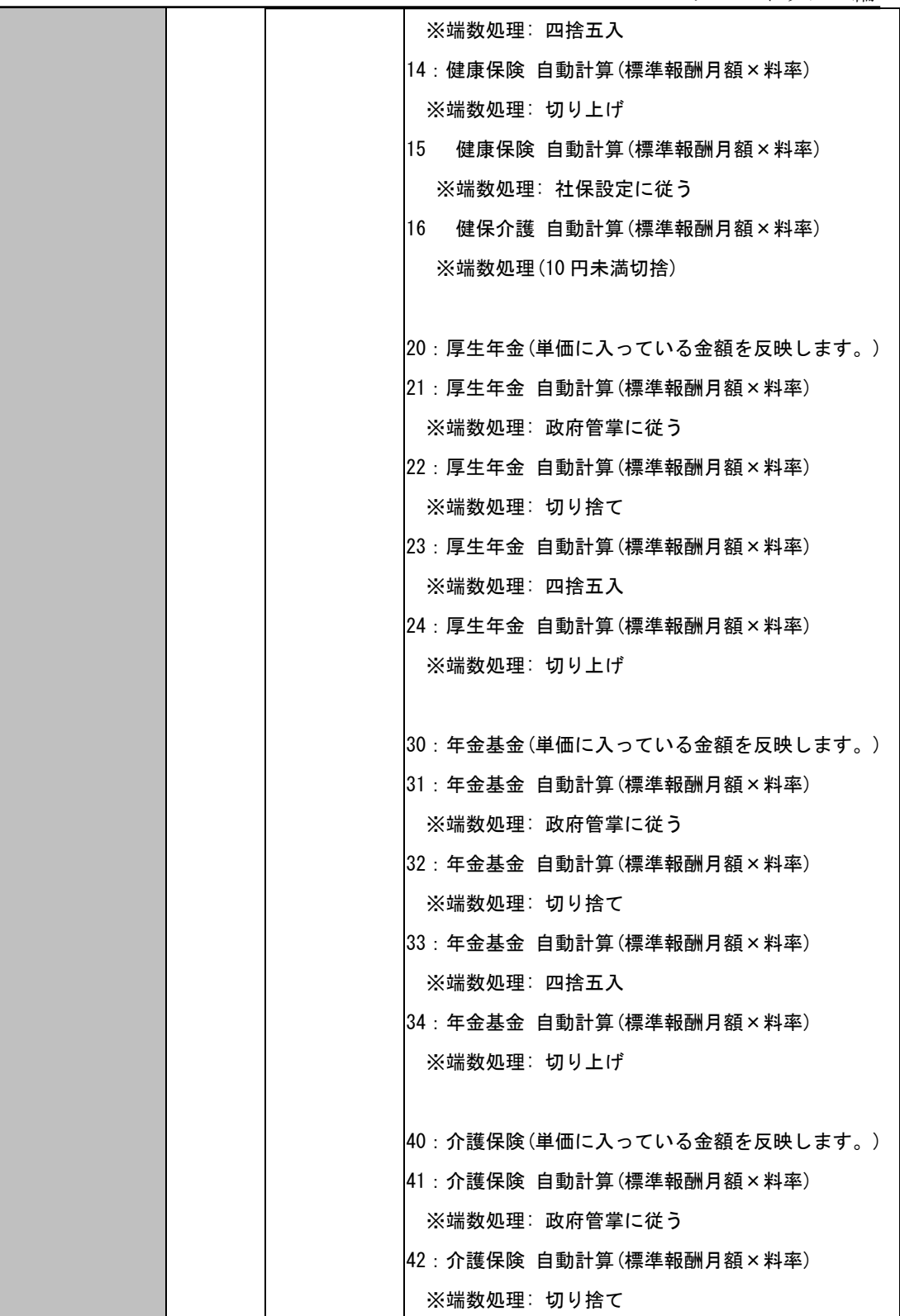

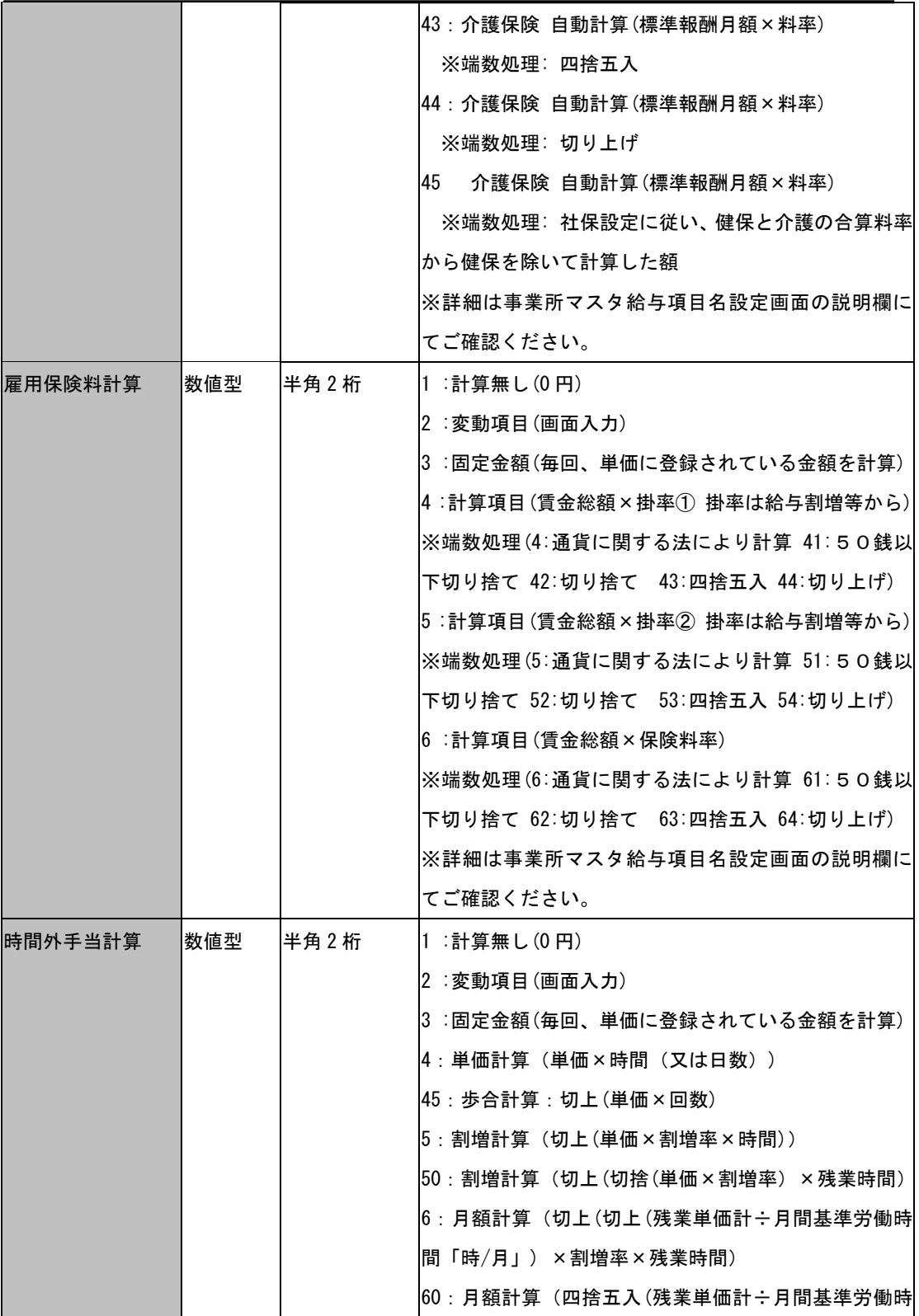

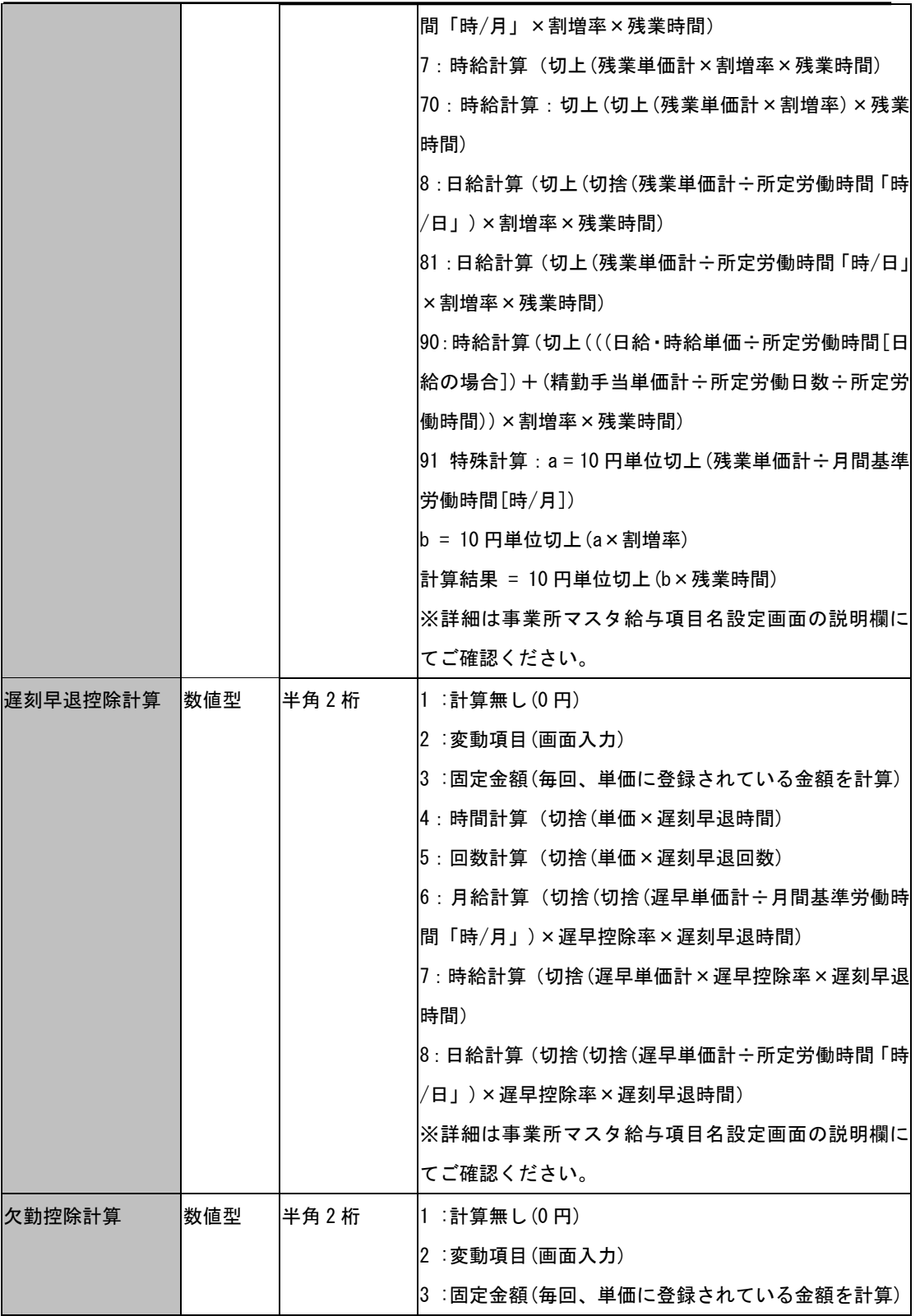

チュートリアル編

|                 |     |      | 4:自動計算(切捨(単価) × 欠勤控除率 × 欠勤日数)         |
|-----------------|-----|------|---------------------------------------|
|                 |     |      | 5:自動計算(切捨(切捨(欠勤単価計÷所定労働日数)            |
|                 |     |      | ×欠勤控除率×欠勤控除日数)                        |
|                 |     |      | ※詳細は事業所マスタ給与項目名設定画面の説明欄に              |
|                 |     |      | てご確認ください。                             |
| 精皆勤手当計算         | 数値型 | 半角2桁 | 1:計算無し(0円) 2:変動項目(画面入力)               |
|                 |     |      | 3 :固定金額(毎回、単価に登録されている金額を計算)           |
|                 |     |      | 4 : 固定金額 (欠勤日数に応じた事業所マスタ 給与 (割        |
|                 |     |      | 増等)の各種手当基準の精皆勤手当の⑴の列の金額               |
|                 |     |      | l5:固定掛率(単価×欠勤日数に応じた事業所マスタ             |
|                 |     |      | 給与(割増等)の各種手当基準の精皆勤手当の②の列の             |
|                 |     |      | 手当率                                   |
|                 |     |      | ※詳細は事業所マスタ給与項目名設定画面の説明欄に              |
|                 |     |      | てご確認ください。                             |
| 通勤交通費計算         | 数値型 | 半角2桁 | 1 ∶計算無し(0円)                           |
|                 |     |      | 2 :変動項目(画面入力)                         |
|                 |     |      | 3 :固定金額(毎回、単価に登録されている金額を計算)           |
|                 |     |      | 4 :単価計算(単価×出勤日数)                      |
|                 |     |      | 5:サイクル計算(基準月+間隔月=計算月の場合に単価)           |
| 通勤交通費計算 ID  数値型 |     | 半角2桁 | [通勤手当]交通機関又は有料道路を利用している人<br>l1 –      |
|                 |     |      | に支給する通勤手当                             |
|                 |     |      | [片道 55Km 以上]自転車、自動車などの交通用具を使 <br>2    |
|                 |     |      | 用している人に支給する通勤手当                       |
|                 |     |      | [片道 25Km 以上 35Km 未満]自転車、自動車などの交 <br>3 |
|                 |     |      | 通用具を使用している人に支給する通勤手当                  |
|                 |     |      | [片道 15Km 以上 25Km 未満]自転車、自動車などの交 <br>4 |
|                 |     |      | 通用具を使用している人に支給する通勤手当                  |
|                 |     |      | [片道 10Km 以上 15Km 未満]自転車、自動車などの交 <br>5 |
|                 |     |      | 通用具を使用している人に支給する通勤手当                  |
|                 |     |      | [片道 2Km 以上 10Km 未満]自転車、自動車などの交通 <br>6 |
|                 |     |      | 用具を使用している人に支給する通勤手当                   |
|                 |     |      | [片道 2Km 未満]自転車、自動車などの交通用具を使 <br>7     |
|                 |     |      | 用している人に支給する通勤手当                       |

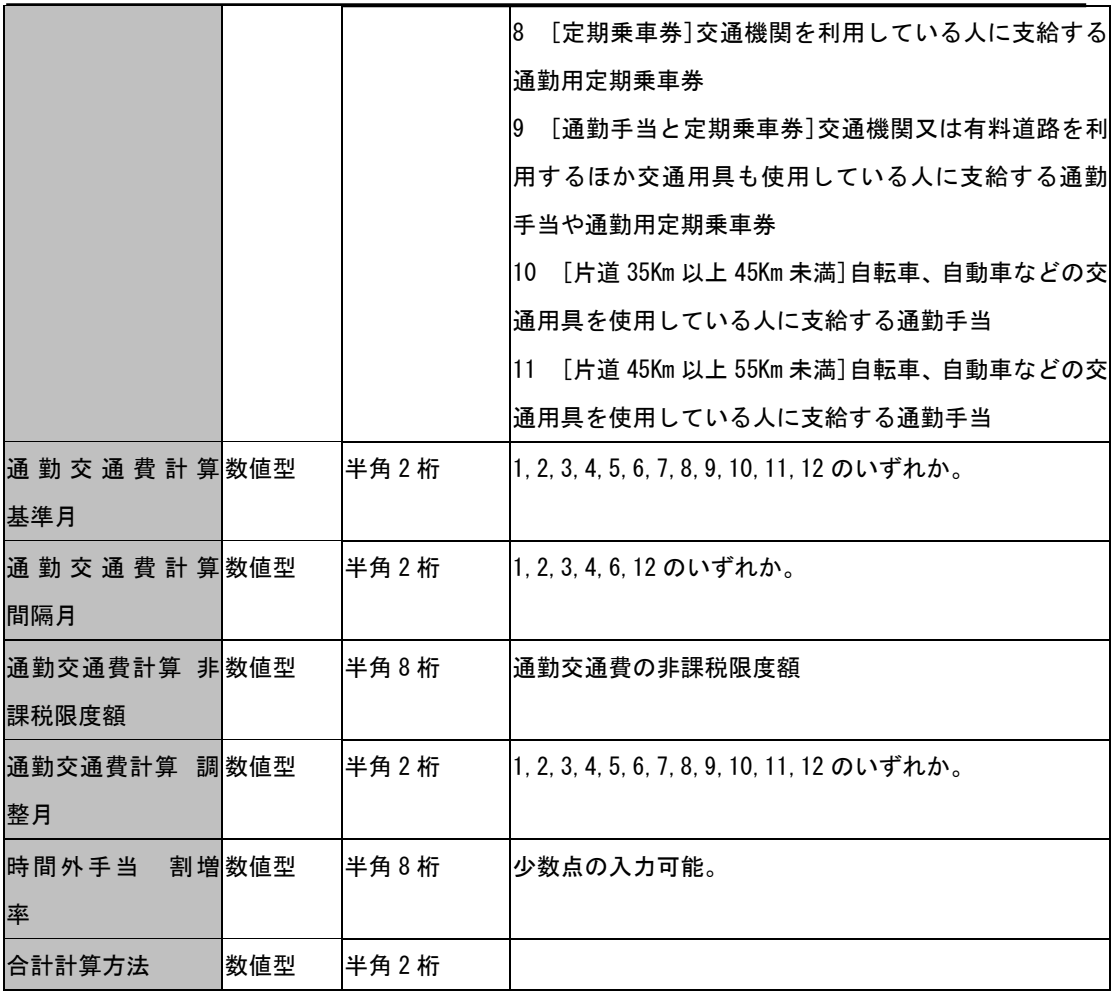

(注1)

入力サイズ以上のデータ入力には、対応していません。もしも、入力サイズを超えた 数値型データを入力した場合、正常に取込む事ができません。

(注 2)

数値型は、取込可能な値に制限があるフィールドがあります。そのようなフィールド については、数値自体が具体的な内容を示しています。もしも、制限値以外を入力し ても取込みません。

## 2-11-10 個人の給与(賞与)項目名データの作成

個人の給与(賞与)項目名データとは、個人 No、項目種別、項目番号、項目名、単価、 といった個人ごとの給与項目に付随するデータを指します。

・1 行目

1列目は、事業所 No データを設定します(必須)。

2列目には入力する必要がありません。

3列以降は、項目種別データを指定します(必須)。

(1:支給、2:控除、3:勤怠、4:合計)

・2 行目

1、2列目には入力する必要がありません。

3列目以降は、項目種別データに対応した項目番号データを指定します(必須)。

・3 行目

1列目は、個人 No フィールドを設定します(必須)。

2列目は、氏名フィールドを設置します(必須)。

3列目以降は、項目種別データ、項目番号データに対応した項目名データを指定し ます(必須)。

・4 行目以降

1列目は、1 行目1列目で指定した事業所に含まれる社員の個人 No データを指定しま す(必須)。

2列目は、個人 No データに対応した氏名データを指定します。

3 列目以降は、項目種別データ、項目番号データ、に対応したデータ(数値型、最大半 角 8 桁)を入力します。もしも、最大 8 桁数値型以外のデータ(例 1:1Ar,例 2:987654321) が入力されていると、そのフィールドのデータは取込まれません。また、取込む必要 のないフィールドに関しては、何も入力しないでください。

もしも、同一事業所 No かつ同一個人 No かつ同一項目種別かつ同一項目番号レコード が既にデータベースに存在すれば、指定フィールドのうちデータが入力されているフ ィールドのみ更新処理を行います。データが未入力(空文字)のフィールドは更新され ません。データが 0 のフィールドは更新されます。

### データの作成例

CSV ファイルの作成例は表 4-1、表 4-2 を参照してください。いずれの場合も、拡張子 は、「csv」で保存してください。表 4-1、表 4-2 は、同一内容です。

表 4-1、表 4-2 の 4 行目の個人給与項目名データは、『個人 No:1、氏名:栗田 太郎、 見回手当:1000 円、家族手当:10000 円、住宅手当:20000 円、暖房手当:200 円、乗 務手当:指定なし、運行手当:300 円』を指定しています。

また、5 行目のデータは、『個人 No: 2、氏名:宇崎 花子、見回手当:未入力(空文 字)、家族手当:未入力(空文字)、住宅手当:500 円、暖房手当:2000 円、乗務手当: 指定なし、運行手当:未入力(空文字)』を指定しています。

※事業所 No は、1行目の1列目で「2」を指定しています。

表 4-1 エクセルでの個人の給与項目名データ作成例

|       |   |       |    |      |           |       |      |      | 6    |
|-------|---|-------|----|------|-----------|-------|------|------|------|
| 個人 No |   | 氏名    |    | 見回手当 | 家族手当 住宅手当 |       | 暖房手当 | 乗務手当 | 運行手当 |
|       |   | 栗田    | 太郎 | 1000 | 10000     | 20000 | 200  |      | 300  |
|       |   | 宇崎 花子 |    |      |           | 500   | 2000 |      |      |
|       | 3 | 佐藤    | 玉夫 | 2000 | 1100      | 5000  |      | 9000 |      |

入力必須エリア 任意入力エリア

表 4-2 メモ帳での個人の給与項目名データ作成例

2,,1,1,1,1,1,1 ,,1,2,3,4,5,6 個人 No,氏名,見回手当,家族手当,住宅手当,暖房手当,乗務手当,運行手当 1, 栗田 太郎,1000,10000,20000,200,,300 2, 宇崎 花子,,,500,2000,0, 3, 佐藤 玉夫,2000,1100,5000,,9000,

# 2-11-11 給与データの作成

給与データとは、個人 No、支給年月日、基本給、深夜手当、住宅手当、総支給額、項 目種別、といった給与関連のデータを指します。

・1 行目

- 1 列目は、事業所 No データを設定します(必須)。
- 2 列目は、支給年月日データ(注)を指定します(必須)。
- 3 列目以降は、項目種別データを指定します(必須)。
- (1:支給、2:控除、3:勤怠、4:合計)

(注) 支給年月日

YYYYMMDD 形式で入力してください。例えば、2004 年 9 月 1 日は「20040901」と入力し てください。それ以外の形式には対応していません。また、事前に事業所毎の給与支 払日をで設定しておく必要があります。

例えば、事業所 A に属する個人の支給年月日(2004 年 11 月 15 日)の給与データを取 込もうとする場合、事業所 A の給与支払日は「15」という値を設定しておく必要があ ります。

・2 行目

- 2 列目は、金融機関支払日データ(YYYYMMDD 形式、例 2004 年 11 月 30 日は 20041130)を指定します。
- 3 列目以降は、項目種別データに対応した項目番号データを指定します(必須)。

・3 行目

- 1 列目には、個人 No フィールドを設置します(必須)。
- 2 列目には氏名フィールドを設置します(必須) 。
- 3 列目以降は、項目種別データ、項目番号データに対応した項目名データを指定し ます(必須)。

・4 行目以降

- 1 列目には、1 行目1列目で指定した事業所に含まれる社員の個人 No データを指定 します(必須)。
- 2列目には、個人 No データに対応した氏名データを指定します。

3 列目以降は、支給年月日データ、および項目種別データ、項目番号データに対応 したデータ(数値型、最大半角 8 桁)を入力します。取込む必要のないフィールドに 関しては、何も入力しないでください。

もしも、同一事業所 No かつ同一個人 No かつ同一項目種別かつ同一項目番号の給与デ ータが既にデータベースに存在すれば、指定フィールドのうちデータが入力されてい るフィールドのみ、更新処理を行います。データが未入力(空文字)のフィールドは更 新されません。

### データの作成例

CSV ファイルの作成例は表 5-1、表 5-2 を参照してください。いずれの場合も、拡張子 は、「csv」で保存してください。表 5-1、表 5-2 は、同一内容です。

表 5-1、表 5-2 の 4 行目の給与データは、『個人 No : 1、氏名:栗田 太郎、基本給: 230000 円、家族手当:20000 円、住宅手当:30000 円、暖房手当:指定なし、乗務手当: 10000 円、運行手当:300 円』を指定しています。

※事業所 No は1行目の1列目で「2」を指定しています。支給年月日は1行目の2列 目で「2004 年 1 月 20 日」を指定し、金融機関支払日は 2 行目の2列めで「2004 年 1 月 25 日」を指定しています。

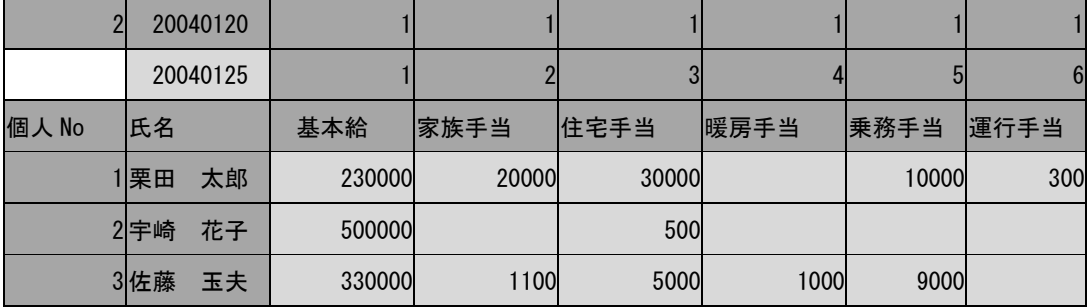

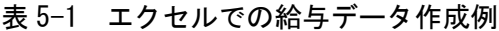

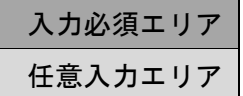

表 5-2 メモ帳での給与データ作成例

2,20040120,1,1,1,1,1,1

,20040125,1,2,3,4,5,6

個人 No,氏名,基本給,家族手当,住宅手当,暖房手当,乗務手当,運行手当

1,栗田 太郎,230000,20000,30000,,10000,300

2,宇崎 花子,500000,,500,,,

3,佐藤 玉夫,330000,1100,5000,1000,9000,

### 2-11-12 賞与データの作成

賞与データとは、個人 No、支給年月日、総支給額といった賞与関連のデータを指しま す。

・1 行目

1 列目は、事業所 No データを設定します(必須)。

2 列目は、支給年月日データ(注)を指定します(必須)。

3 列目以降は、項目種別データを指定します(必須)。

(1:支給、2:控除、3:勤怠、4:合計)

(注) 支給年月日

YYYYMMDD 形式で入力してください。例えば、 2004 年 9 月 8 日は「20040908」と入力 してください。それ以外の形式には対応していません。また、事前に事業所毎の賞与 支払日をで設定しておく必要はありません。

### ・2 行目

1列目は入力する必要がありません。

2 列目は、金融機関支払日データ(YYYYMMDD 形式、例 2004 年 11 月 30 日は

20041130)を指定します。

3 列目以降は、項目種別データに対応した項目番号データを指定します(必須)。

・3 行目

1 列目には、個人 No フィールドを設置します(必須)。

2 列目には、氏名フィールドを設置します(必須) 。

3 列目以降は、項目種別データ、項目番号データに対応した項目名データを指定し ます(必須)。

・4 行目以降

1 列目には、1 行目1列目で指定した事業所に含まれる社員の個人 No データを指定 します(必須)。

2列目には、個人 No データに対応した氏名データを指定します。

3 列目以降は、支給年月日データ、および項目種別データ、項目番号データに対応 したデータ(数値型、最大半角 8 桁)を入力します。取込む必要のないフィールドに 関しては、何も入力しないでください。

もしも、同一事業所 No かつ同一個人 No かつ同一項目種別かつ同一項目番号の給与デ ータが既にデータベースに存在すれば、指定フィールドのうちデータが入力されてい るフィールドのみ更新処理を行います。データが未入力(空文字)のフィールドは更新 されません。

### データの作成例

CSV ファイルの作成例は表 6-1、表 6-2 を参照してください。いずれの場合も、拡張子 は、「csv」で保存してください。表 6-1、表 6-2 は、同一内容です。

表 6-1、表 6-2 の 4 行目の賞与データは、『個人 No:1、氏名:栗田 太郎、基本給: 230000 円、家族手当:20000 円、住宅手当:30000 円、暖房手当:指定なし、乗務手当: 10000 円、運行手当:300 円』を指定しています。

※事業所 No は1行目の1列目で「2」を指定しています。支給年月日は1行目の2列 目で「2004 年 1 月 20 日」を指定し、金融機関支払日は 2 行目の2列めで「2004 年 1 月 25 日」を指定しています。

| 2     | 20040120 |    |        |       |       |      |       |      |
|-------|----------|----|--------|-------|-------|------|-------|------|
|       | 20040125 |    |        |       |       |      |       | b    |
| 個人 No | 氏名       |    | 基本給    | 家族手当  | 住宅手当  | 暖房手当 | 乗務手当  | 運行手当 |
|       | 1 栗田     | 太郎 | 230000 | 20000 | 30000 |      | 10000 | 300  |
|       | 2宇崎      | 花子 | 500000 |       | 500   |      |       |      |
|       | 3 佐藤     | 玉夫 | 330000 | 1100  | 5000  | 1000 | 9000  |      |

表 6-1 エクセルでの賞与データ作成例

入力必須エリア 任意入力エリア

表 6-2 メモ帳での賞与データ作成例

2,20040120,1,1,1,1,1,1 ,20040125,1,2,3,4,5,6 個人 No, 氏名, 基本給, 家族手当, 住宅手当, 暖房手当, 乗務手当, 運行手当 1,栗田 太郎,230000,20000,30000,,10000,300 2,宇崎 花子,500000,,500,,, 3,佐藤 玉夫,330000,1100,5000,1000,9000,

## 2-11-13 賃金データの作成

賃金データとは、個人 No、事業所 No、支給年月日、総支給額、といった賃金関連のデ ータを指します。

・1 行目

事業所 No、個人 No、支給年月、給与賞与区分、総支給額等のフィールド名を指定し ます。事業所 No、個人 No、支給年月、給与賞与区分フィールドの設置は必須です。 事業所 No、個人 No、支給年月、給与賞与区分以外のフィールドの指定は任意です。 取込可能なフィールド名の詳細は、表 7-1 を参照してください。

・2 行目以降

各フィールド名に対応したデータを入力します。事業所 No,個人 No,支給年月,給与 賞与区分の入力は、必須です。事業所 No、個人 No、支給年月以外のフィールドで取 込む必要のない場合、何も入力しないでください。

もし、同一事業所 No かつ同一個人 No かつ同一支給年月かつ同一給与賞与区分のレ コードが既にデータベースに存在すれば、1行目でした指定フィールドのみ更新処 理を行います。データが未入力(空文字)のフィールドは更新されません。

#### 取込可能な賃金フィールド(表 7-1)

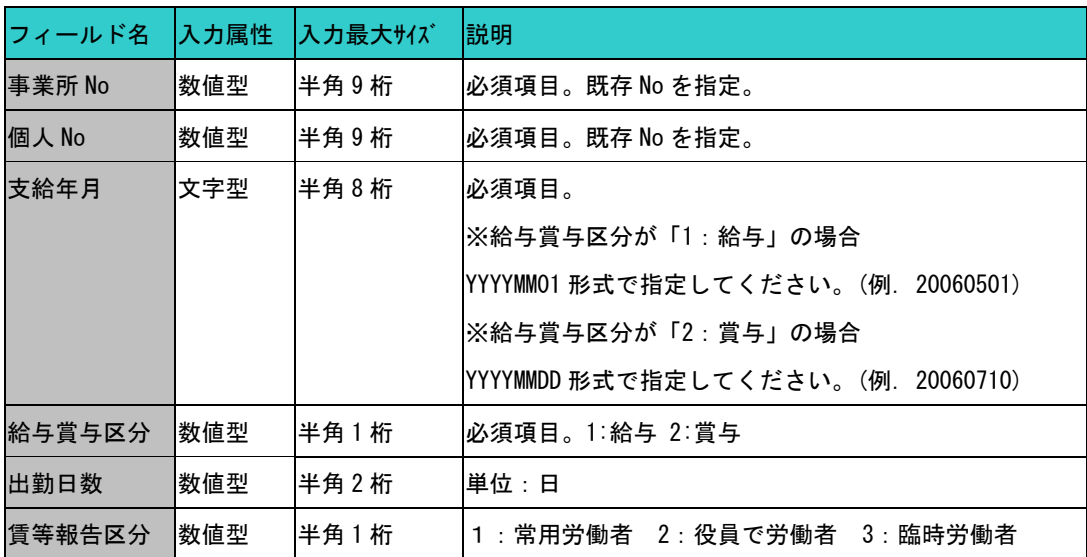

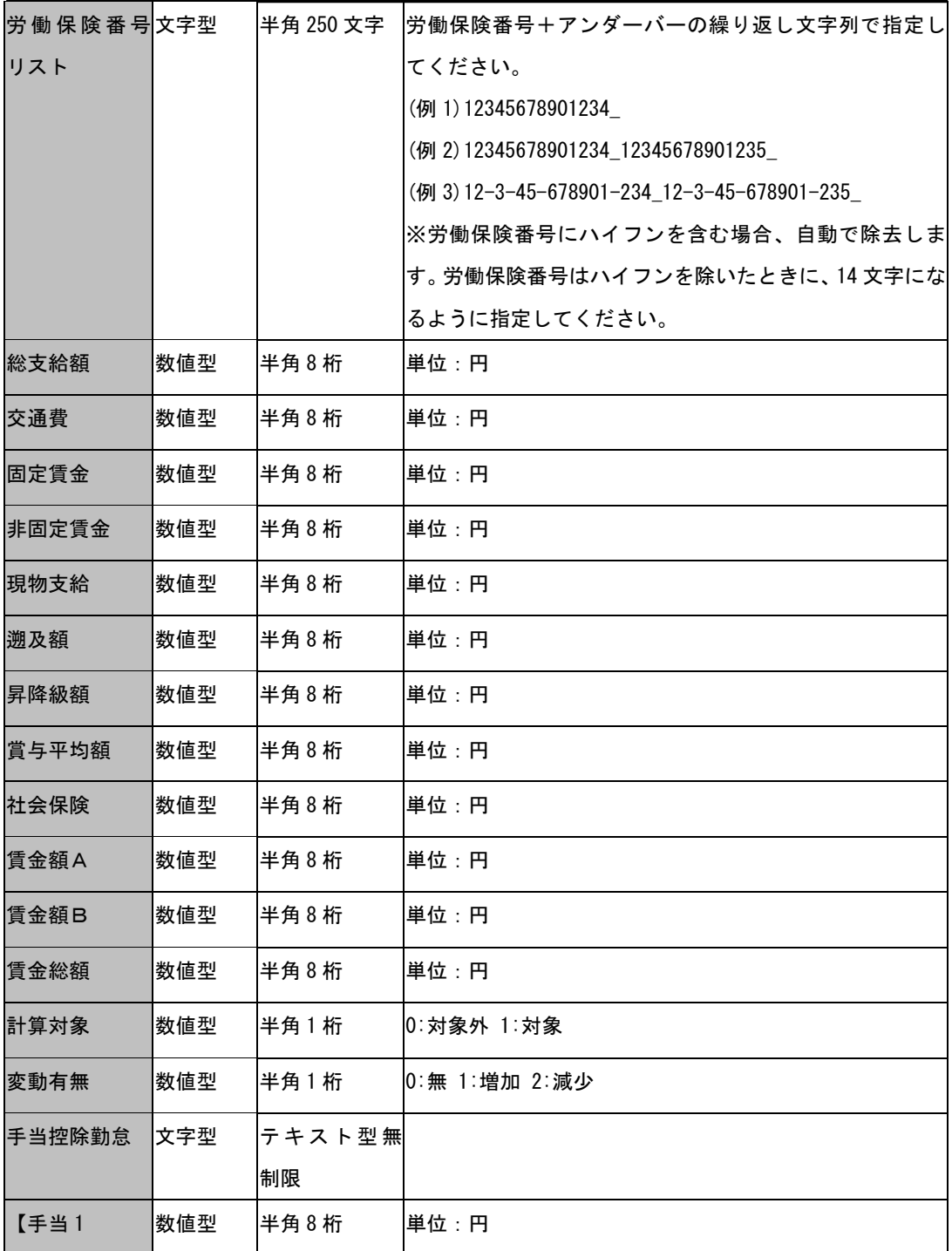

## 2-11-14 年末調整

年末調整データは、年度、給与額や賞与額、前職給など年末調整に関する情報を入力 します。

・1 行目

事業所 No、個人 No、等の項目(フィールド)名を指定します。 事業所 No、個人 No、年は必須項目です。それ以外の項目は任意指定となります。 取込可能な項目名の詳細は、表 8-1 を参照してください。

・2行目以降

各項目(フィールド)名に対応したデータ(数値)を入力します。 ※必須項目以外で取込む必要のない場合は何も入力しないで空欄にしてください。

もし、同一事業所 No のレコードが既にデータベースに存在すれば、1行目で指定した フィールドのみ更新処理を行います。データが未入力(空文字)のフィールドは更新され ません。

| フィールド名           | 入力属性 | 入力最大サイズ | 説明                               |
|------------------|------|---------|----------------------------------|
| 事業所 No           | 数値型  | 半角9桁    | 必須項目。既存 No を指定。                  |
| 個人 No            | 数値型  | 半角9桁    | 必須項目。既存 No を指定。                  |
| 年                | 数値型  | 半角4桁    | 必須項目。西暦で年度を指定します。(例 1) 2008 年を指定 |
|                  |      |         | する場合:2008                        |
| 年調区分             | 数値型  | 半角1桁    | 0: 通常 1: 対象外                     |
| 給与金額             | 数値型  | 半角9桁    | 単位:円                             |
| 賞与金額             | 数値型  | 半角9桁    | 単位:円                             |
| 前職給              | 数値型  | 半角9桁    | 単位:円                             |
| 給 与 賞 与 前 職  数値型 |      | 半角9桁    | 単位:円                             |
| 総額               |      |         |                                  |
| 給与所得控除数値型        |      | 半角9桁    | 単位:円                             |
| 後の給与等の           |      |         |                                  |
| 金額               |      |         |                                  |
| 社会保険給与           | 数値型  | 半角9桁    | 単位:円                             |
| 社会保険賞与           | 数値型  | 半角9桁    | 単位:円                             |

取込可能な年末調整フィールド (表 8-1)

チュートリアル編

| 社会保険前職数値型<br>給  |     | 半角9桁 | 単位:円 |
|-----------------|-----|------|------|
| 社会保険総額          | 数値型 | 半角9桁 | 単位:円 |
| 徴収税額給与          | 数値型 | 半角9桁 | 単位:円 |
| 徴収税額賞与          | 数値型 | 半角9桁 | 単位:円 |
| 徵収税額前職数値型       |     | 半角9桁 | 単位:円 |
| 給               |     |      |      |
| 徴収税額総額          | 数値型 | 半角9桁 | 単位:円 |
| 社会保険料控数値型       |     | 半角9桁 | 単位:円 |
| 除額申告<br>国       |     |      |      |
| 民年金等            |     |      |      |
| 社会保険料控数値型       |     | 半角9桁 | 単位:円 |
| 除額申告 そ          |     |      |      |
| の他              |     |      |      |
| 社会保険料控数値型       |     | 半角9桁 | 単位:円 |
| 除額申告 小          |     |      |      |
| 規模企業共済          |     |      |      |
| 等掛金             |     |      |      |
| 生命保険料控数値型       |     | 半角9桁 | 単位:円 |
| 除額              |     |      |      |
| 損害保険料控数値型<br>除額 |     | 半角9桁 | 単位:円 |
| 配偶者特別控数値型       |     | 半角9桁 | 単位:円 |
| 除額              |     |      |      |
| 人的控除額 (本 数値型    |     | 半角9桁 | 単位:円 |
| 基礎控除<br>人)      |     |      |      |
| 人的控除額 (本 数值型    |     | 半角9桁 | 単位:円 |
| 人)<br>一般障害      |     |      |      |
| 者               |     |      |      |
| 人的控除額 (本 数值型    |     | 半角9桁 | 単位:円 |
| 人)<br>特別障害      |     |      |      |
| 者               |     |      |      |

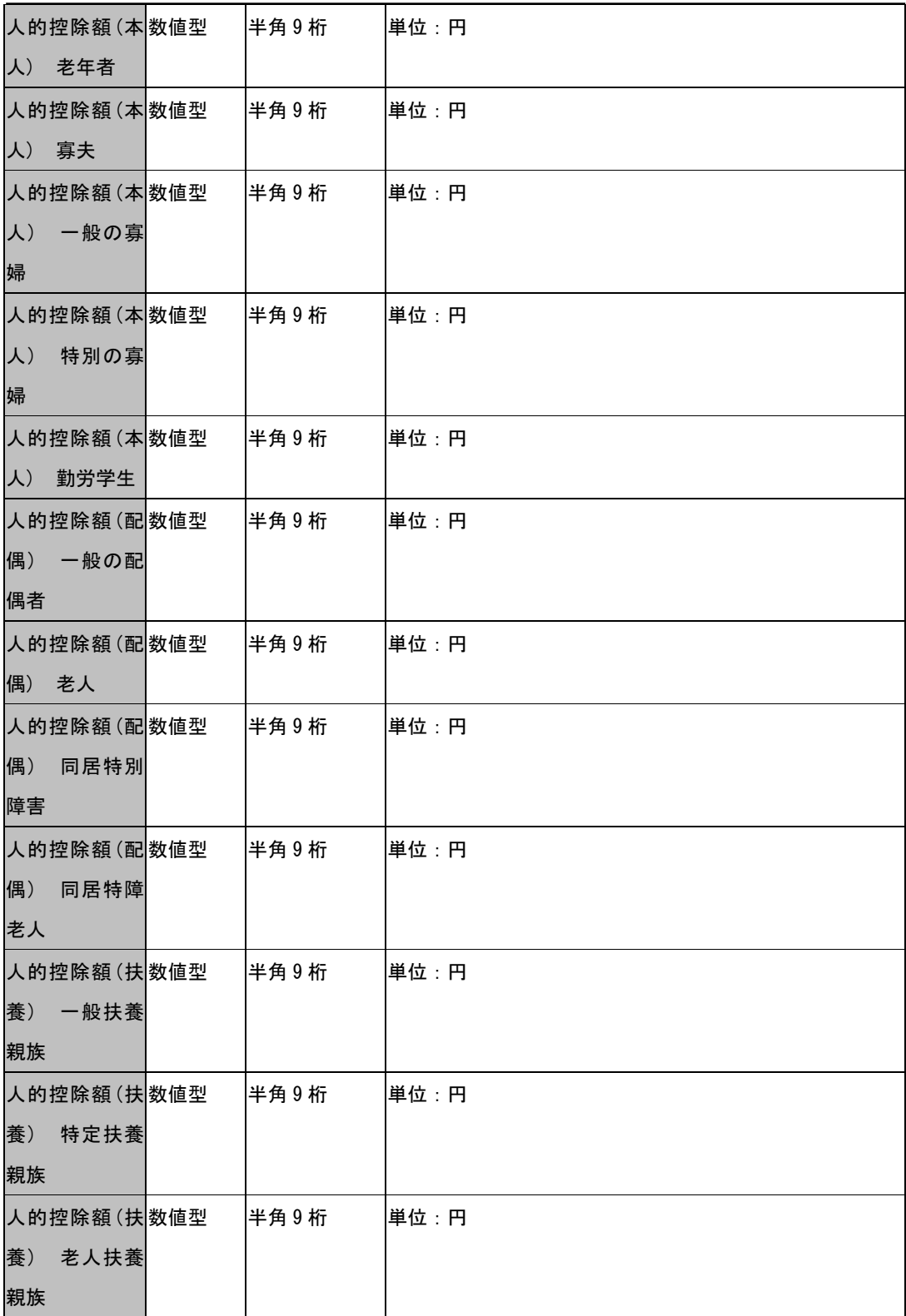

チュートリアル編

| 人的控除額 (扶 数值型 |     | 半角9桁 | 単位:円 |
|--------------|-----|------|------|
| 養)<br>同居老親   |     |      |      |
| 等            |     |      |      |
| 人的控除額 (扶 数値型 |     | 半角9桁 | 単位:円 |
| 同居特障<br>養)   |     |      |      |
|              |     |      |      |
| 一般           |     |      |      |
| 人的控除額(扶 数値型  |     | 半角9桁 | 単位:円 |
| 同居特障<br>養)   |     |      |      |
| 特定           |     |      |      |
| 人的控除額 (扶 数値型 |     | 半角9桁 | 単位:円 |
| 養)<br>同居特障   |     |      |      |
|              |     |      |      |
| 老人           |     |      |      |
| 人的控除額 (扶 数値型 |     | 半角9桁 | 単位:円 |
| 同居特障<br>養)   |     |      |      |
| 老親           |     |      |      |
| 人的控除額 (扶 数値型 |     | 半角9桁 | 単位:円 |
| 養)<br>一般障害   |     |      |      |
| 者            |     |      |      |
|              |     |      |      |
| 人的控除額 (扶 数値型 |     | 半角9桁 | 単位:円 |
| 特別障害<br>養)   |     |      |      |
| 者            |     |      |      |
| 人的控除額 (扶 数値型 |     | 半角9桁 | 単位:円 |
| 養)<br>年少扶養   |     |      |      |
| 親族           |     |      |      |
|              |     |      |      |
| 人的控除計        | 数値型 | 半角9桁 | 単位:円 |
| 所得控除額の数値型    |     | 半角9桁 | 単位:円 |
| 合計額          |     |      |      |
| 差引課税給与数値型    |     | 半角9桁 | 単位:円 |
| 所得金額         |     |      |      |
|              |     |      |      |
| 算出年税額        | 数値型 | 半角9桁 | 単位:円 |
| 住宅借入金等数値型    |     | 半角9桁 | 単位:円 |
| 特別控除額        |     |      |      |

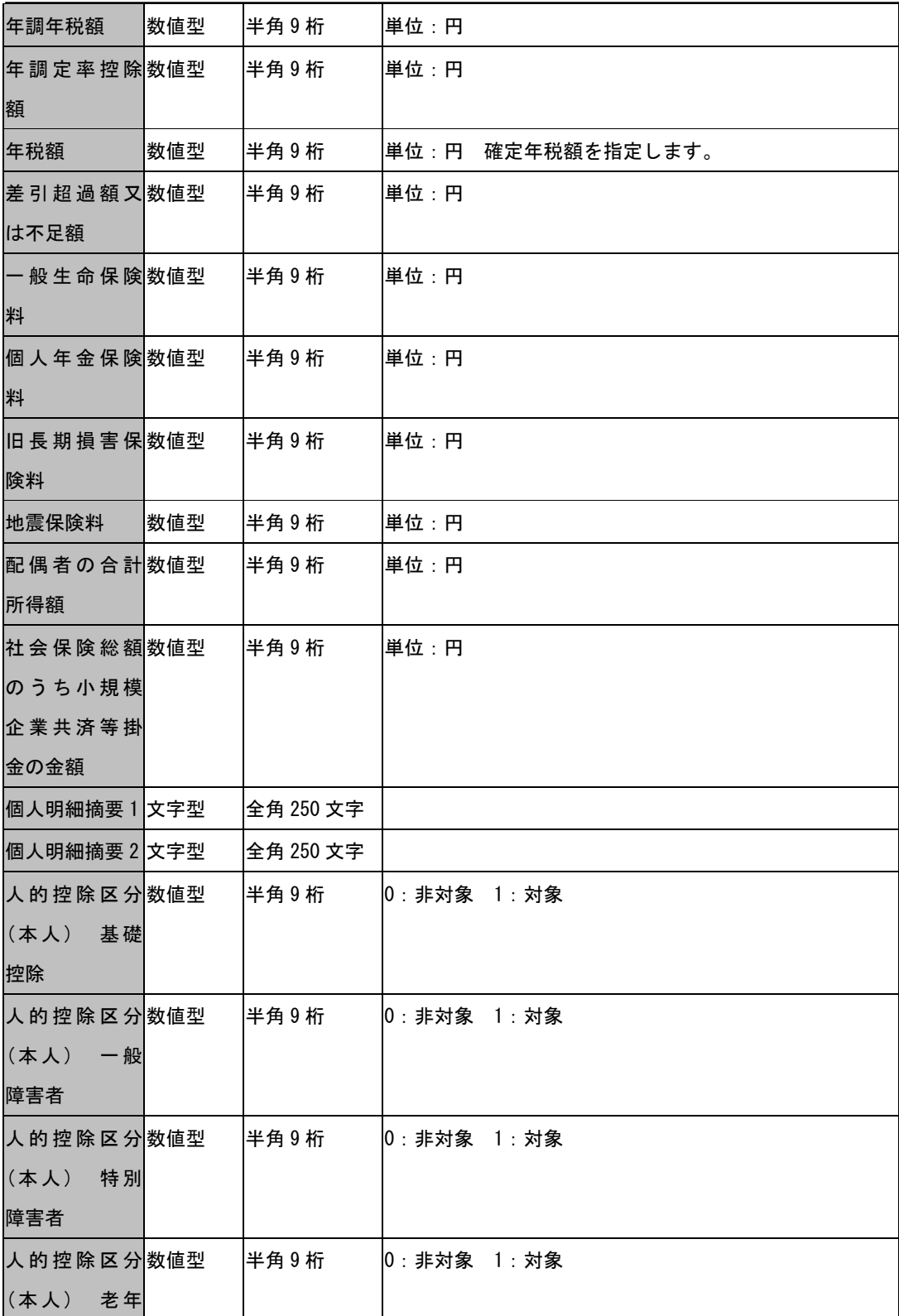

チュートリアル編

| 者          |      |                  |
|------------|------|------------------|
| 人的控除区分数值型  | 半角9桁 | 0: 非対象 1: 対象     |
| (本人) 寡夫    |      |                  |
| 人的控除区分数值型  | 半角9桁 | 0: 非対象 1: 対象     |
| (本人) 一般    |      |                  |
| の寡婦        |      |                  |
| 人的控除区分数值型  | 半角9桁 | 10:非対象 1:対象      |
| (本人)<br>特別 |      |                  |
| の寡婦        |      |                  |
| 人的控除区分数值型  | 半角9桁 | 0: 非対象 1: 対象     |
| (本人) 勤労    |      |                  |
| 学生         |      |                  |
| 人的控除区分数值型  | 半角9桁 | 0: 非対象 1: 対象     |
| (配偶) 一般    |      |                  |
| の配偶者       |      |                  |
| 人的控除区分数值型  | 半角9桁 | $0:$ 非対象 $1:$ 対象 |
| (配偶) 老人    |      |                  |
| 人的控除区分数值型  | 半角9桁 | $0:$ 非対象 $1:$ 対象 |
| (配偶) 同居    |      |                  |
| 特別障害       |      |                  |
| 人的控除区分数值型  | 半角9桁 | 0: 非対象 1: 対象     |
| (配偶) 同居    |      |                  |
| 特障老人       |      |                  |
| 人的控除人数数值型  | 半角9桁 | 単位:人             |
| (扶養)<br>扶養 |      |                  |
| 人数         |      |                  |
| 人的控除人数数值型  | 半角9桁 | 単位:人             |
| (扶養)<br>一般 |      |                  |
| 扶養親族       |      |                  |
| 人的控除人数数值型  | 半角9桁 | 単位:人             |
| (扶養)<br>特定 |      |                  |
| 扶養親族       |      |                  |

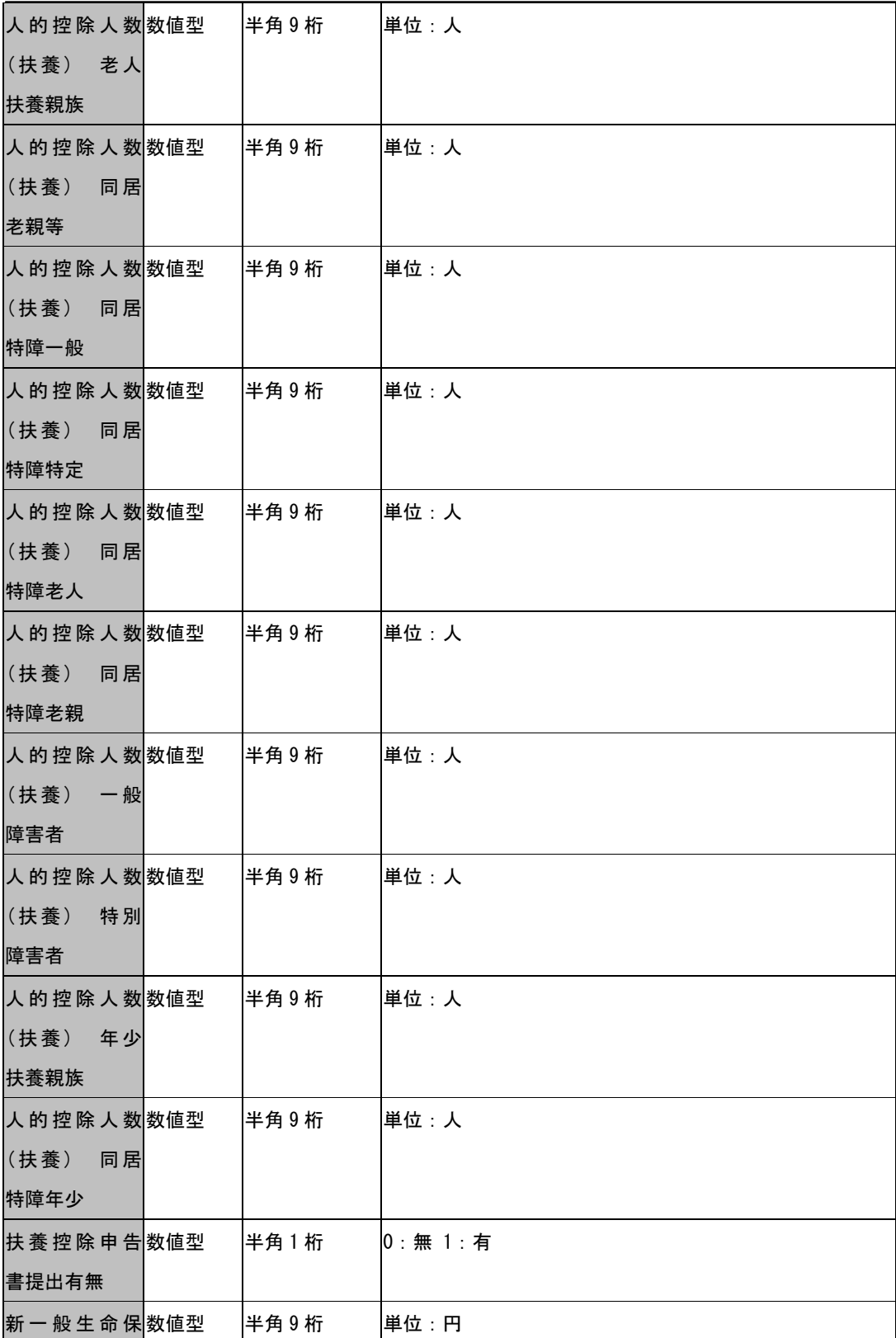

チュートリアル編

| 険料        |      |      |
|-----------|------|------|
| 新個人年金保数値型 | 半角9桁 | 単位:円 |
| 険料        |      |      |
| 介護医療保険数値型 | 半角9桁 | 単位:円 |
| 料         |      |      |

## 他社ソフトでの個人データ CSV ファイル作成手順

### 給与奉行の個人出力

給与奉行 21VerⅡ(以下、給与奉行)に入力された個人データを、CSV 形式のテキストデ ータとしてファイルに出力します。なお、給与奉行のバージョンによっては操作方法 が異なる場合があります。

(1)給与奉行を起動します。

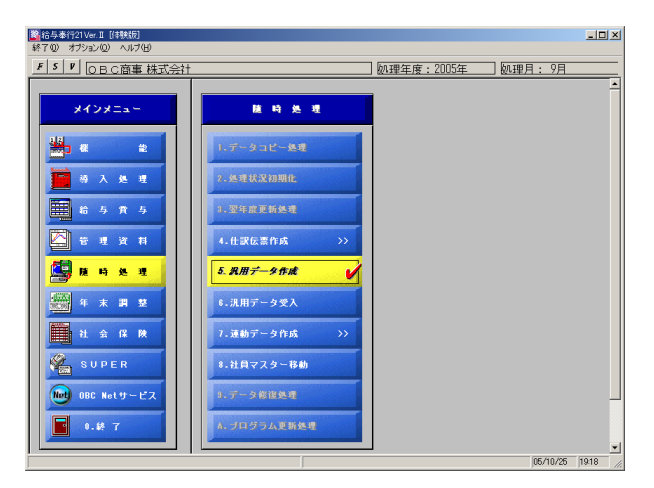

(2)給与奉行起動時の画面のメインメニューで、随時処理→汎用データ作成の順で、 クリックします。すると、汎用データ作成画面が表示されます。

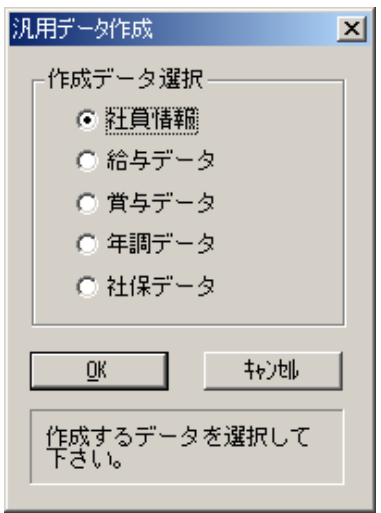

(3) 汎用データ作成画面で、社員情報を選択します。そして OK ボタンをクリックし ます。すると、汎用データ作成―社員情報画面が表示されます。

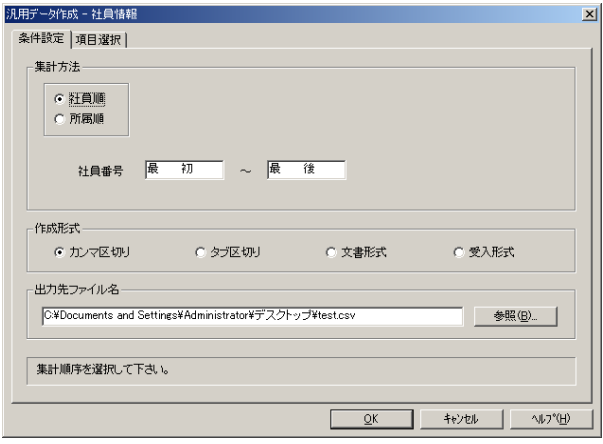

(4) 汎用データ作成–社員情報画面で、図:汎用データ作成–社員情報画面と同様の 設定を行います。

(注1)作成形式は、必ずカンマ区切りを選択してください。

(注2)出力先ファイル名には、個人データを作成する場所を指定します。 設定入力が完了したら、OK ボタンをクリックします。

(5)個人データ作成が完了すると、汎用データ作成―社員情報画面が表示されます。 [いいえ]ボタンをクリックしてください。

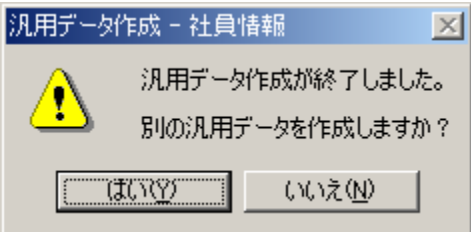

以上の操作で、給与奉行の個人データ作成が完了です。
### PCA 給与の個人出力

(1)PCA 給与を起動します。

PCA 給与8(以下, PCA 給与)に入力された個人データを、CSV 形式のテキストデータと してファイルに出力します。なお、PCA 給与のバージョンによっては操作方法が異なる 場合があります。

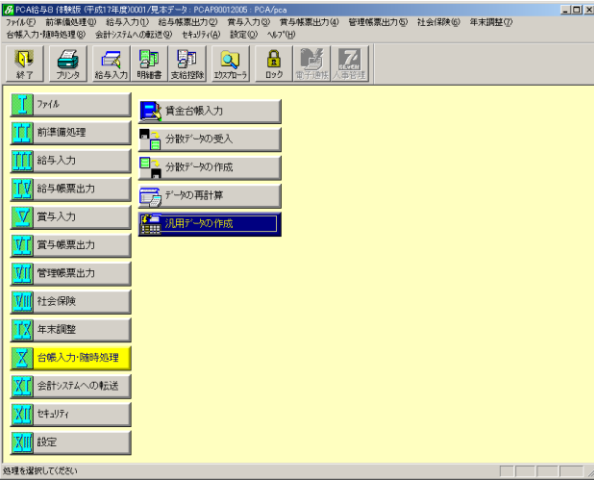

(2)PCA 起動時の画面で、台帳入力・随時処理→汎用データの作成の順で、クリック します。すると、汎用データの作成画面が表示されます。

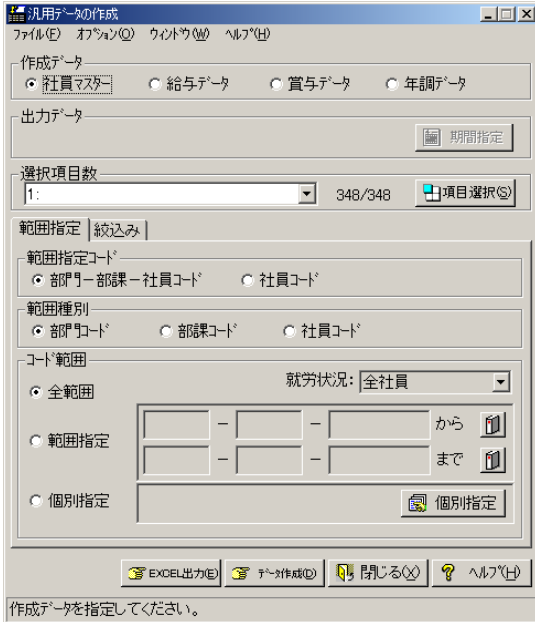

(3) 汎用データの作成画面で、図:汎用データの作成画面と同様の設定を行ってく ださい。

(注1)作成データは、社員マスターを選択してください。

(注2)選択項目数は、348/348 となるように設定してください。選択項目数の変更は、 [項目選択]ボタンをクリックして行ってください。

設定入力が完了したら、[データ作成]ボタンをクリックします。すると、ファイルへ 出力画面が表示されます。

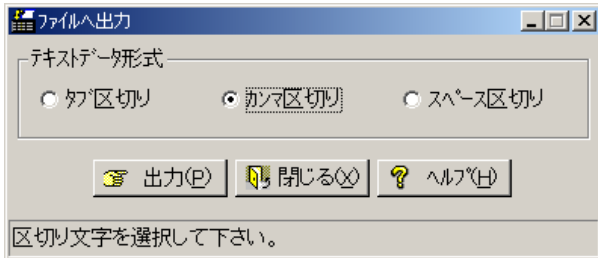

(4) ファイル出力画面で、カンマ区切りを選択してください。そして、[出力]ボタ ンをクリックしてください。すると、名前を付けて保存画面が表示されます。

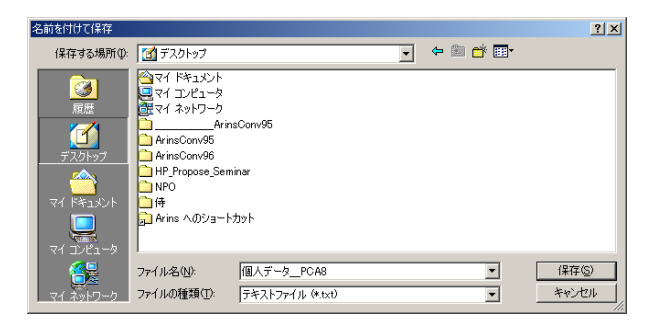

(5)名前を付けて保存画面で、個人データを出力する場所を指定します。指定が完 了したら、[保存]ボタンをクリックしてください。以上の操作で、PCA 給与の個人デー タ作成が完了です。

### 給与大臣の個人出力

給与大臣 2005(以下, 給与大臣)に入力された個人データを、CSV 形式のテキストデー タとしてファイルに出力します。なお、給与大臣のバージョンによっては操作方法が 異なる場合があります。

(1)給与大臣を起動します。

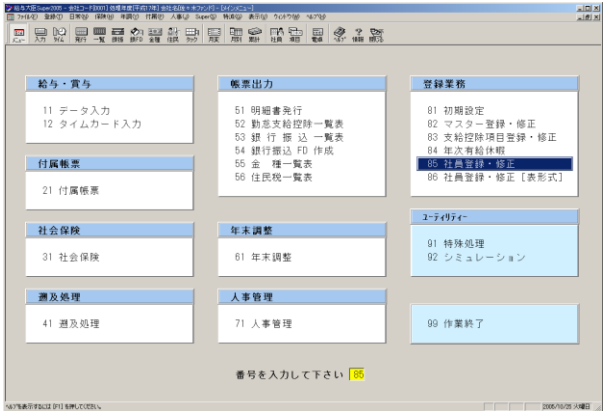

(2)給与起動時の画面で、登録業務カテゴリの、[85 社員登録・修正]ボタンをクリ ックします。すると、社員・登録修正画面が表示されます。

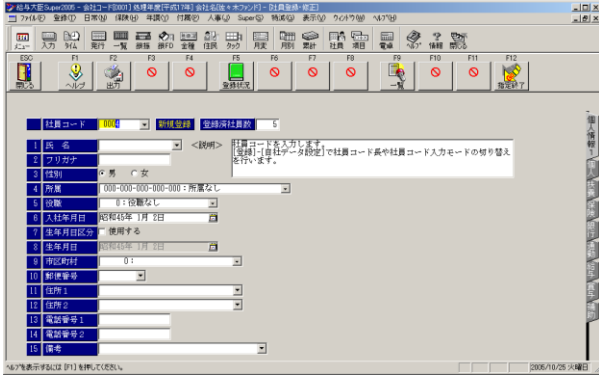

(3)社員・登録修正画面で、[出力]ボタンをクリックします。すると、社員マスタ ー確認画面が表示されます。

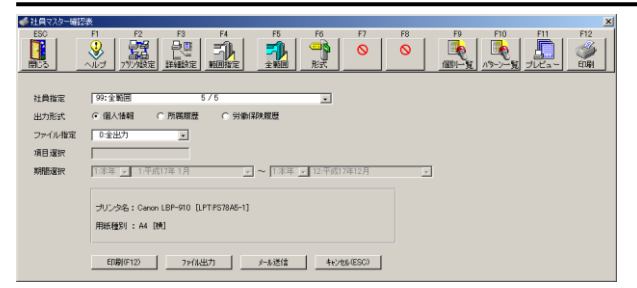

(4)社員マスター確認画面で、図:社員マスター確認画面と同様の設定を行います。

(注1)社員指定は、99全範囲を指定します。

(注2)出力形式は、個人情報を選択します。

設定が完了したら、[ファイルへ出力]ボタンをクリックしてください。すると、ファ イル出力画面が表示されます。

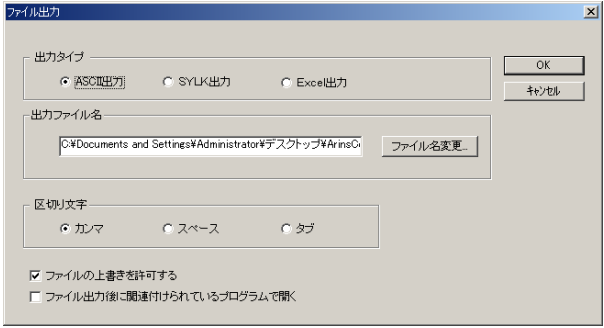

(5)ファイル出力画面で図:ファイル出力画面と同様の設定を行います。

(注1)出力タイプは、必ず ASCII 出力を選択します。

(注2)出力ファイル名は、個人データを出力する場所を指定します。

(注3)区切り文字は、必ずカンマを選択してください。

設定画面が完了したら、[OK]ボタンをクリックしてください。以上の操作で、給与 大臣の個人データ作成が完了です。

#### 弥生給与の個人出力

弥生給与 08(以下, 弥生給与)に入力された個人データを、CSV 形式のテキストデータ としてファイルに出力します。なお、弥生給与のバージョンによっては操作方法が異 なる場合があります。

(1) 弥生給与を起動します。

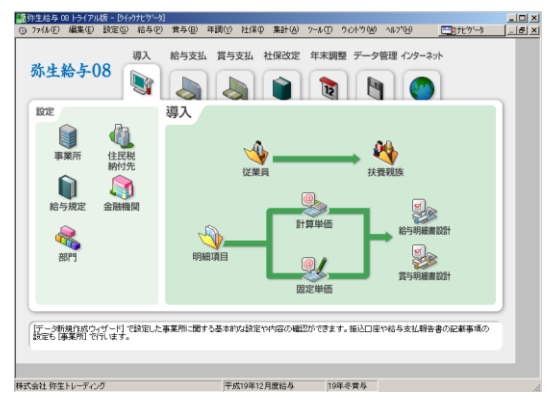

(2)メニューバーより、設定→従業員<一覧表>の順で、クリックします。すると、 従業員<一覧表>画面が表示されます。

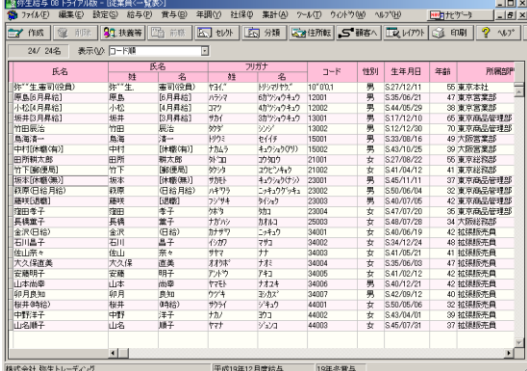

(3)従業員<一覧表>画面を表示した状態で、メニューバより、ファイル→エクスポ ートの順でクリックします。すると、エクスポート画面が表示されます。

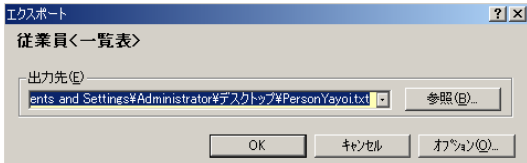

(4)エクスポート画面で、OK ボタンをクリックすると、CSV 形式のテキストデータ が作成されます。以上の操作で、弥生給与の個人データ作成が完了です。

# 他社ソフトでの給与賞与データ CSV ファイル作成手順

## 給与奉行の給与賞与出力

給与奉行に入力された給与(賞与)データを、CSV 形式のテキストデータとしてファイル に出力します。ここで説明する給与奉行のバージョンは、給与奉行 21Ver.Ⅳです。バ ージョンによっては操作方法が異なる場合があります。

(1)給与奉行を起動します。

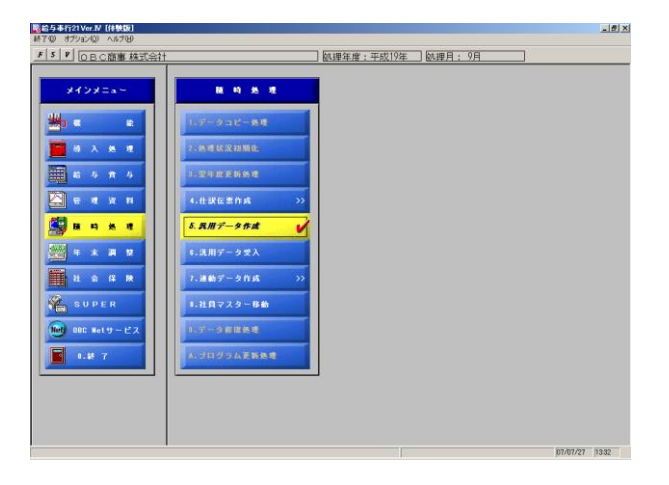

(2)給与奉行起動時の画面のメインメニューで、随時処理→汎用データ作成の順で、 クリックします。すると、汎用データ作成画面が表示されます。

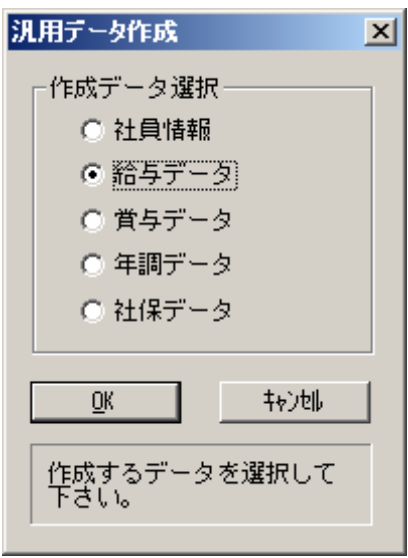

(3) 汎用データ作成画面で、[給与データ]又は[賞与データ]を選択して OK ボタンを クリックします。すると、汎用データ作成 - 給与(賞与)データ画面が表示されます。

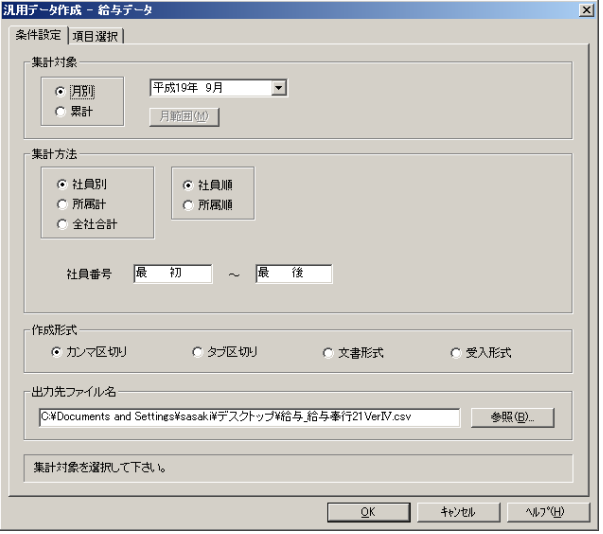

(4) 汎用データ作成 - 給与(賞与)データ画面にて、次の設定を確認してください。

- ・[集計対象]は[月別]を選択
- ・[作成形式]は[カンマ区切り]を選択

確認および各種設定が完了したら、OK ボタンをクリックしてください。

以上の操作で、給与奉行の給与(賞与)データ作成が完了です。

# PCA 給与の給与賞与出力

PCA 給与に入力された給与(賞与)データを、CSV 形式のテキストデータとしてファイル に出力します。ここで説明する PCA 給与のバージョンは、PCA 給与 8V2 です。バージョ ンによっては操作方法が異なる場合があります。

(1)PCA 給与を起動します。

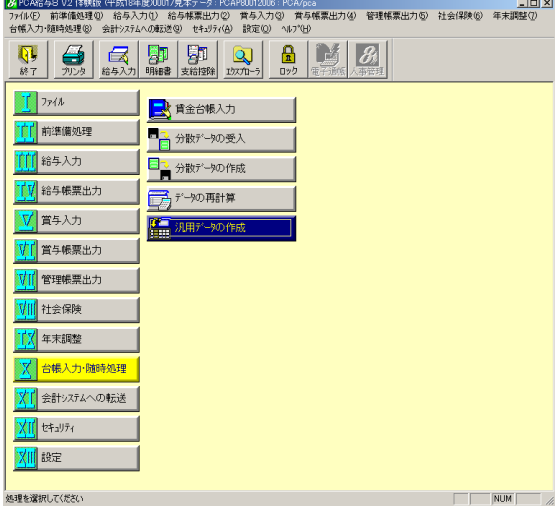

(2)PCA 起動時の画面で、台帳入力・随時処理→汎用データの作成の順で、クリック します。すると、汎用データの作成画面が表示されます。

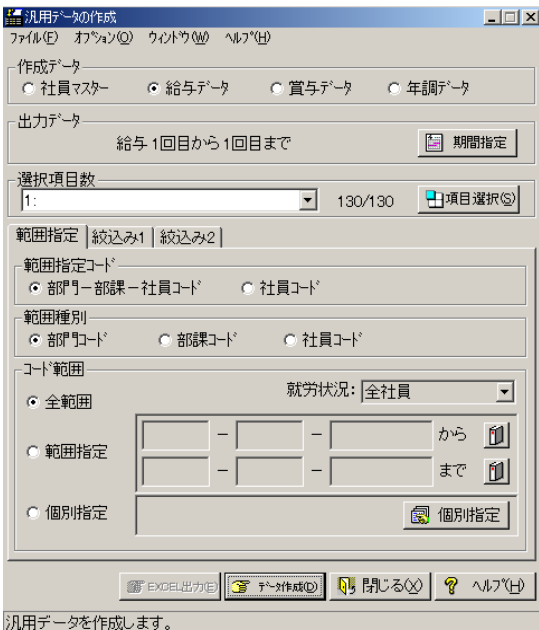

(3)汎用データの作成画面にて、作成データを[給与データ]または[賞与データ]を 選択してください。その他各種設定が完了したら、データ作成ボタンをクリックして ください。すると、ファイルへ出力画面が表示されます。

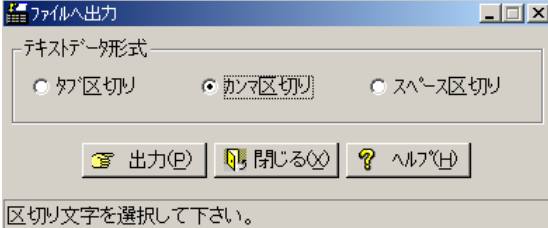

(4)ファイルへ出力画面にて、[テキストデータ形式]を[カンマ区切り]に設定しま す。設定が完了したら、出力ボタンをクリックしてください。

以上の操作で、PCA 給与の給与(賞与)データ作成が完了です。

# 給与大臣の給与賞与出力

給与大臣に入力された給与(賞与)データを、CSV 形式のテキストデータとしてファイル に出力します。ここで説明する給与大臣のバージョンは、給与大臣 2007 です。バージ ョンによっては操作方法が異なる場合があります。

(1)給与大臣を起動します。

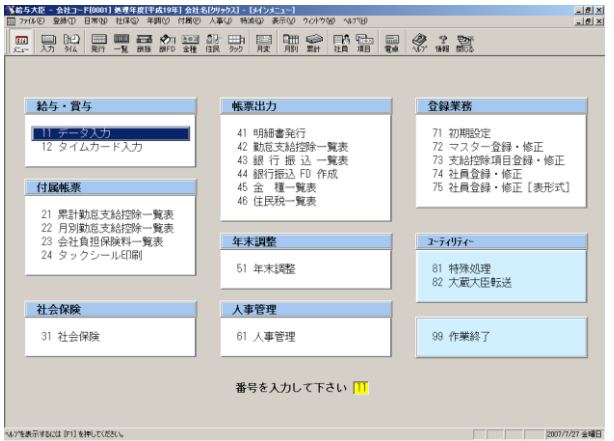

(2) 起動時の画面で、ファイル→データ出力の順でクリックします。すると、デー タ出力画面が表示されます。

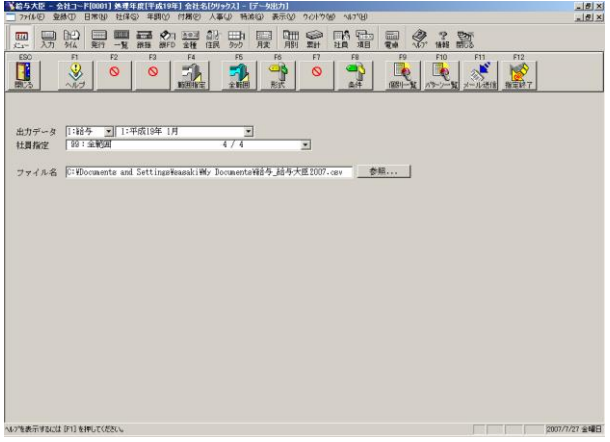

3.データ出力画面で、指定終了ボタンをクリックします。 以上で給与大臣の給与(賞与)データ作成が完了です。

## 弥生給与の給与賞与出力

弥生給与に入力された給与(賞与)データを、CSV 形式のテキストデータとしてファイル に出力します。ここで説明する弥生給与のバージョンは、弥生給与 07 です。バージョ ンによっては操作方法が異なる場合があります。

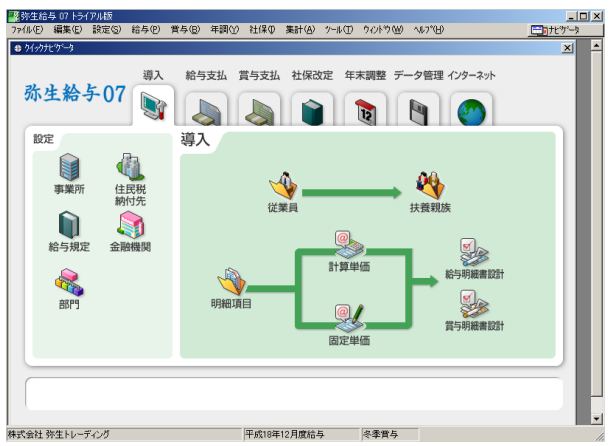

(1) 弥生給与を起動します。

(2)給与を出力する場合は、集計→給与明細一覧表の順でクリックします。賞与を 出力する場合は、集計→賞与明細一覧表の順でクリックします。すると、給与(賞与) 明細一覧表画面が表示されます。

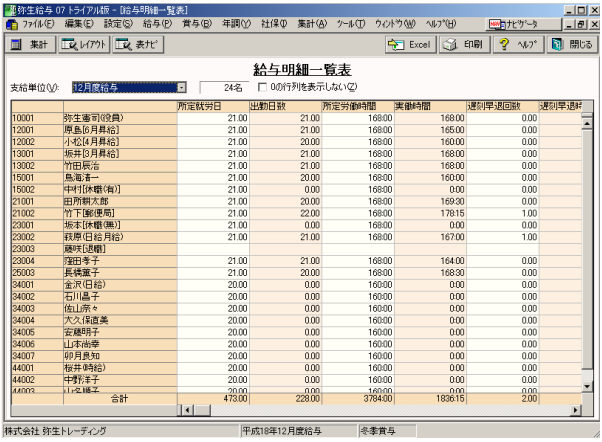

(3)給与(賞与)明細一覧表画面にて、レイアウトボタンをクリックします。すると、 レイアウト設定画面が表示されます。レイアウト設定画面の基本軸設定タブをクリッ クして、次のように設定してください。

- 行 :従業員
- シート:支給単位
- 列 :明細項目

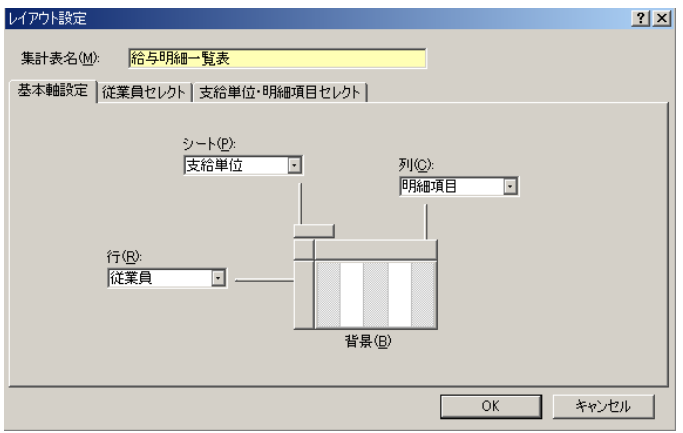

設定が完了したら、OK ボタンをクリックします。

(4)ファイル→エクスポートの順でクリックします。すると、エクスポート画面が 表示されます。エクスポート画面にて、OK ボタンをクリックします。

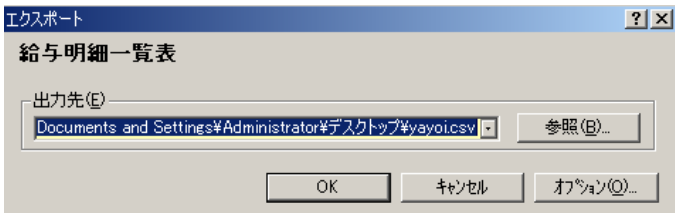

以上で弥生給与の給与(賞与)データ作成が完了です。

# 社労夢での CSV ファイル作成手順

社労夢に入力されたデータを、CSV 形式テキストデータとしてファイルに出力します。 ※以下に掲載する社労夢の画像は、社労夢.net Ver3.0.48 のものです。バージョンに よって画面構成は異なりますので、詳細は社労夢.net のマニュアルをご参照ください。

#### 社労夢の給与賞与以外データ

社労夢の事業所基本情報、労働保険事業所情報、事務組合事業所情報、特別加入者情 報、被保険者基本情報、被扶養者情報、賃金データ情報をCSV出力します。

(1).社労夢を起動し、処理選択メニュー画面を開きます。

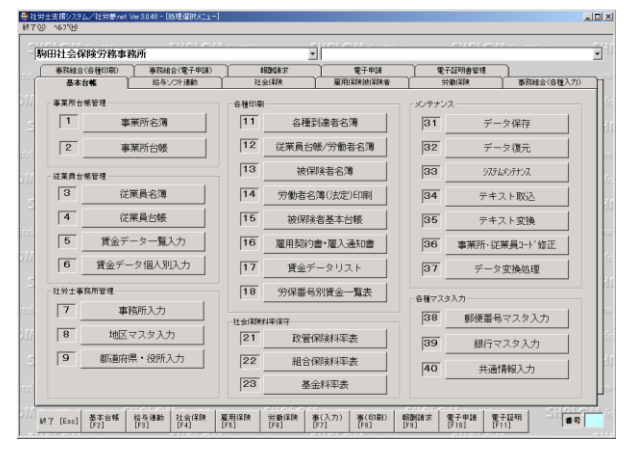

(2)処理選択メニューで、テキスト変換ボタンをクリックすると、テキスト変換画 面が表示されます。

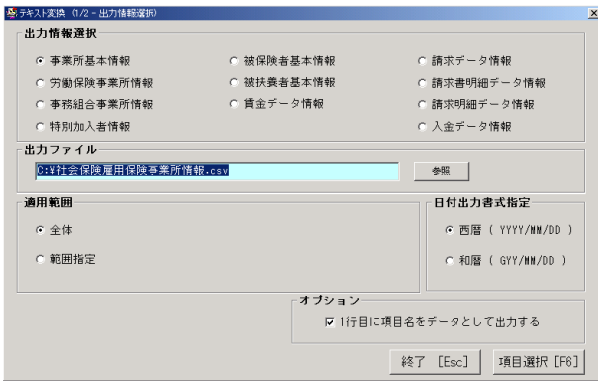

チュートリアル編

(3)出力情報選択から、CSV 出力する項目を選択します。

(重要1)「日付出力書式指定」は、西暦を選択

(重要2)「1行目に項目名をデータとして出力する」にチェック

(4)テキスト変換画面の項目選択ボタンをクリックすると、テキスト変換出力画面 が表示されます。

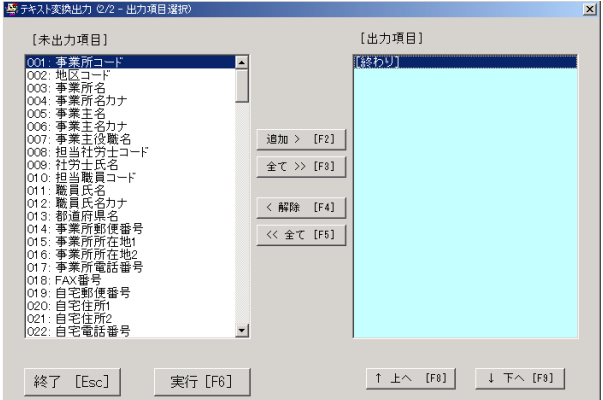

(5)テキスト変換出力画面画面で、全てをクリックした後、実行ボタンをクリック します。

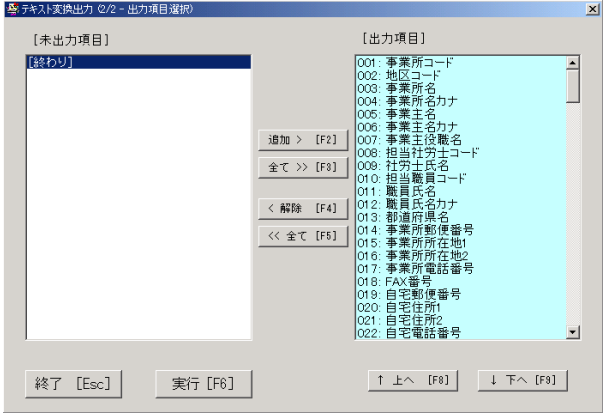

(6)3から5の操作を、事業所基本情報、労働保険事業所情報、事務組合事業所情 報、特別加入者情報、被保険者基本情報、被扶養者情報、賃金データ情報の各項目に 対して行います。

# 社労夢の給与賞与データ

(1)社労夢 給与計算システムを起動します。

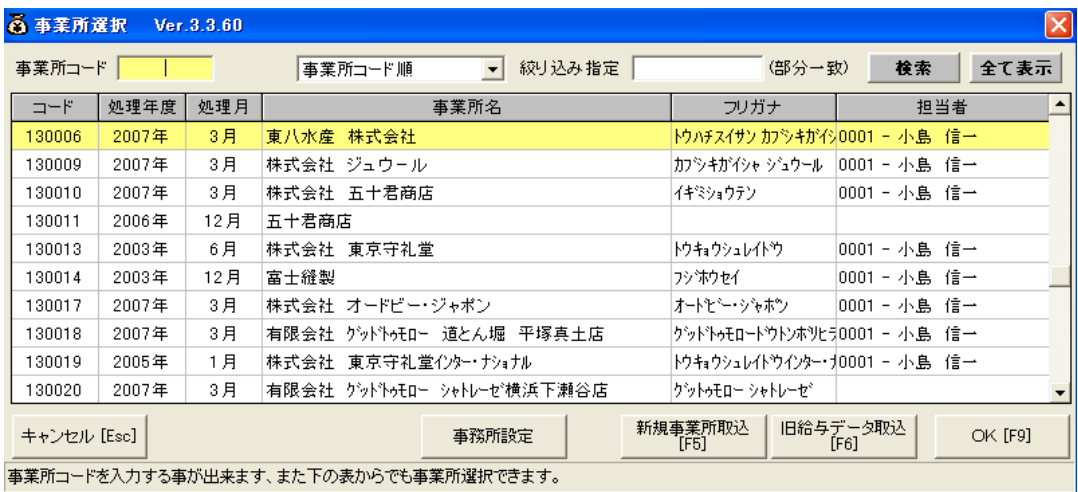

(2)事業所を選択してメニュー画面を開きます。メニュー画面にて、随時処理→汎 用データ→給与計算データテキスト作成ボタンの順で、クリックすると、給与計算デ ータテキスト作成画面が開きます。

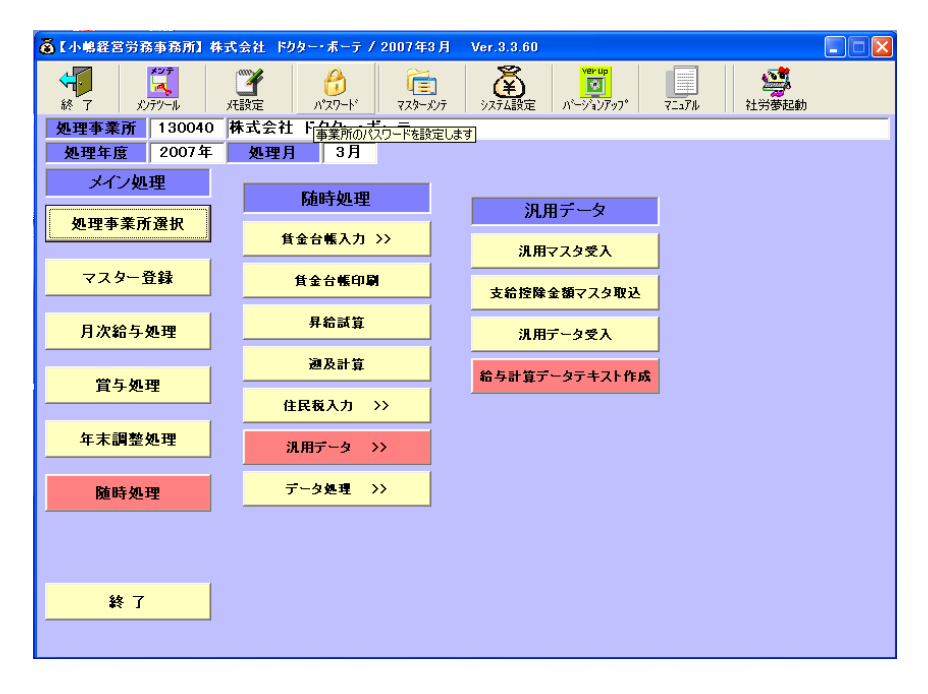

(3)給与計算データテキスト作成画面で、給与データを出力する場合は、テーブル リストの中から、給与データ2を選択します。給与データを出力する場合は、テーブ ルリストの中から、賞与データ2を選択します。

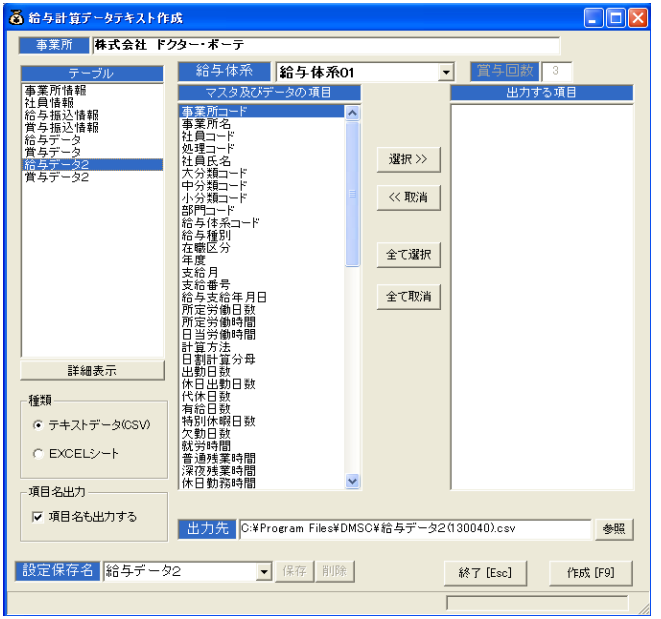

(4)次に、全て選択ボタンをクリックした後、作成ボタンをクリックします。

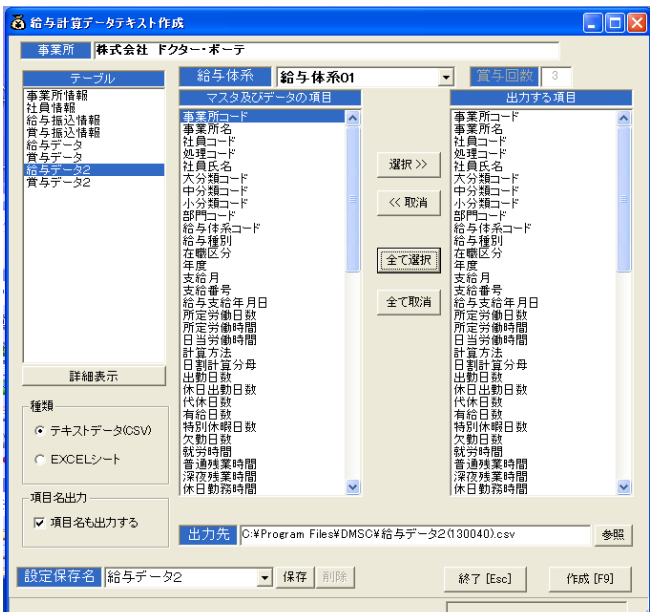

(5)別の給与、賞与データの CSV 出力を引き続き行う場合は、事業所もしくは処理 年月を変更して2~4の操作を繰り返します。